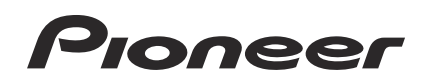

# **MULTI-SPELER [CDJ-2000NXS](#page-1-0) CDJ-2000nexus**

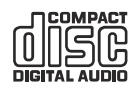

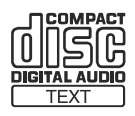

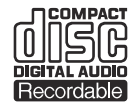

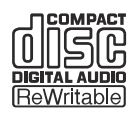

#### **http://pioneerdj.com/support/**

De bovengenoemde Pioneer website biedt een overzicht van de vaak gestelde vragen, informatie over software, tips en hulpfuncties om uw gebruik van dit product te veraangenamen.

#### **http://rekordbox.com/**

Raadpleeg alstublieft de hierboven aangegeven online ondersteuningssite voor informatie over rekordbox™.

# **Handleiding**

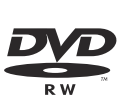

# <span id="page-1-0"></span>Inhoud

#### **Opmerkingen over deze handleiding**

In deze handleiding worden de namen van schermen en menu's op het computerscherm en de namen van toetsen en aansluitingen op het product enz. aangegeven tussen haakjes.

Voorbeelden:

- Druk op de [**CUE**] knop.
- Het [**UTILITY**]-scherm verschijnt.
- Klik op de Windows [**Starten**]-menuknop en dan op [**Alle programma's**] > [Pioneer] > [rekordbox 2.x.x] > [rekordbox 2.x.x].
- Zorg dat de LAN-kabel juist is aangesloten op de [**LINK**]-aansluiting.

## **Alvorens te beginnen**

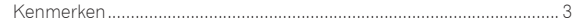

## **Voordat u begint**

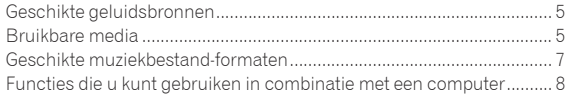

## **Aansluitingen**

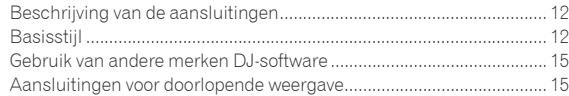

## **[Overzicht van de bedieningstoetsen](#page-15-0)**

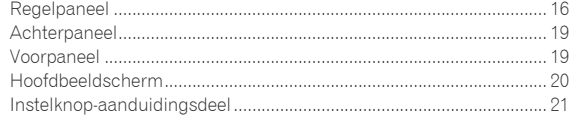

## **Basisbediening**

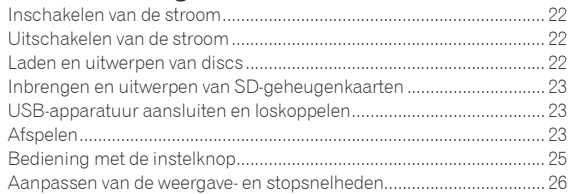

## **Geavanceerde bediening**

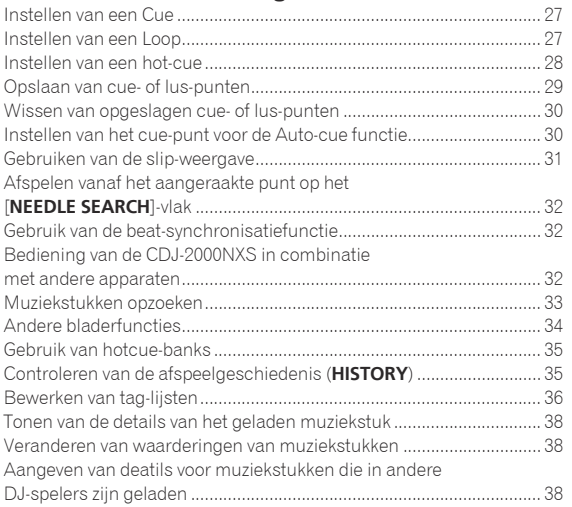

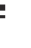

## **Instellingen aanpassen**

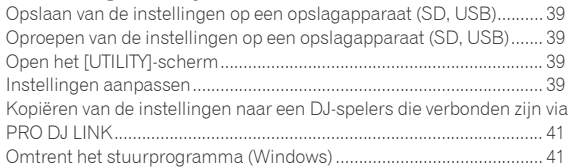

 **[Gebruik van andere merken DJ-software](#page-42-0)** Bediening van de DJ-software via een MIDI-interface .......................... 43

## **Aanvullende informatie**

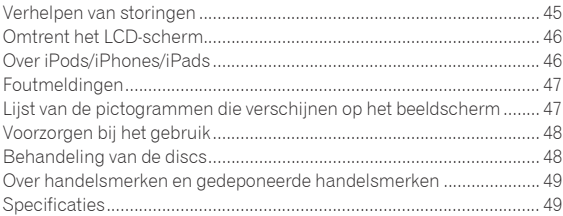

# <span id="page-2-0"></span>Alvorens te beginnen

## Kenmerken

Dit toestel is een multi-speler voor professionele DJ's, voorzien van de diverse functies, de duurzaamheid en het betrouwbaar bedieningsgemak dat nodig is voor gebruik in disco's en nachtclubs.

#### <u>\_\_\_\_\_\_\_\_\_\_\_\_\_\_\_\_\_\_\_\_\_\_\_</u> MULTIMEDIA, MULTIFORMAAT

De CDJ-2000 kan niet alleen discs (CD's en DVD's) afspelen, maar ook muziekbestanden die zijn opgenomen op SD-geheugenkaarten en USBapparaten (flashgeheugensticks en harde schijven). Geschikte muziekformaten omvatten niet alleen muziek-CD's (CD-DA) en MP3-bestanden maar ook AAC, WAV en AIFF.

Met de bijgeleverde rekordbox (Mac/Windows)-software voor muziekbeheer kunt u op uw gemak thuis van tevoren afspeellijsten samenstellen en cues, lussen, hot-cues en beatpatronen instellen die nodig zijn voor een succesvol DJ-optreden. Zo kunt u op de dag van uw optreden al uw aandacht schenken aan het verloop van uw DJ-optreden in de club of disco, zonder onzekere punten. Van het overnemen van muziekbestanden tot het DJ-optredens kunnen alle stappen in het complete DJ-gebeuren soepel worden verricht.

## rekordbox (Mac/Windows)

rekordbox is een programma waarmee gebruikers die een Pioneer DJ-speler hebben gekocht die rekordbox ondersteunt muziekbestanden kunnen beheren die ze willen gebruiken in DJ-optredens.

De meegeleverde rekordbox muziekbeheersoftware kan worden gebruikt voor het beheren (analyse, instellingen, aanmaken, geschiedenis-opslag) van muziekbestanden op computers. Gebruiken van muziekbestanden die beheerd worden met rekordbox in combinatie met dit toestel maakt uitstekende DJ-optredens mogelijk.

In deze handleiding wordt naar de versie van rekordbox voor Mac/ Windows verwezen als "rekordbox (Mac/Windows)". "rekordbox" wordt gebruikt om tegelijk te verwijzen naar de versies rekordbox (Mac/ Windows) en rekordbox (iOS/Android) en ook om direct rekordboxfuncties aan te duiden.

## rekordbox (iOS/Android)

rekordbox (iOS/Android), een smartphone-applicatie die gratis kan worden gedownload, kan worden gebruikt voor het beheren (analyse, instellingen, aanmaken, geschiedenis-opslag) van muziekbestanden op mobiele apparatuur. Gebruiken van muziekbestanden die beheerd worden met rekordbox (iOS/Android) in combinatie met dit toestel maakt uitstekende DJ-optredens mogelijk.

! In deze handleiding wordt naar de versie van rekordbox voor mobiele apparatuur verwezen als "rekordbox (iOS/Android)".

## PRO DJ LINK

Er worden twee soorten PRO DJ LINK functies verzorgd: "SD & USBexport" met een SD-geheugenkaart of USB-apparaat (flashgeheugensticks of harde schijven) en "rekordbox LINK Export" voor gebruik met een computer waarop rekordbox is geïnstalleerd.

#### SD & USB Export

rekordbox muziekbestanden en beheergegevens kunnen worden uitgewisseld met behulp van opslagapparatuur (SD, USB). Zo hoeft u niet de computer mee te nemen naar disco's of clubs.

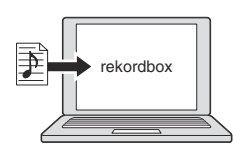

! Muziekbestanden toevoegen aan uw collecties en analyseren. ! Tref de nodige voorbereidingen op rekordbox.

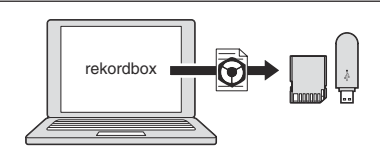

Exporteer de rekordbox-gegevens naar een opslagapparaat (SD, USB).

#### **In de disco of de club**

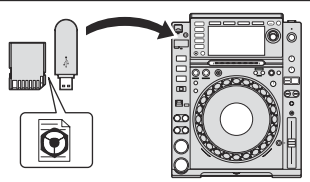

Verbind het opslagapparaat (SD, USB) met de DJ-speler.

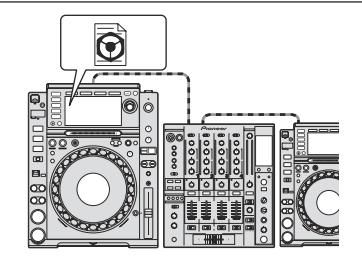

Gebruik de rekordbox-gegevens voor het optreden. ! Deel de rekordbox-gegevens met de PRO DJ LINK-functie.

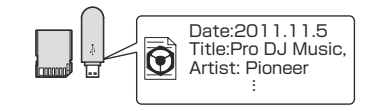

De afspeelgeschiedenis wordt opgeslagen op het opslagapparaat (SD, USB).

**Thuis of in een studio**

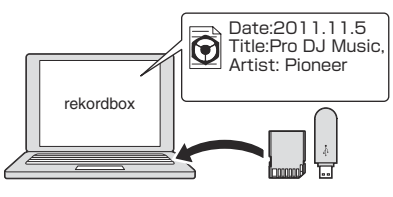

Controleer en beheer de afspeelgeschiedenis met rekordbox.

#### rekordbox LINK Export

Wanneer dit toestel en een computer onderling zijn verbonden via een LAN-kabel, kunnen de rekordbox-muziekbestanden en beheergegevens direct worden uitgewisseld. Hierdoor hoeft u de gegevens niet meer te exporteren via een opslagapparaat (SD, USB). Draadloze verbinding via een draadloze LAN-router (of draadloos LAN-toegangspunt) is ook mogelijk.

3

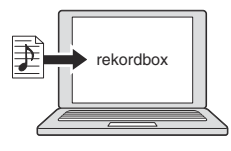

- ! Muziekbestanden toevoegen aan uw collecties en analyseren. Tref de nodige voorbereidingen op rekordbox.
- 

#### **In de disco of de club**

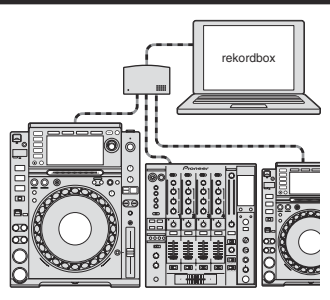

Sluit de computer en de DJ-speler aan.

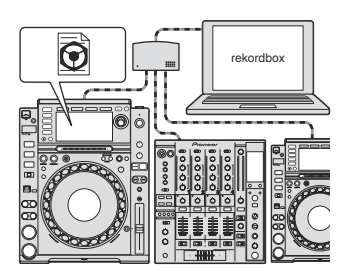

Gebruik de rekordbox-gegevens voor het optreden.

! Deel de rekordbox-gegevens met de PRO DJ LINK-functie.

**Thuis of in een studio**

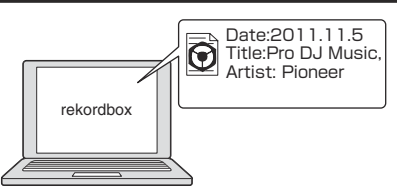

Controleer en beheer de afspeelgeschiedenis met rekordbox.

#### BEAT SYNC

Het tempo en de beatpositie van het muziekstuk dat op dit toestel moet worden afgespeeld, kunnen automatisch in overeenstemming worden gebracht met een andere DJ-speler die is verbonden met PRO DJ LINK. De hulp bij het mengen door de beat-synchronisatiefunctie maakt het mogelijk om bij optredens te mengen, effecten te gebruiken enz. waardoor het bereik van uw DJ-optredens enorm verrijkt wordt. (De muziekstukken moeten van tevoren geanalyseerd worden met rekordbox om de beat-synchronisatiefunctie te kunnen gebruiken.)

#### MY SETTINGS

Bepaalde instellingen van dit toestel kunnen op opslagapparaten (SD, USB) worden opgeslagen en daarvan weer worden opgeroepen. Het is

\_\_\_\_\_\_\_\_\_\_\_\_\_\_\_\_\_\_\_\_\_\_\_\_\_\_\_\_\_\_\_\_

ook mogelijk de instellingen van dit toestel te maken met rekordbox. De instellingen die u thuis gebruikt kunnen onmiddellijk worden opgeroepen zodat u met een gerust gevoel al uw aandacht kunt schenken aan uw optreden in de disco/nachtclub.

#### **BROWSE**

Het ruim uitgevoerde 6,1-inch LCD-kleurenscherm geeft niet alleen tekstberichten aan maar ook hoesfoto's e.d. De combinatie van een GUI dat muziekgegevens op overzichtelijke wijze aangeeft en een handige draaiknop maakt het kiezen van muziekstukken gemakkelijk en volkomen intuïtief.

#### WAVE ZOOM

Een vergrote golfvorm van het muziekstuk die vergroot of verkleind kan worden zal worden getoond. Deze vergrote golfvorm is kleurgecodeerd per band zodat u de informatie voor het muziekstuk visueel in meer detail kunt controleren.

## BEAT COUNTDOWN

Het aantal beats dat resteert tot de opgeslagen cue-punten wordt getoond. Wanneer er van tevoren cue-punten zijn ingesteld en opgeslagen op breekpunten in de muziekstukken enz., geeft dit u een precieze telling van het aantal beats tot het ingestelde punt.

----------------------------------

## **OUANTIZE**

De CDJ-2000NXS is voorzien van een quantificeringsfunctie om een muziekstuk keurig in de beat te zetten, ook al drukt u de knop niet erg precies in, mits het muziekstuk met rekordbox is geanalyseerd. Bij het instellen van real-time cues en hot-cues wordt de beat automatisch aangepast bij de dichtstbijzijnde beat vlakbij de plaats waar u de knop indrukt.

Op dit toestel zijn precieze, op de beat nauwkeurige uitvoeringen mogelijk zonder het ritme van het spelende muziekstuk te onderbreken, niet alleen bij het maken van instellingen, maar ook bij gebruik van functies als lussen, terugzoeken en gebruiken van hot-cues tijdens het afspelen.

## SLIP MODE

Dit toestel is uitgerust met een functie voor slip-weergave die het muziekstuk gaande houdt op de achtergrond terwijl er lussen worden uitgevoerd, terug wordt gezocht, gescratcht, een hot-cue wordt gebruikt of gepauzeerd. Dit maakt innovatieve DJ-optredens mogelijk terwijl het originele muziekstuk behouden blijft, ook nadat het toepassen van lussen, terugzoeken, scratchen, gebruiken van hot-cues of pauzeren voltooid is.

## UITSTEKENDE GELUIDSKWALITEIT

De CDJ-2000NXS is ontworpen om een superieure geluidskwaliteit te bieden voor zowel digitale als analoge uitgangen. In de digitale schakelingen is een topklasse Wolfson D/A-omzetter toe-

gepast, voor een natuurgetrouwe weergave van ook de meest subtiele tonen, om zo een fraai helder geluid te koppelen aan een rijke, volle akoestiek met gewicht.

In de analoge schakelingen is gebruik gemaakt van een hybride OP-versterker, om de aantasting van de klank door onhoorbare geluiden van 20 kHz en hoger tot het absolute minimum te beperken. Er is afgerekend met hinderlijke digitale storing, voor een helder transparant geluid dat een natuurgetrouwe weergave biedt.

\_\_\_\_\_\_\_\_\_\_\_\_\_\_\_\_\_\_\_\_\_

## GELUIDSKAART

Dit toestel is voorzien van een exclusief eigen interface en een MIDIinterface voor het besturen van de DJ-software van andere merken. Er is tevens voorzien in een ingebouwde geluidskaart, zodat andere apparatuur gemakkelijk kan worden aangesloten.

# <span id="page-4-0"></span>Voordat u begint

## Geschikte geluidsbronnen

Dit apparaat is geschikt voor de volgende geluidsbronnen.

- Discs (bladzijde 5)
- ! USB-apparaten (bladzijde 6)
- ! SD-geheugenkaart (bladzijde 6)
- ! Computers (bladzijde 24)

#### **Omtrent de bijgeleverde CD-ROM**

Dit apparaat kan worden gebruikt in combinatie met een computer, wanneer u de software van de bijgeleverde CD-ROM installeert op de computer.

De bijgeleverde CD-ROM bevat de volgende twee programma's.

- rekordbox (Mac/Windows) muziekbeheerprogramma
- Stuurprogramma

## Bruikbare media

#### Omtrent discs

Dit apparaat is geschikt voor het afspelen van de volgende typen discs.

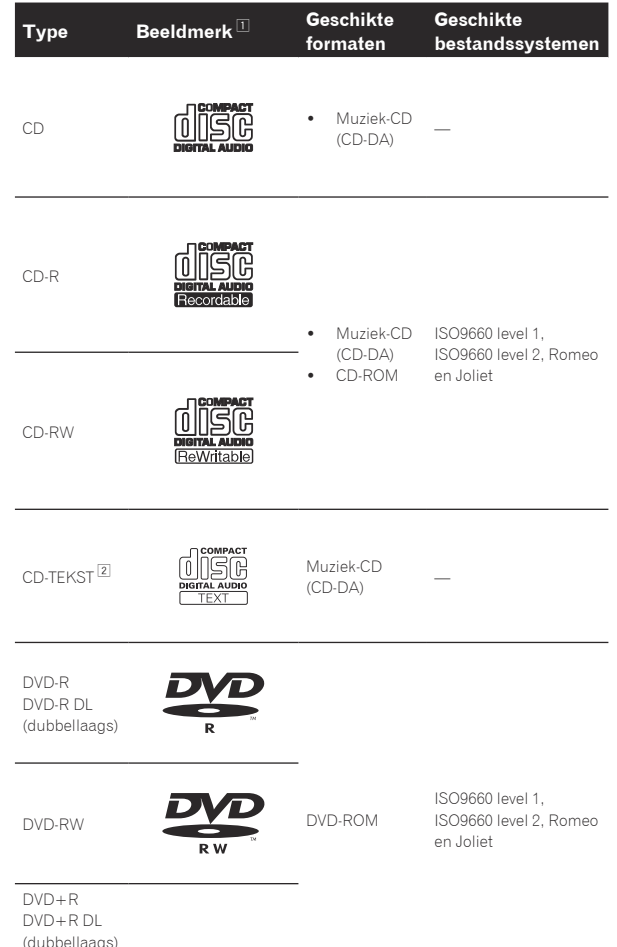

 $DVD + RVV$ 

1 Discs die zijn voorzien van een van de hier getoonde beeldmerken op het label, het hoesje of doosje kunnen worden afgespeeld.

2 Muziektitels, albumtitels en namen van de uitvoerenden die zijn opgenomen in CD-Tekst formaat zullen worden weergegeven. Wanneer er meerdere

tekstgegevens zijn opgenomen op de disc, zal de informatie voor de eerste tekstgegevens worden getoond.

#### Discs die niet kunnen worden afgespeeld

- ! DTS-CD
- Foto-CD's
- Video-CD's
- ! CD Graphics (CD-G) discs
- Onafgesloten CD's
- ! DVD-Videodiscs
- DVD-Audio discs
- ! DVD-RAM discs
- ! Onafgesloten DVD's

#### Omtrent CD-R/RW discs

Muziekbestanden (MP3/AAC/WAV/AIFF) die zijn opgenomen op CD-R/-RW discs kunnen worden afgespeeld.

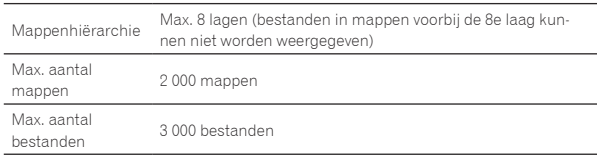

Wanneer er veel mappen of bestanden zijn, kan het laden ervan enige tiid vergen.

#### Afspelen van discs die zijn samengesteld met een computer of DVD-recorder

Afhankelijk van de instellingen van de computer en het applicatieprogramma, kan het afspelen van discs die met een computer zijn samengesteld soms niet goed mogelijk zijn. Neem uw discs op in een formaat dat met dit toestel afspeelbaar is. Raadpleeg voor nadere bijzonderheden de verkoper van uw applicatieprogramma.

Soms kan het afspelen van discs die met een computer of DVD-recorder zijn samengesteld niet goed lukken vanwege krassen of vuil, de eigenschappen van de disc of een slechte opnamekwaliteit (door stof op het opnamelensje, enz.).

Zie *Behandeling van de discs* op bladzijde 48 voor aanwijzingen over de omgang met discs.

#### Reserve-discs maken

Wanneer CD-R/-RW, DVD-R/-RW, DVD+R/+RW, DVD-R DL (dubbellaags) en DVD+R DL (dubbellaags) discs gepauzeerd worden of lang in de pauzestand blijven staan bij een cue-punt, kan het afspelen van de disc vanaf dat punt problematisch worden, vanwege de eigenschappen van de disc. Ook wanneer een bepaald punt een enorm aantal malen wordt gebruikt voor het lus-afspelen, kan het afspelen van de disc vanaf dat punt problematisch worden.

Voor het gebruik van discs met waardevolle opnamen, raden we u aan reservediscs te maken.

#### Omtrent kopieerbeveiligde CD's

Dit apparaat voldoet aan de standaard CD-normen. Bij het afspelen van discs die afwijken van de gangbare CD-normen kan niet ingestaan worden voor een juiste werking en goede prestaties.

#### Over het afspelen van DualDiscs

Een DualDisc is een nieuwe tweezijdige disc: één kant van de disc bevat DVD-materiaal — video, audio enz. — en de andere kant bevat niet-DVD materiaal, zoals digitaal audiomateriaal.

De niet-DVD, dus audio-kant van de disc is niet geschikt voor afspelen in deze disc-speler.

Voor meer gedetailleerde informatie over de DualDisc-specificatie dient u contact op te nemen met de schijffabrikant of de verkoper van de schijf.

#### Over 8 cm discs (CD-singles)

8 cm discs (CD-singles) kunnen niet worden afgespeeld. Gebruik geen 8 cm (CD-single) adapters op dergelijke discs om ze toch met dit toestel te kunnen afspelen. De adapter kan namelijk los komen terwijl de disc aan het draaien is, waardoor zowel de disc als dit toestel beschadigd kunnen raken.

### Omtrent SD-geheugenkaarten

Muziekbestanden (MP3/AAC/WAV/AIFF) die zijn opgenomen op SD-geheugenkaarten die voldoen aan de SD-normen kunnen worden afgespeeld.

Gegevens zoals disc-herkenningsgegevens, cue-punten, lus-punten en hot-cues kunnen worden opgenomen op SD-geheugenkaarten.

In deze handleiding wordt met "SD-geheugenkaart" verwezen naar SD-geheugenkaarten, SDHC-geheugenkaarten, mini-SD-geheugenkaarten in SD-geheugenkaartadapters en micro-SD-geheugenkaarten in SD-geheugenkaartadapters.

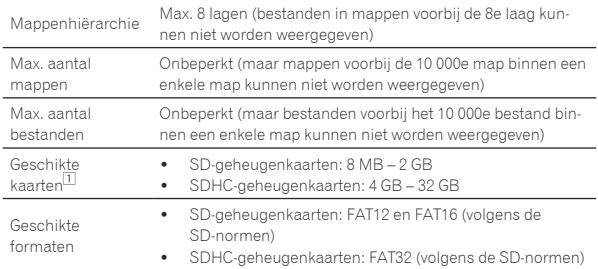

- 11 CPRM wordt niet ondersteund.
- ! Als er een SD-geheugenkaart wordt ingebracht die niet in een van de hierboven vermelde geschikte formatteringen is geformatteerd, zal de melding [**FORMAT SD**] worden getoond en kan de kaart in kwestie niet worden gebruikt. Formatteer de kaart opnieuw op een computer enz. voor u hem weer gaat gebruiken.
- ! Pioneer kan niet garanderen dat alle SD-geheugenkaarten zullen werken in dit toestel.

#### Voorzorgen bij het gebruik van SD-geheugenkaarten

- ! SD-geheugenkaarten zijn elektronische precisie-apparaten. Ga er voorzichtig mee om. Als SD-geheugenkaarten vallen, verbuigen of worden blootgesteld aan druk of schokken kunnen ze defect raken. Bewaar uw SD-geheugenkaarten niet op plaatsen waar statische elektriciteit of elektrische storingen kunnen optreden. Wij raden u aan om regelmatig een kopie van uw waardevolle gegevens veilig te stellen.
- ! Pioneer aanvaardt geen enkele aansprakelijkheid voor enig verlies aan gegevens die door de klant zijn opgenomen op SD-geheugenkaarten, of voor enige andere schade of gevolgschade die te wijten kan zijn aan gebruik van dit toestel.
- ! Na het uitnemen van een SD-geheugenkaart bergt u die onmiddellijk op in het bijbehorende doosje, hoesje e.d.
- Afhankelijk van de SD-geheugenkaart die u gebruikt, kan niet altijd de gewenste prestatie worden bereikt.

#### Omtrent USB-apparaten

Dit apparaat is geschikt voor USB-apparaten voor gegevensopslag (externe harde schijven, draagbare flash-geheugensticks, digitale muziekspelers, enz.).

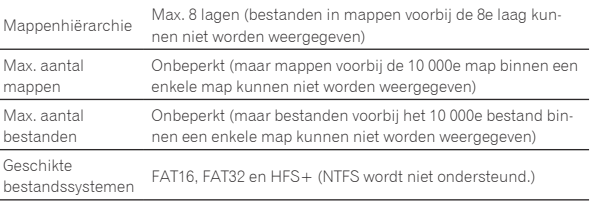

Muziekstukken die beheerd worden met rekordbox (iOS/Android) kunnen worden afgespeeld door het mobiele apparaat waarop rekordbox (iOS/Android) is geïnstalleerd via USB te verbinden. Raadpleeg de hieronder vermelde Pioneer DJ website voor ondersteunde apparatuur (http://pioneerdj.com/support/). Zie voor instructies met betrekking tot rekordbox (iOS/Android) de handleiding van rekordbox (iOS/Android). Wanneer er veel mappen of bestanden zijn, kan het laden ervan enige tijd vergen.

Mappen en bestanden voorbij de toegestane limiet kunnen niet getoond worden.

#### USB-apparaten die niet bruikbaar zijn

- ! Optische disc-apparatuur zoals externe DVD/CD-stations, enz. zijn niet geschikt.
- ! USB-verdeelhubs zijn niet bruikbaar.
- ! iPods kunnen niet worden gebruikt. (Muziekgegevens op een iPad, iPod touch of iPhone kunnen alleen op dit toestel worden afgespeeld als deze zijn toegevoegd aan de rekordbox (iOS/ Android)-bibliotheek.)

#### Voorzorgen bij het gebruik van USB-apparaten

- ! Het is mogelijk dat bepaalde USB-apparaten niet goed werken. Pioneer aanvaardt geen enkele aansprakelijkheid voor enig verlies aan gegevens die door de klant zijn opgenomen op USB-apparatuur, of voor enige andere directe of indirecte problemen die te wijten kunnen zijn aan het verbinden van USB-apparatuur aan dit toestel.
- ! Als er een sterkere stroom dan de toegelaten waarde wordt gedetecteerd via de USB-aansluiting van dit toestel, kan de [**USB STOP**] indicator gaan knipperen, waarbij de stroomvoorziening van de USB-apparatuur zal worden gestopt en de communicatie zal worden onderbroken. Om dan de normale werking te herstellen, moet u het USB-apparaat loskoppelen van dit toestel. USB-apparaten waarvoor een te hoge stroomsterkte is gedetecteerd, kunt u beter niet gebruiken. Als de normale werking niet wordt hersteld via de bovenvermelde methode (als er geen communicatie tot stand kan worden gebracht), moet u dit toestel uit en dan weer aan zetten.
- ! Als er meerdere partities zijn ingesteld op het USB-apparaat, kan alleen de eerste partitie worden gebruikt. (Wanneer er rekordboxbibliotheekinformatie aanwezig is, heeft de partitie met de rekordboxbibliotheekinformatie de prioriteit.)
- ! USB-apparaten die zijn voorzien van flashgeheugenlezers kunnen niet altijd goed werken.
- ! Afhankelijk van het USB-apparaat dat u gebruikt, kan niet altijd de gewenste prestatie worden bereikt.

## <span id="page-6-0"></span>Geschikte muziekbestand-formaten

Dit apparaat is geschikt voor muziekbestanden in de volgende formaten.

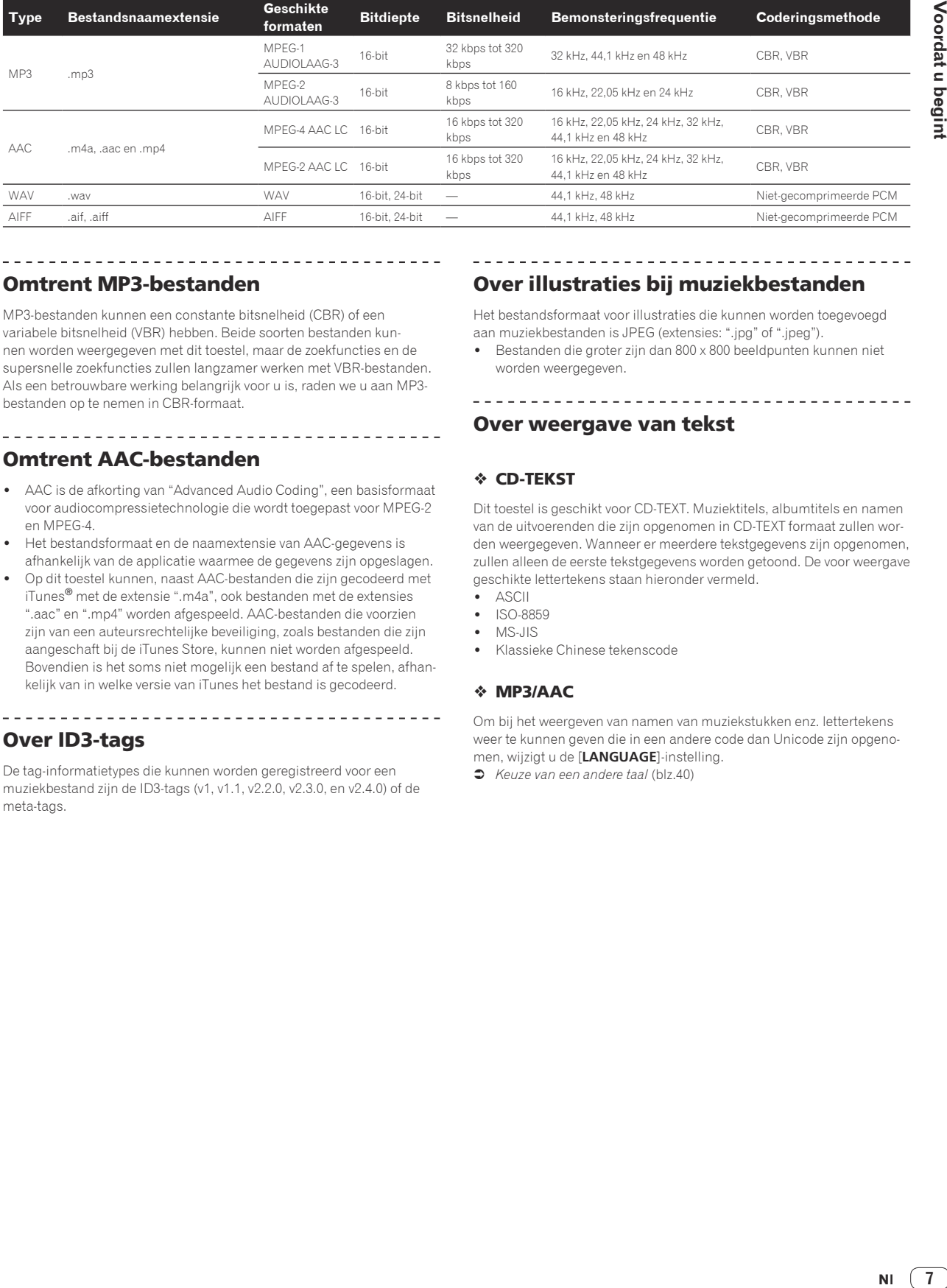

#### Omtrent MP3-bestanden

MP3-bestanden kunnen een constante bitsnelheid (CBR) of een variabele bitsnelheid (VBR) hebben. Beide soorten bestanden kunnen worden weergegeven met dit toestel, maar de zoekfuncties en de supersnelle zoekfuncties zullen langzamer werken met VBR-bestanden. Als een betrouwbare werking belangrijk voor u is, raden we u aan MP3 bestanden op te nemen in CBR-formaat.

## Omtrent AAC-bestanden

-------------------

- ! AAC is de afkorting van "Advanced Audio Coding", een basisformaat voor audiocompressietechnologie die wordt toegepast voor MPEG-2 en MPEG-4.
- ! Het bestandsformaat en de naamextensie van AAC-gegevens is afhankelijk van de applicatie waarmee de gegevens zijn opgeslagen.
- ! Op dit toestel kunnen, naast AAC-bestanden die zijn gecodeerd met iTunes® met de extensie ".m4a", ook bestanden met de extensies ".aac" en ".mp4" worden afgespeeld. AAC-bestanden die voorzien zijn van een auteursrechtelijke beveiliging, zoals bestanden die zijn aangeschaft bij de iTunes Store, kunnen niet worden afgespeeld. Bovendien is het soms niet mogelijk een bestand af te spelen, afhankelijk van in welke versie van iTunes het bestand is gecodeerd.

-----------------------

## Over ID3-tags

<u>. . . . . . . . . .</u>

De tag-informatietypes die kunnen worden geregistreerd voor een muziekbestand zijn de ID3-tags (v1, v1.1, v2.2.0, v2.3.0, en v2.4.0) of de meta-tags.

## Over illustraties bij muziekbestanden

Het bestandsformaat voor illustraties die kunnen worden toegevoegd aan muziekbestanden is JPEG (extensies: ".jpg" of ".jpeg").

! Bestanden die groter zijn dan 800 x 800 beeldpunten kunnen niet worden weergegeven.

#### Over weergave van tekst

#### CD-TEKST

Dit toestel is geschikt voor CD-TEXT. Muziektitels, albumtitels en namen van de uitvoerenden die zijn opgenomen in CD-TEXT formaat zullen worden weergegeven. Wanneer er meerdere tekstgegevens zijn opgenomen, zullen alleen de eerste tekstgegevens worden getoond. De voor weergave geschikte lettertekens staan hieronder vermeld.

- ! ASCII
- ISO-8859
- ! MS-JIS
- ! Klassieke Chinese tekenscode

#### MP3/AAC

Om bij het weergeven van namen van muziekstukken enz. lettertekens weer te kunnen geven die in een andere code dan Unicode zijn opgenomen, wijzigt u de [**LANGUAGE**]-instelling.

= *Keuze van een andere taal* (blz.40)

## <span id="page-7-0"></span>Functies die u kunt gebruiken in combinatie met een computer

## Omtrent de bijgeleverde CD-ROM

Dit apparaat kan worden gebruikt in combinatie met een computer, wanneer u de software van de bijgeleverde CD-ROM installeert op de computer.

De bijgeleverde CD-ROM bevat de volgende twee programma's.

#### rekordbox (Mac/Windows) muziekbeheerprogramma

rekordbox is een programma waarmee gebruikers die een Pioneer DJ-speler hebben gekocht die rekordbox ondersteunt muziekbestanden kunnen beheren die ze willen gebruiken in DJ-optredens.

- rekordbox (Mac/Windows) kan dienen voor het indelen en het opzoeken van muziekbestanden die zijn opgeslagen op uw computer, en voor het samenstellen van afspeellijsten, functies die stuk voor stuk bijzonder handig zijn voor uw DJ-optredens.
- Met rekordbox (Mac/Windows) kunt u voor uw optreden de beat, het tempo (BPM) en andere eigenschappen van de muziek precies meten, controleren en naar wens aanpassen.
- Met rekordbox (Mac/Windows) kunt u van tevoren cruciale punten in de muziek bepalen en vastleggen (voor cue-weergave, lusweergave, hot-cue afspelen, enz.).

Hiermee kunt u diverse soorten afspeelpunten en afspeellijsten die zijn samengesteld met rekordbox gebruiken voor het afspelen met een Pioneer DJ-speler, en na het afspelen kunt u de afspeelgeschiedenis, het aantal malen afspelen, de puntgegevens e.d. weer doorgeven aan rekordbox.

#### Stuurprogramma

Dit stuurprogramma is een exclusief ASIO-stuurprogramma voor het weergeven van geluidssignalen via de computer. Om dit toestel te gebruiken in aansluiting op een computer waarop Windows draait, moet u van tevoren het stuurprogramma op de computer installeren. Het installeren van een stuurprogramma is niet nodig wanneer u Mac OS X gebruikt.

! Zie *Installeren van het stuurprogramma* op bladzijde 41 voor verdere informatie.

## Licentie-overeenkomst voor deze Software

------------------------------

Deze Licentie-overeenkomst voor deze Software ("de Overeenkomst") geldt tussen u (zowel voor u als u als individu het programma installeert, als voor een eventuele rechtspersoon waarvoor u optreedt) ("u" of "uw") en PIONEER CORPORATION ("Pioneer").

UITVOEREN VAN ENIGE HANDELING VOOR SET-UP OF INSTALLATIE VAN HET PROGRAMMA BETEKENT DAT U AKKOORD GAAT MET ALLE VOORWAARDEN VAN DEZE LICENTIE-OVEREENKOMST. TOESTEMMING VOOR HET DOWNLOADEN EN/OF GEBRUIKEN VAN HET PROGRAMMA IS EXPLICIET AFHANKELIJK VAN HET OPVOLGEN DOOR U VAN DEZE VOORWAARDEN. SCHRIFTELIJKE OF ELEKTRONISCHE TOESTEMMING IS NIET VEREIST OM DEZE OVEREENKOMST GELDIG EN AFDWINGBAAR TE MAKEN. ALS U NIET AKKOORD GAAT MET ALLE VOORWAARDEN VAN DEZE OVEREENKOMST, KRIJGT U GEEN TOESTEMMING HET PROGRAMMA TE GEBRUIKEN EN MOET U STOPPEN MET DE INSTALLATIE OF, INDIEN VAN TOEPASSING, HET PROGRAMMA VERWIJDEREN.

#### **1 DEFINITIES**

1 "Documentatie" betekent in dit verband de schriftelijke documentatie, specificaties en de hulpbestanden beschikbaar gesteld door Pioneer ter assistentie bij de installatie en het gebruik van het Programma.

2 "Programma" betekent in dit verband alle Pioneer software, of gedeeltes daarvan, waarop door Pioneer aan u licentie verleend is onder deze Overeenkomst.

#### **2 PROGRAMMA LICENTIE**

- 1 Beperkte licentie. Onder de voorwaarden van deze Overeenkomst verleent Pioneer u een beperkte, niet-exclusieve, nietoverdraagbare licentie (zonder het recht sub-licenties te verlenen):
	- a Om een enkele kopie van het Programma te installeren op uw computer of mobiele apparatuur, om het Programma uitsluitend voor uw persoonlijk gebruik in te zetten in overeenstemming met deze Overeenkomst en de Documentatie ("toegestaan gebruik");
	- Om de Documentatie te gebruiken in het kader van uw Toegestaan gebruik; en
	- c Om één kopie te maken van het Programma uitsluitend als reservekopie, met dien verstande dat alle titels en handelsmerken, meldingen met betrekking tot auteursrechten en andere beperkte rechten op de kopie worden vermeld.
- 2 Beperkingen. Behalve indien uitdrukkelijk toegestaan door deze Overeenkomst mag u het Programma of de Documentatie niet kopiëren of gebruiken. U mag het Programma niet overdragen aan derden, er sublicenties op verlenen, het verhuren, uitleasen of uitlenen, noch het gebruiken voor het opleiden van derden, voor gedeeld gebruik op commerciële basis, of voor gebruik op een servicefaciliteit. U mag niet zelf of via een derde het Programma modificeren, reverse engineeren, disassembleren of decompileren, behalve in zoverre toegestaan door ter zake geldende regelgeving, en ook dan alleen nadat u Pioneer schriftelijk op de hoogte hebt gesteld van uw intenties.
- 3 Eigendom. Pioneer of de licentiegever behoudt zich alle rechten, titels en belangen voor met betrekking tot alle octrooien, auteursrechten, handelsgeheimen en andere intellectuele eigendomsrechten op het Programma en de Documentatie en op eventuele afleidingen daarvan. U verwerft geen andere rechten, expliciet of impliciet dan de beperkte licentie zoals vervat in deze Overeenkomst.
- 4 Geen ondersteuning. Pioneer heeft geen enkele verplichting tot het verlenen van ondersteuning, uitvoeren van onderhoud, of het uitgeven van upgrades, wijzigingen of nieuwe versies van het Programma of de Documentatie onder deze Overeenkomst.

#### **3 BEPERKING GARANTIE**

HET PROGRAMMA EN DE DOCUMENTATIE WORDEN GELEVERD IN HUN HUIDIGE STAAT ("AS IS") ZONDER ENIGE AANSPRAAK OF GARANTIE, EN U GAAT ERMEE AKKOORD DEZE GEHEEL OP EIGEN RISICO TE GEBRUIKEN. VOORZOVER WETTELIJK TOEGESTAAN WIJST PIONEER ELKE GARANTIE AANGAANDE HET PROGRAMMA EN DE DOCUMENTATIE IN WELKE VORM DAN OOK AF, EXPLICIET OF IMPLICIET, STATUTAIR, OF TEN GEVOLGE VAN DE PRESTATIES, TEN GEVOLGE VAN DE DISTRIBUTIE OF VERHANDELING ERVAN, MET INBEGRIP VAN ENIGE GARANTIE VAN VERHANDELBAARHEID, GESCHIKTHEID VOOR EEN BEPAALD DOEL, VOLDOENDE KWALITEIT, ACCURATESSE, TITEL OF NIET MAKEN VAN INBREUK.

#### **4 SCHADE EN MAATREGELEN BIJ INBREUK**

U gaat ermee akkoord dat enige inbreuk op de bepalingen van deze Overeenkomst Pioneer schade berokkent die niet alleen door geld vergoed kan worden. In aanvulling op enige geldelijke schadeloosstelling en eventueel andere maatregelen waartoe Pioneer gerechtigd is, gaat u ermee akkoord dat Pioneer eventueel gerechtelijke stappen mag ondernemen om toekomstig, daadwerkelijk, of doorgaande inbreuken op deze Overeenkomst te voorkomen.

#### **5 ONTBINDING**

Pioneer kan deze Overeenkomst op elk moment beëindigen, zodra u een bepaling schendt. Als deze Overeenkomst wordt beëindigd, moet u stoppen met het gebruiken van het Programma, moet u het blijvend verwijderen van uw computer of mobiele apparatuur waarop het aanwezig is, en moet u alle kopieën van het Programma en de Documentatie in uw bezit vernietigen, waarna u Pioneer schriftelijk in kennis stelt van het feit dat u zulks gedaan heeft. De paragrafen 2.2, 2.3, 2.4, 3, 4, 5 en 6 blijven van kracht nadat deze Overeenkomst is beëindigd.

# Voordat u begint

#### **6 ALGEMENE VOORWAARDEN**

- 1 Beperking aansprakelijkheid. In geen geval en onder geen enkele interpretatie aanvaardt Pioneer of een dochterbedrijf aansprakelijkheid met betrekking tot deze Overeenkomst of het onderwerp daarvan, voor enige indirecte, bijkomende, bijzondere of gevolgschade, of voor als strafmaatregel opgelegde vergoedingen, of voor gederfde winst, niet gerealiseerde opbrengsten, omzet of besparingen, verloren gegane gegevens, of voor gebruiks- of vervangingskosten, ook niet indien zij van tevoren op de hoogte gesteld is van de mogelijkheid van dergelijke schade of indien dergelijke schade voorzienbaar geacht moest worden. In geen geval zal de aansprakelijkheid van Pioneer voor geleden schade het bedrag dat u aan Pioneer of één van haar dochtermaatschappijen voor het Programma heeft betaald overschrijden. Partijen erkennen hierbij dat de beperking van de aansprakelijkheid en de risicoverdeling in deze Overeenkomst worden weerspiegeld in de prijs van het Programma en essentieel onderdeel uitmaken van de wilsovereenkomst tussen de partijen, zonder welke Pioneer het Programma niet ter beschikking zou hebben gesteld of deze Overeenkomst niet zou zijn aangegaan.
- 2 Eventuele beperkingen op of uitsluitingen van garantie en aansprakelijkheid zoals vervat in deze Overeenkomst hebben geen invloed op uw wettelijke rechten als consument en zijn alleen op u van toepassing voorzover dergelijke beperkingen en uitsluitingen zijn toegestaan onder de regelgeving zoals die geldt in de jurisdictie waar u zich bevindt.
- 3 Annulering en afstand. Als een bepaling in deze Overeenkomst wederrechtelijk, ongeldig of anderszins niet afdwingbaar blijkt te zijn, zal deze bepaling voor zover mogelijk toepassing vinden, of, indien dit niet mogelijk is, geannuleerd worden en worden geschrapt uit deze Overeenkomst, terwijl de rest daarvan onverkort van kracht blijft. Wanneer één van beide partijen afstand doet van haar rechten als gevolg van een inbreuk op deze Overeenkomst, wordt daarmee niet vanzelfsprekend afstand van deze rechten gedaan bij een eventuele volgende inbreuk daarop.
- 4 Geen overdracht. U mag deze Overeenkomst of enig recht of verplichting daaronder verkregen of aangegaan, niet overdragen, verkopen, overdoen aan anderen, of op andere wijze daarover beschikken, vrijwillig of onvrijwillig, van rechtswege of op een andere wijze, zonder voorafgaande schriftelijke toestemming daartoe van Pioneer. Een eventuele poging door u tot overdracht of verdeling is nietig. Overeenkomstig het hierboven bepaalde is deze Overeenkomst van kracht om reden van en zal strekken tot voordeel van beide partijen en hun respectievelijke rechtsopvolgers.
- 5 Volledige overeenkomst. Deze Overeenkomst omvat alle van kracht zijnde bepalingen tussen de partijen en treedt in de plaats van alle voorgaande of nog geldige overeenkomsten of aanspraken, schriftelijk of mondeling, met betrekking tot het onderwerp daarvan. Deze Overeenkomst mag niet worden gewijzigd of geamendeerd zonder uitdrukkelijke en voorafgaande schriftelijke toestemming daartoe van Pioneer, en geen andere handeling, document, gebruik of gewoonte kan deze Overeenkomst wijzigen of amenderen.
- 6 U gaat ermee akkoord dat deze overeenkomst en alle mogelijke geschillen met betrekking tot deze overeenkomst zijn onderworpen aan Japans recht.

## Waarschuwingen betreffende auteursrechten

Het rekordbox-programma beperkt het afspelen en kopiëren van muziekmateriaal met auteursrechtbescherming.

- ! Wanneer er gecodeerde gegevens e.d. voor auteursrechtbescherming zijn opgenomen in de muziek, kan het niet altijd mogelijk zijn het programma normaal te gebruiken.
- ! Wanneer rekordbox waarneemt dat er gecodeerde gegevens e.d. voor auteursrechtbescherming zijn opgenomen in de muziek, kan de bewerking (afspelen, lezen e.d.) tussentijds stoppen.

Opnemen die u hebt gemaakt kunnen slechts dienen voor uw eigen luisterplezier en kunnen onder de auteursrechtwetten niet voor andere doeleinden worden gebruikt zonder toestemming van de auteursrechthouder.

- ! Muziek die is opgenomen vanaf CD's e.d. wordt beschermd door de auteursrechtwetten van de meeste landen en door internationale verdragen. Het valt onder de verantwoordelijkheid van de persoon die de muziek heeft opgenomen er op toe te zien dat de opnamen op legale wijze worden gebruikt.
- ! Bij het behandelen van muziek die door downloaden van Internet e.d. is verkregen, is het de volledige verantwoordelijkheid van de persoon die het downloaden heeft verricht er op toe te zien dat de muziek wordt gebruikt in overeenstemming met de voorwaarden van het download-contract.

#### \_\_\_\_\_\_\_\_\_\_\_\_\_\_\_\_\_ Voorzorgen bij het installeren van rekordbox (Mac/Windows)

Lees eerst zorgvuldig *Licentie-overeenkomst voor deze Software* voordat u rekordbox gaat installeren.

- ! De bijgeleverde CD-ROM bevat installatieprogramma's en gebruiksaanwijzingen in de volgende 12 talen: Engels, Frans, Duits, Italiaans, Nederlands, Spaans, Portugees, Russisch, Vereenvoudigd Chinees, Traditioneel Chinees, Koreaans
- en Japans. Wanneer u een besturingssysteem in een andere dan de hierboven vermelde talen gebruikt, moet u bij de installatieprocedure [**English (Engels)**] selecteren.

#### **Geschikte besturingssystemen** Mac OS X (10.5.8 of recenter)  $\checkmark$ Windows® 7 Home Premium/Professional/ Ultimate 32-bit versie  $\checkmark$ 64-bit versie 1 Windows Vista® Home Basic/ Home Premium/Business/Ultimate (SP2 of recenter) 32-bit versie 1 64-bit versie 1 Windows® XP Home Edition/ Vindows AFT forme Edition (7) 32-bit versie √<br>Professional Edition (SP3 of recenter)

#### Minimale bedrijfsomgeving voor rekordbox (Mac/Windows)

Controleer of uw computer voldoet aan de onderstaande vereisten voor de werkomgeving voordat u begint met installeren.

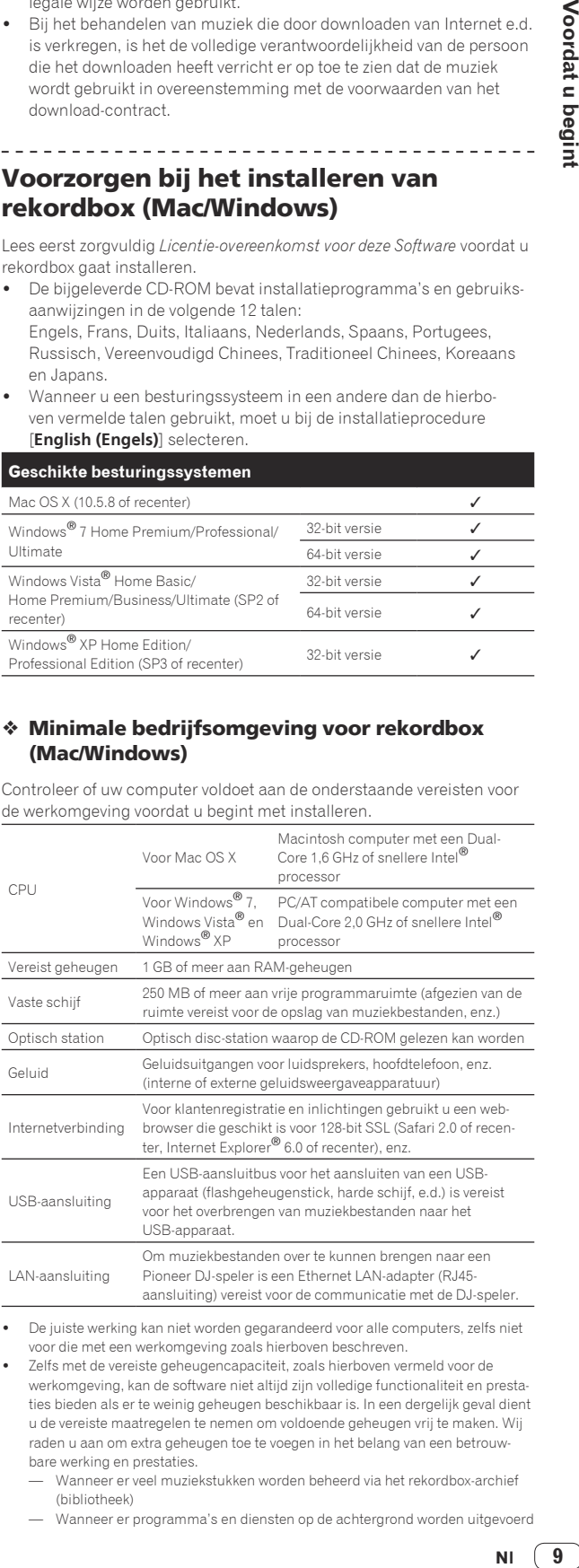

- ! De juiste werking kan niet worden gegarandeerd voor alle computers, zelfs niet voor die met een werkomgeving zoals hierboven beschreven.
- Zelfs met de vereiste geheugencapaciteit, zoals hierboven vermeld voor de werkomgeving, kan de software niet altijd zijn volledige functionaliteit en prestaties bieden als er te weinig geheugen beschikbaar is. In een dergelijk geval dient u de vereiste maatregelen te nemen om voldoende geheugen vrij te maken. Wij raden u aan om extra geheugen toe te voegen in het belang van een betrouwbare werking en prestaties.
	- Wanneer er veel muziekstukken worden beheerd via het rekordbox-archief (bibliotheek)
	- Wanneer er programma's en diensten op de achtergrond worden uitgevoerd
- Afhankelijk van de stroominstellingen van de computer en andere factoren bestaat de kans dat de CPU en de vaste schijf niet volledig toereikend zijn. Vooral bij een draagbare computer dient u altijd de netstroomkabel aangesloten te laten en de computer in te stellen op de beste prestaties wanneer u gebruik maakt van rekordbox.
- Wij wijzen u erop dat er problemen kunnen optreden met de werking van rekordbox vanwege andere software op uw computer.

## Installeren van rekordbox (Mac/ Windows)

Lees eerst zorgvuldig *Voorzorgen bij het installeren van rekordbox (Mac/ Windows)* voordat u rekordbox gaat installeren.

#### Installatieprocedure (Macintosh)

! Toestemming van de beheerder van de computer is vereist voor het installeren of verwijderen van rekordbox. Meld u aan als gebruiker met de rechten van computerbeheerder voordat u met installeren begint.

#### **1 Wanneer u de CD-ROM in het optische schijfstation van de computer plaatst, verschijnt de inhoud van het optische schijfstation op het scherm. Dubbelklik op het [CD\_menu.app] pictogram.**

! Als het venster met het [**CD\_menu.app**] pictogram niet verschijnt wanneer de CD-ROM geladen wordt, kunt u met de Finder het optische schijfstation met de hand openen en daar het [**CD\_menu.app**] pictogram dubbelklikken.

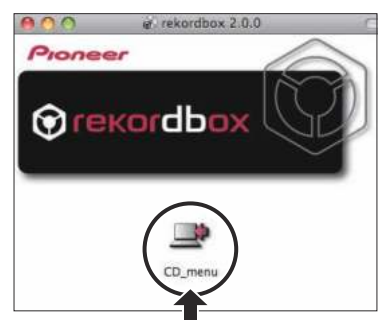

#### **2 Wanneer het menu van de CD-ROM verschijnt, selecteert u [rekordbox: Muziekbeheersoftware installeren] en klikt u op [Beginnen].**

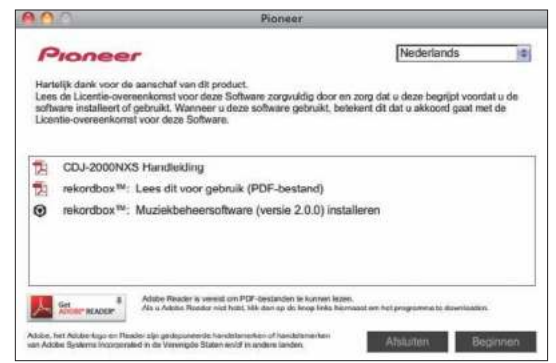

! Om het menu van de CD-ROM te sluiten, klikt u op [**Afsluiten**].

#### **3 Wanneer het scherm voor de licentie-overeenkomst verschijnt, selecteert u [Nederlands]; lees de** *Licentieovereenkomst voor deze Software* **zorgvuldig en klik vervolgens op [Doorgaan].**

! U kunt kiezen uit verschillende talen zolang de gewenste taal maar ondersteund wordt door uw computersysteem.

#### **4 Als u akkoord gaat met de** *Licentie-overeenkomst voor deze Software***, klik u op [Akkoord].**

! Als u niet akkoord gaat met de voorwaarden in de *Licentieovereenkomst voor deze Software*, klikt u op [**Niet akkoord**] om het installeren te stoppen.

#### **5 Installeer rekordbox door de aanwijzingen die op het scherm verschijnen te volgen.**

#### Installatieprocedure (Windows)

! Toestemming van de beheerder van de computer is vereist voor het installeren of verwijderen van rekordbox. Meld u aan als gebruiker met de rechten van computerbeheerder voordat u rekordbox (Mac/Windows) gaat installeren.

#### **1 Plaats de CD-ROM in het optische schijfstation van de computer.**

Dan verschijnt het menu van de CD-ROM.

! Als na het laden van de CD-ROM het menu van de CD-ROM niet verschijnt, opent u het optische schijfstation via [**Computer** (of **Deze computer**)] in het [**Starten**]-menu, en dubbelklikt u vervolgens op het [**CD\_menu.exe**]-pictogram.

#### **2 Wanneer het menu van de CD-ROM verschijnt, selecteert u [rekordbox: Muziekbeheersoftware installeren] en klikt u op [Beginnen].**

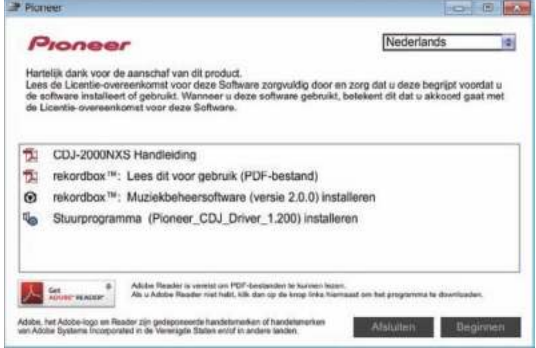

! Om het menu van de CD-ROM te sluiten, klikt u op [**Afsluiten**].

#### **3 Wanneer het taalkeuzescherm verschijnt, kiest u [Nederlands] en klikt u op [OK].**

! U kunt kiezen uit verschillende talen zolang de gewenste taal maar ondersteund wordt door uw computersysteem.

**4 Wanneer het scherm voor de licentie-overeenkomst verschijnt, moet u de** *Licentie-overeenkomst voor deze Software* **zorgvuldig lezen. Als u akkoord gaat met de**  *Licentie-overeenkomst voor deze Software***, klikt u op [Akkoord].**

! Als u niet akkoord gaat met de voorwaarden in de *Licentieovereenkomst voor deze Software*, klikt u op [**Annuleren**] om het installeren te stoppen.

#### **5 Installeer rekordbox door de aanwijzingen die op het scherm verschijnen te volgen.**

! Klik op [**Annuleren**] om het installeren te stoppen, nadat het al is begonnen.

#### Opstarten rekordbox (Mac/Windows)/ Bekijken van de Handleiding

Meld u aan als gebruiker met de rechten van computerbeheerder voordat u rekordbox gaat gebruiken.

! Wanneer u rekordbox voor het eerst opstart, moet u de licentiecode invoeren. De licentiecode is bevestigd aan de verpakking van de CD-ROM.

Wanneer rekordbox is opgestart, kunt u de bedieningsaanwijzingen zien in het rekordbox [**Help**]-menu.

! De Online-handleiding en de online ondersteuningswebsite kunnen worden geopend als de computer verbonden is met het Internet.

#### Voor Mac OS X

**Open de [Application]-map met Finder en dubbelklik dan op [rekordbox 2.x.x.app].**

- ! De aanduiding 2.x.x geeft de rekordbox-versie aan.
- Voor Windows® 7, Windows Vista® en Windows ® XP

**Klik op de Windows [Starten]-menuknop en dan op [Alle programma's] > [Pioneer] > [rekordbox 2.x.x] > [rekordbox 2.x.x].**

! De aanduiding 2.x.x geeft de rekordbox-versie aan.

#### -----------------------------------Installeren van rekordbox (iOS/Android)

Installeer rekordbox (iOS/Android) op de mobiele apparatuur (smart phone, tablet enz.). Zie onze website voor instructies over de installatie en ondersteunde versies van besturingssystemen (http://www.rekord box.com).

## Gebruik van de online ondersteuningssite

Voor u om informatie vraagt over de bediening van rekordbox of tech nische vragen stelt, moet u eerst de handleiding van rekordbox (Mac/ Windows) en de online-handleiding aandachtig doorlezen en moet u tevens de lijst met vaakgestelde vragen (FAQ) op de rekordbox online ondersteuningssite doornemen.

#### **<rekordbox online ondersteuningssite>**

http://www.rekordbox.com

- U moet zich eerst registreren op de rekordbox online ondersteuningssite voor u inlichtingen kunt vragen over rekordbox.
- ! U heeft uw licentiecode nodig bij de klantenregistratie, dus zorg ervoor dat u hem bij de hand heeft. Vergeet ook niet uw aanmel dingsnaam (uw e-mailadres) en het wachtwoord dat is toegekend voor uw klantenregistratie, evenals uw licentiecode.
- ! PIONEER CORPORATION verzamelt uw persoonsgegevens om de volgende redenen:
	- 1 Om ondersteuning te bieden voor het door u gekochte product
	- 2 Om u via e-mail op de hoogte te houden van product-informatie en evenementen
	- 3 Voor het vergaren van feedback door middel van enquêtes voor de ontwikkeling van toekomstige producten
	- Uw persoonsgegevens blijven strikt vertrouwelijk, volgens de privacy-voorschriften van ons bedrijf.
	- U kunt het privacybeleid van Pioneer bekijken op de rekordbox online ondersteuningssite.
- ! Wanneer u ons om informatie verzoekt omtrent rekordbox, is het belangrijk om uw type computer door te geven en de voornaamste specificaties (processor, hoeveelheid geheugen, aangesloten appa ratuur e.d.), evenals uw besturingssysteem en de versie daarvan, plus natuurlijk de aard van het probleem waar u mee kampt.
- Voor informatie over het configureren van uw computer met randapparatuur die niet van Pioneer afkomstig is en voor techni sche ondersteuning voor dergelijke apparatuur, dient u contact op te nemen met de fabrikant of leverancier in kwestie.
- ! Het valt te verwachten dat er verdere updates verschijnen om de functionaliteit en de prestaties van rekordbox verder te verbeteren. Updateprogrammatuur zal beschikbaar worden gemaakt om te downloaden via de rekordbox online ondersteuningssite. We raden u ten sterkste aan deze updates uit te voeren en altijd de nieuwste versie van rekordbox te gebruiken.

# <span id="page-11-0"></span>Aansluitingen

- Schakel altijd eerst de stroom uit en trek de stekker uit het stopcontact alvorens u enige aansluiting maakt of verbreekt.
- Zie tevens de gebruiksaanwijzingen van de aan te sluiten apparatuur.
- ! Sluit het netnoer pas aan nadat alle aansluitingen tussen de apparatuur volledig zijn gemaakt.
- ! Bij gebruik van een LAN-kabel voor de verbinding moet u de LAN-kabel die wordt meegeleverd met dit product gebruiken of een STP (Shielded Twisted Pair) kabel.
- ! Maak niet de LAN-kabel los wanneer er muziekbestanden en/of informatie wordt gedeeld via de PRO DJ LINK.

## Beschrijving van de aansluitingen

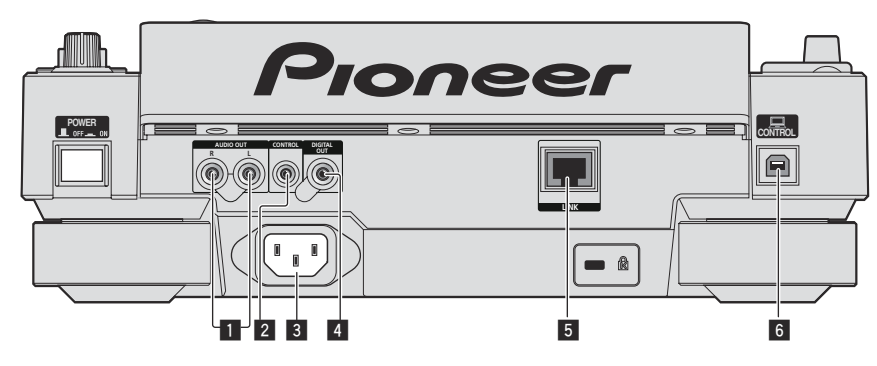

#### 1 **AUDIO OUT L/R-aansluitingen**

Sluit de audiosnoeren (bijgeleverd) hierop aan.

#### 2 **CONTROL-aansluiting**

Deze wordt gebruikt om DJ-spelers met elkaar te verbinden via een kabel met een mono ministekker (Ø 3,5 mm) (los verkrijgbaar) om bedieningssignalen voor estafette-weergave over te brengen. = *Aansluitingen voor doorlopende weergave* (blz.15)

#### 3 **AC IN**

Sluit dit aan op een stopcontact. Sluit het netnoer pas aan nadat alle aansluitingen tussen de apparatuur volledig zijn gemaakt. Gebruik alleen het bijgeleverde netsnoer.

#### 4 **DIGITAL OUT-aansluiting**

Sluit hierop een digitale coaxiale kabel aan.

#### 5 **LINK-aansluiting**

Sluit hierop de LAN-kabel (meegeleverd) aan.

#### 6 **USB-poort**

Voor aansluiten van een computer.

## **WAARSCHUWING**

Bediening van de schakelaar op de apparaat of op de afstandsbediening (indien geleverd) kan zorgen dat alle aanduidingen doven, net alsof de stekker uit het stopcontact is getrokken. Dit is echter geheel volgens de bedoelde specificaties en er is geen sprake van een stroomonderbreking. Om de stroom geheel uit te schakelen, zult u de stekker (van het netsnoer) uit het stopcontact moeten trekken. Plaats dit apparaat dichtbij een altijd goed toegankelijk stopcontact (voor de veiligheid). Trek de stekker uit het stopcontact als u denkt dit apparaat voorlopig niet meer te gebruiken. Anders zou er eventueel brandgevaar kunnen ontstaan.

## **Basisstijl**

Dit toestel speelt hoofdzakelijk muziekstukken af die zijn voorbereid met rekordbox geïnstalleerd op een computer.

- ! Zie voor instructies over het gebruiken van rekordbox de handleiding van rekordbox (Mac/Windows). De handleiding van rekordbox (Mac/Windows) kunt u bekijken via het rekordbox (Mac/Windows) [Help] menu.
- ! Voor DJ-spelers en DJ-mengpanelen kunnen er maximaal vier PRO DJ LINK-compatibele spelers worden verbonden via LAN-kabels (CAT5e) met PRO DJ LINK-verbindingen.
- ! Een schakelende verdeler (switching hub, los verkrijgbaar) is mogelijk vereist, afhankelijk van de combinatie van de gebruikte modellen. Gebruik een schakelende verdeel-hub van 100 Mbps of meer. Het is mogelijk dat bepaalde switching hubs niet goed werken.
- ! Een schakelende verdeler (switching hub) (los verkrijgbaar) is vereist om een mengpaneel met slechts één LAN-aansluiting aan te kunnen sluiten. Voor mengpanelen met voldoende LAN-aansluitingen voor alle DJ-spelers en computers in het systeem, kunt u de verbinding rechtstreeks, zonder hub, maken op één van de LAN-aansluitingen op het achterpaneel van het mengpaneel.
- Gebruik draadloze routers (los verkrijgbaar) en toegangspunten (los verkrijgbaar) die compatibel zijn met de IEEE802.11n of IEEE802.11g standaarden. Afhankelijk van de gebruiksomgeving en de kwaliteit van de signaaloverdracht en van de draadloze router of het toegangspunt, is het mogelijk dat PRO DJ LINK-verbindingen niet goed werken.

#### **Verbinding met een mengpaneel met maar één LAN-aansluiting**

Bij verbinding met een mengpaneel met slechts één LAN-aansluiting met een switching hub, moet u om de bestandsbeheerfuncties van rekordbox optimaal te kunnen gebruiken het kanaalnummer van het mengpaneel waarmee de audiokabel of coaxiale kabel is verbonden en het spelernummer weergegeven links onderaan het display van het hoofdtoestel instellen op hetzelfde nummer.

#### **(Bijv.: Wanneer de audiokabel is aangesloten op kanaal 1)**

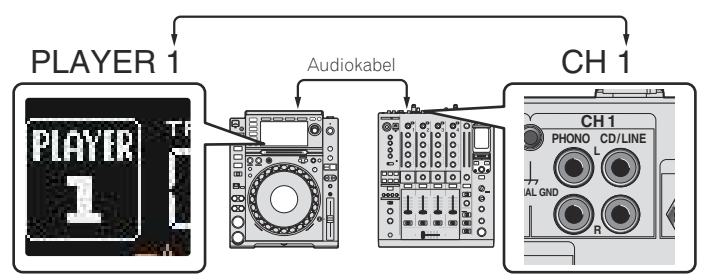

Volg de procedure hieronder om het spelernummer te veranderen.

- 1 Koppel de opslagapparatuur (SD, USB) en LAN-kabel los.
- 2 Houd de [**MENU/UTILITY**]-toets tenminste 1 seconde ingedrukt om het [**UTILITY**]-scherm te openen.
- 3 Verdraai de draaiknop om [**PLAYER No.**] te selecteren en druk dan de draaiknop in.
- 4 Verdraai de draaiknop om het spelernummer te kiezen en druk de draaiknop dan in om het gekozen spelernummer in te voeren.

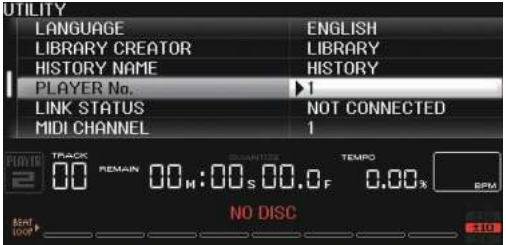

5 Druk op de [**MENU/UTILITY**]-toets om de instelling af te sluiten.

## PRO DJ LINK (SD & USB Export)

! rekordbox muziekbestanden en gegevens kunnen worden uitgewisseld met dit toestel met een geheugenapparaat (flashgeheugen, harde schijf, enz.), zodat u niet uw computer mee hoeft te nemen in uw DJ-booth. Informatie als afspeellijsten, cues, lussen en hot-cues van tevoren ingesteld met rekordbox kunnen worden gebruikt voor het afspelen.

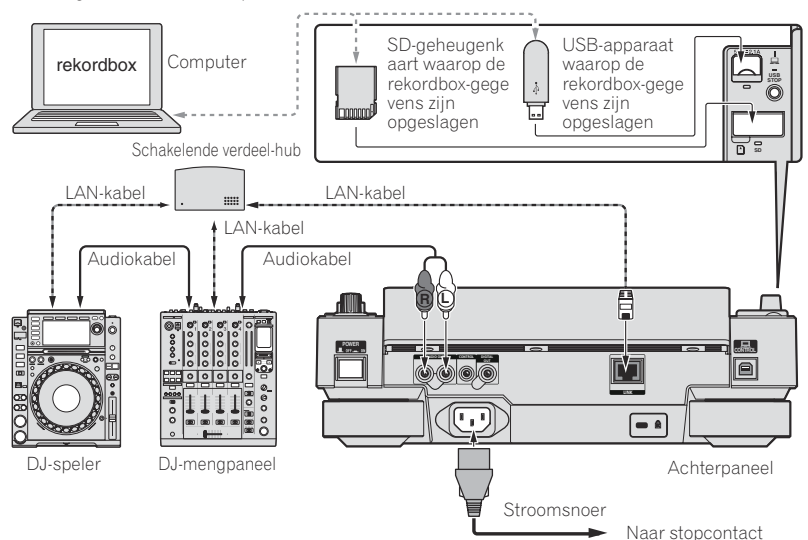

## PRO DJ LINK (LINK Export)

- ! Muziekstukken in rekordbox kunnen worden geselecteerd en afgespeeld wanneer de computer meegenomen wordt naar de DJ-booth en wordt verbonden met een computer waarop rekordbox is geïnstalleerd via een LAN-kabel (CAT5e) of een draadloze LAN-router (Wi-Fi). Optredens kunnen worden uitgevoerd met informatie zoals afspeellijsten, cues, lussen en hot-cues die van tevoren zijn ingesteld met rekordbox.
- ! Muziekstukken in rekordbox kunnen worden geselecteerd en afgespeeld bij verbinding met mobiele apparatuur waarop rekordbox (iOS/Android) is geïnstalleerd via USB-kabel of via een draadloze LAN-router (Wi-Fi). Optredens kunnen worden uitgevoerd met informatie zoals afspeellijsten, cues, lussen en hot-cues die van tevoren zijn ingesteld met rekordbox.
- ! Bij LAN-verbindingen via bedrading kan er maximaal met twee computers waarop rekordbox is geïnstalleerd verbinding worden gemaakt.
- ! Bij draadloze LAN-verbindingen (Wi-Fi) kan er maximaal met vier computers of mobiele apparatuur waarop rekordbox is geïnstalleerd verbinding worden gemaakt.

#### **iPods/iPhones/iPads die met dit product kunnen worden verbonden**

- Dit product ondersteunt iPod touch (3e en 4e generatie), iPhone 4S, iPhone 4, iPhone 3GS, iPad (3e generatie), iPad 2 en iPad.
- ! Bezoek de Pioneer webpagina (http://pioneerdj.com/support/) voor de nieuwste informatie over compatibiliteit.

#### Gebruiken van een switching hub (schakelende verdeler)

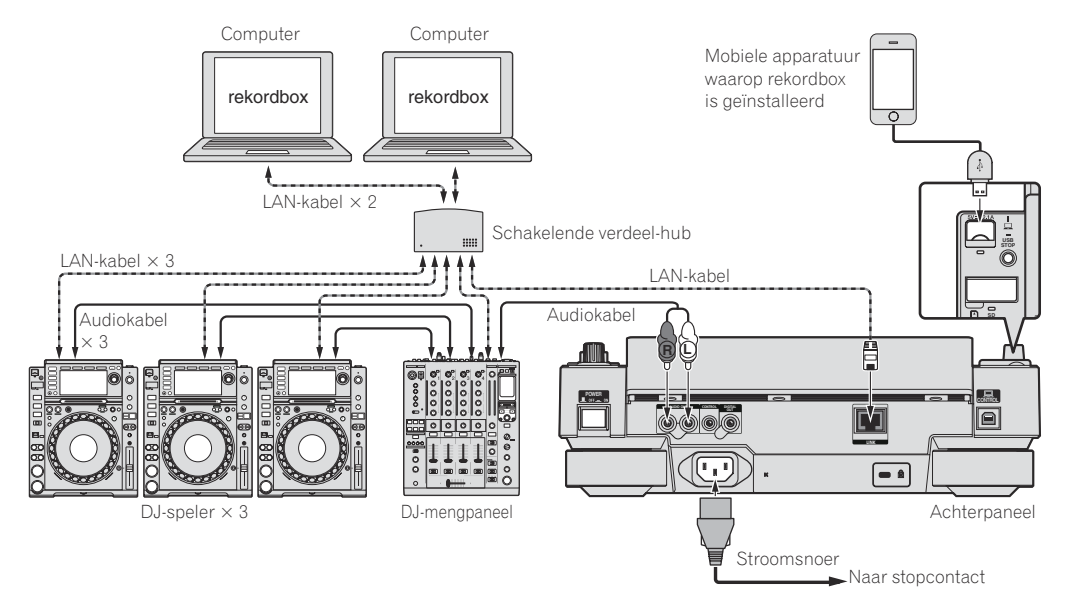

- ! Gebruik de iPod-kabel die wordt meegeleverd met dit product om een iPod, iPhone of iPad met dit product te verbinden.
- ! Een schakelende verdeler (switching hub) (los verkrijgbaar) is vereist om een mengpaneel met slechts één LAN-aansluiting aan te kunnen sluiten. Voor mengpanelen met voldoende LAN-aansluitingen voor alle DJ-spelers en computers in het systeem, kunt u de verbinding rechtstreeks, zonder hub, maken op één van de LAN-aansluitingen op het achterpaneel van het mengpaneel.

#### Gebruiken van een draadloze router en toegangspunten

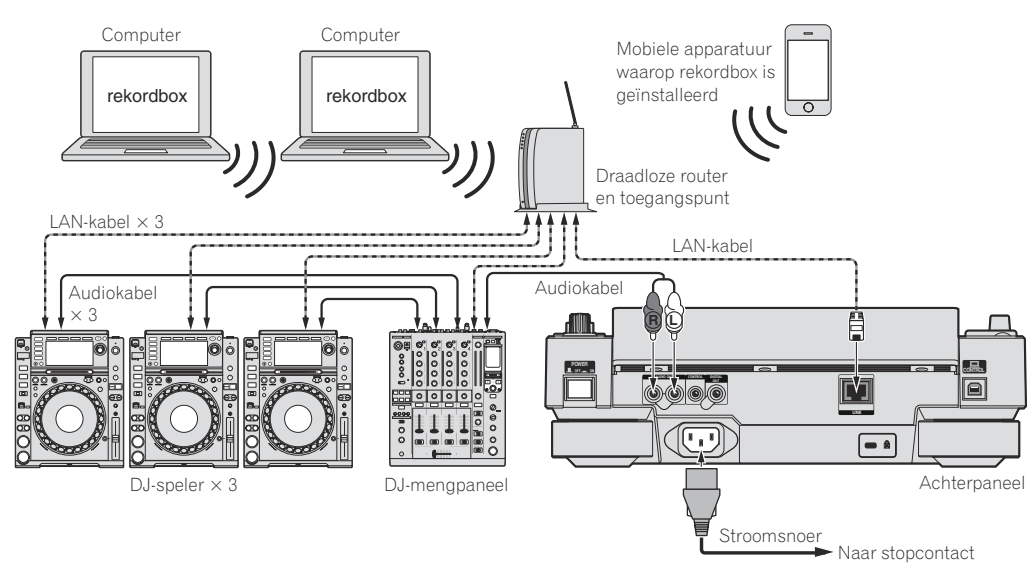

#### <span id="page-14-0"></span>**Waarschuwingen**

Om de functies voor het beheren van muziekbestanden van rekordbox optimaal te kunnen gebruiken, moet het kanaal voor de audio- of coaxiale digitale ingangskabel die is aangesloten op het mengpaneel op hetzelfde nummer worden ingesteld als het spelernummer.

- Als het spelernummer anders is, moet u de instelling voor [**PLAYER No.**] veranderen op het [**UTILITY**]-scherm.
- ! Wanneer er een opslagapparaat is verbonden met dit toestel, zal [**PLAYER No.**] grijs worden aangegeven en kunt u dit niet veranderen. Koppel het opslagapparaat of de LAN-kabel los om de verbinding te verbreken en verander vervolgens de instelling.

## Gebruik van andere merken DJ-software

Bij dit toestel kan de bedieningsinformatie betreffende de toetsen, de tempo-instelknop e.d. ook worden uitgestuurd in universeel MIDI-formaat. Indien aangesloten via een USB-kabel op een computer met MIDI-compatibele DJ-software, kan de DJ-software vanaf de CDJ-2000NXS worden bediend. Ook kunt u het geluid van muziekbestanden die u afspeelt op de computer laten weergeven via de CDJ-2000NXS. Zie voor details *Omtrent het stuurprogramma (Windows)* op bladzijde 41 en *Gebruik van andere merken DJ-software* op bladzijde 43.

Sluit een computer aan waarop Mac OS X (10.5.8 of recenter), Windows Vista®, Windows® XP of Windows 7 is geïnstalleerd.

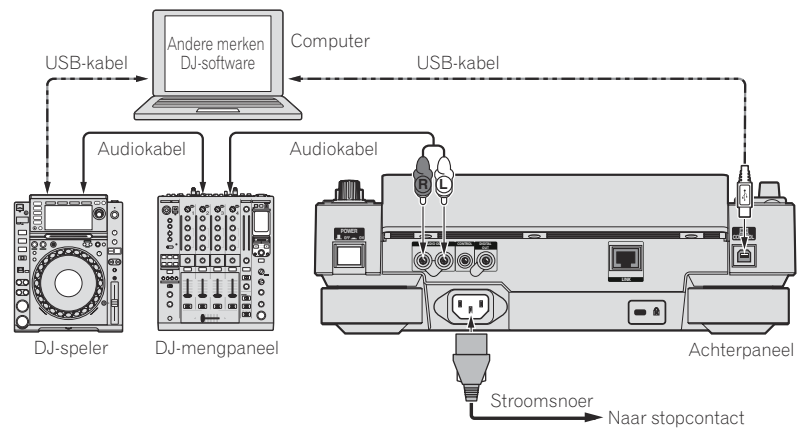

## Aansluitingen voor doorlopende weergave

Wanneer dit toestel en een Pioneer DJ-speler met elkaar zijn verbonden via hun [**CONTROL**]-aansluitingen en een ministekkerkabel (Ø 3,5 mm), wordt estafette-weergave tussen deze twee DJ-spelers mogelijk (bladzijde 33).

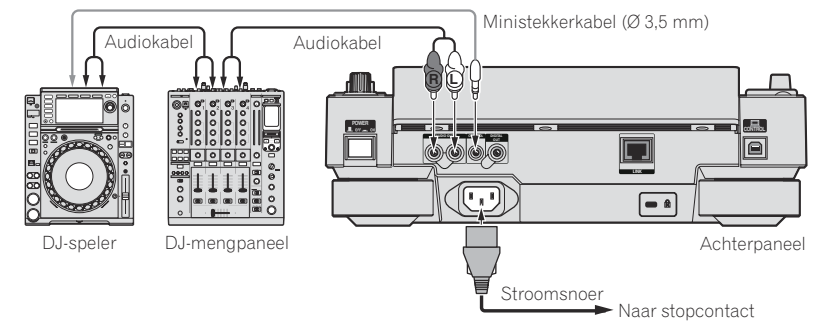

# <span id="page-15-0"></span>Overzicht van de bedieningstoetsen

## Regelpaneel

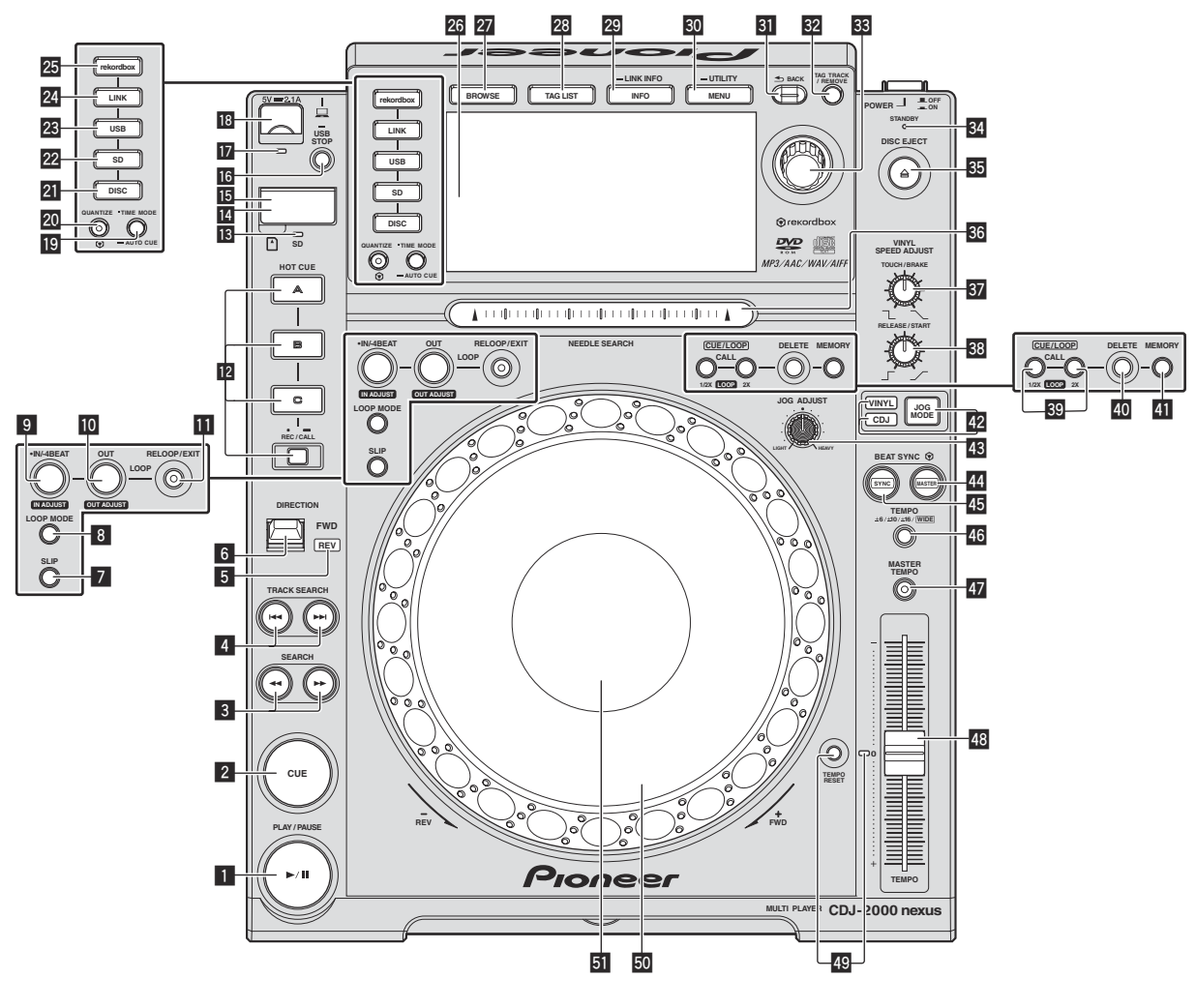

#### **1 PLAY/PAUSE >/II knop**

Deze licht op tijdens het afspelen van muziekstukken en knippert in de pauzestand.

= *Pauzeren* (blz.24)

#### 2 **CUE knop**

Deze licht op wanneer een cue-punt is ingesteld (behalve tijdens het muziekzoeken) en knippert wanneer er een nieuw cue-punt kan worden ingesteld in de pauzestand. = *Instellen van een Cue* (blz.27)

3 **SEARCH** m**,** n **toetsen** Het muziekstuk wordt snel vooruit/terug gespoeld zolang de toets

- ingedrukt wordt gehouden.
- = *Voorwaarts en terugwaarts zoeken* (blz.24)

#### **4 TRACK SEARCH I<4, ▶▶I toetsen**

- Hiermee kunt u het begin van een muziekstuk opzoeken.
- = *Het begin van een muziekstuk opzoeken (Muziekzoekfunctie)* (blz.24)

#### 5 **REV-indicator**

- Licht op wanneer er achteruit wordt afgespeeld.
- = *Terugwaarts afspelen* (blz.25)

#### **6 DIRECTION FWD REV-hendel**

- Hiermee kunt u weergave achteruit aan of uit zetten.
- = *Terugwaarts afspelen* (blz.25)

#### 7 **SLIP-toets**

= *Gebruiken van de slip-weergave* (blz.31)

#### 8 **LOOP MODE-toets**

= *Automatisch een lus instellen die gebaseerd is op het tempo van het muziekstuk (Auto Beat Loop)* (blz.28)

#### 9 **IN/4BEAT (IN ADJUST)-toets**

- Hiermee kunt u het lus-beginpunt instellen en fijnregelen.
- = *Instellen van een Loop* (blz.27)

#### **10 LOOP OUT (OUT ADJUST)-toets**

Hiermee kunt u het lus-eindpunt instellen en fijnregelen. = *Instellen van een Loop* (blz.27)

#### **RELOOP/EXIT-toets**

Hiermee kunt u terugkeren naar lus-weergave (lus-herhaling), of de lus-weergave annuleren (lus-exit).

= *Terugkeren naar de lus-weergave (lus-herhaling)* (blz.28)

#### **12** HOT CUE (A, B, C, REC/CALL) toetsen

Hiermee kunt u hot-cues instellen, afspelen en oproepen. = *Instellen van een hot-cue* (blz.28)

#### **18** SD-geheugenkaartaanduiding

- Knippert tijdens communicatie met de SD-geheugenkaart.
- = *Inbrengen en uitwerpen van SD-geheugenkaarten* (blz.23)

#### e **SD-geheugenkaartklep**

Open en sluit deze klep om SD-geheugenkaarten in te brengen of te verwijderen.

= *Inbrengen en uitwerpen van SD-geheugenkaarten* (blz.23)

#### **IS** SD-geheugenkaartsleuf

- Laad hier SD-geheugenkaarten.
- = *Inbrengen en uitwerpen van SD-geheugenkaarten* (blz.23)

#### **16 USB STOP knop**

Houd tenminste 2 seconden ingedrukt voor u USB-apparatuur loskoppelt.

= *USB-apparatuur aansluiten en loskoppelen* (blz.23)

#### **17** USB-aanduiding

- Knippert wanneer dit toestel communiceert met de USB-apparatuur.
- = *USB-apparatuur aansluiten en loskoppelen* (blz.23)

#### **18 USB-aansluitbus**

Hierop kunt u USB-apparatuur aansluiten.

= *USB-apparatuur aansluiten en loskoppelen* (blz.23)

#### **19 TIME MODE/AUTO CUE-toets**

Bij één keer drukken wordt de weergavefunctie van het hoofdbeeldscherm (resterende tijd of verstreken tijd) omgeschakeld. Houd deze toets tenminste 1 seconde ingedrukt om de auto-cue aan en uit te zetten.

= *Instellen van een auto-cue* (blz.27)

#### **20 OUANTIZE knop**

Druk hierop om de kwantiseringsfunctie te gebruiken. Wanneer de kwantiseringsfunctie is ingeschakeld, worden er automatisch punten ingesteld op de dichtstbijzijnde beatpositie bij het instellen van lus-beginpunten, lus-eindpunten, hot-cues en cues. Ook kunnen de hot-cue, lus, terugzoeken en slip-weergave functies worden gebruikt zonder dat de beat wordt onderbroken.

! Wanneer de kwantiseringsfunctie is ingeschakeld, wordt [**QUANTIZE**] verschijnt op het display van het hoofdtoestel.

= *Hoofdbeeldscherm* (blz.20)

De quantificeringsfunctie werkt niet onder de volgende omstandigheden (en [**QUANTIZE**] wordt enkel vaag grijs aangegeven):

- Bij het afspelen van muziekstukken die zijn opgenomen op discs
- ! Bij het afspelen van muziekstukken die niet zijn geanalyseerd met rekordbox

#### 21 DISC-toets

Druk hierop om muziekbestanden van CD's, CD-ROM's of DVD-ROM's af te spelen.

= *Afspelen van media die verbonden zijn met of ingebracht zijn in dit toestel* (blz.23)

#### 22 SD-toets

Druk hierop om muziekbestanden van de SD-geheugenkaart af te spelen.

= *Afspelen van media die verbonden zijn met of ingebracht zijn in dit toestel* (blz.23)

#### 23 USB-toets

Druk hierop om de muziekbestanden op USB-apparatuur weer te geven.

= *Afspelen van media die verbonden zijn met of ingebracht zijn in dit toestel* (blz.23)

#### 24 LINK-toets

Druk hierop om muziekbestanden af te spelen van in andere DJ-spelers geladen media.

= *Afspelen van opslagapparaten (SD, USB) of van andere spelers en mobiele apparatuur met rekordbox* (blz.24)

#### 25 rekordbox knop

Druk hierop om muziekbestanden af te spelen in rekordbox. = *Afspelen van de rekordbox-bibliotheek op een computer of mobiele apparatuur* (blz.24)

#### q **Hoofdbeeldscherm**

Het scherm schakelt over naar het normale weergavescherm wanneer de [**BROWSE**], [**TAG LIST**] en [**INFO/LINK INFO**] toetsen allemaal uitgeschakeld zijn. = *Hoofdbeeldscherm* (blz.20)

#### **27 BROWSE-toets**

Druk hierop voor weergave van het [**BROWSE**] scherm. = *Overschakelen naar het zoekscherm* (blz.33)

#### **28 TAG LIST-toets**

Druk hierop voor weergave van het [**TAG LIST**] scherm. = *Bewerken van tag-lijsten* (blz.36)

#### **29 INFO/LINK INFO-toets**

Druk hierop voor weergave van het [**INFO**] scherm.

Als deze toets tenminste 1 seconde ingedrukt gehouden wordt, worden alle details van de muziekstukken die in de DJ-speler zijn geladen getoond.

= *Tonen van de details van het geladen muziekstuk* (blz.38)

#### **30 MENU/UTILITY-toets**

Bij één keer drukken zal met menuscherm worden weergegeven. Het [**UTILITY**] screen verschijnt wanneer deze toets tenminste 1 seconde ingedrukt wordt gehouden. = *Open het [UTILITY]-scherm* (blz.39)

#### **BI** BACK-toets

Druk één keer op deze toets om naar het vorige scherm terug te keren.

Houd tenminste 1 seconde ingedrukt om naar de bovenste laag te gaan.

= *Afspelen van media die verbonden zijn met of ingebracht zijn in dit toestel* (blz.23)

#### **B2 TAG TRACK/REMOVE-toets**

Hiermee kunt u muziekstukken toevoegen aan en verwijderen uit de tag-lijst.

= *Bewerken van tag-lijsten* (blz.36)

#### **33 Draaiknop**

Bij het kiezen van muziekstukken en het instellen van onderdelen beweegt de cursor wanneer u aan de draaiknop draait. Druk op de draaiknop om uw keuze vast te leggen.

#### **S4 STANDBY-indicator**

Deze licht op in de ruststand (standby).

= *Instellen van de automatische ruststand* (blz.40)

#### **BB** DISC EJECT<sup>A</sup>-toets

Hiermee kunt discs laten uitwerpen.

= *Uitnemen van discs* (blz.22)

#### **36 NEEDLE SEARCH-vlak**

Het geluid wordt weergegeven vanaf het punt waar u het vlak aanraakt.

= *Afspelen vanaf het aangeraakte punt op het [***NEEDLE SEARCH***] vlak* (blz.32)

#### **B** VINYL SPEED ADJUST TOUCH/BRAKE-instelling

Hiermee wordt de snelheid bijgeregeld waarbij de weergave stopt wanneer u de bovenkant van de instelknop indrukt.

= *Aanpassen van de snelheid waarmee het afspelen wordt gestopt* (blz.26)

#### **88 VINYL SPEED ADJUST RELEASE/START-instelling**

Hiermee wordt de snelheid bijgeregeld waarbij de weergave terugkeert naar de normale snelheid wanneer u de bovenkant van de instelknop loslaat.

= *Aanpassen van de snelheid waarmee de normale weergavesnelheid wordt bereikt* (blz.26)

#### **B** CUE/LOOP CALL <(LOOP 1/2X), ▶(LOOP 2X) toetsen

Hiermee kunt u opgeslagen cue- en lus-punten oproepen. = *Oproepen van opgeslagen cue- of lus-punten* (blz.30) Indien ingedrukt tijdens lus-weergave, wordt de lus daarmee afgesloten of verlengd.

- = *Inkorten van lussen (Loop Cut)* (blz.28)
- = *Verlengen van lussen (lussen verdubbelen)* (blz.28)

#### E **DELETE-toets**

- Hiermee kunt u cue-punten en lus-punten wissen.
- = *Punten individueel wissen* (blz.30)

#### **En MEMORY-toets**

Hiermee kunt u cue- en lus-punten opslaan in het geheugen. = *Opslaan van cue- of lus-punten* (blz.29)

## G **JOG MODE-toets, VINYL-functieaanduiding en**

#### **CDJ-functieaanduiding**

De functie wordt omgeschakeld tussen VINYL en CDJ, telkens wanneer u hierop drukt. De aanduiding voor de gekozen functie licht op. = *Omschakelen van de instelknopfunctie* (blz.25)

#### **48 JOG ADJUST-instelling**

Hiermee wordt bijgeregeld hoe zwaar de instelknop draait.

= *Bijregelen van hoe zwaar de instelknop draait* (blz.25)

#### **I BEAT SYNC MASTER-toets**

Gebruik deze toets om het muziekstuk dat in dit toestel geladen is in te stellen als de master voor beat-synchronisatiefunctie. = *Gebruik van de beat-synchronisatiefunctie* (blz.32)

#### **45 BEAT SYNC-toets**

Gebruik deze toets om de beat-synchronisatiefunctie in te schakelen. = *Gebruik van de beat-synchronisatiefunctie* (blz.32)

#### K **TEMPO ±6/±10/±16/WIDE-toets**

Hiermee kunt u het instelbereik voor de afspeelsnelheid veranderen. = *Regelen van de afspeelsnelheid (Temporegeling)* (blz.25)

#### **47 MASTER TEMPO-toets**

Hiermee kunt u de hoofdtempofunctie aan en uit zetten.

= *Bijregelen van de afspeelsnelheid zonder de toonhoogte te veranderen (Master-tempo)* (blz.25)

#### **48 TEMPO schuifregelaar**

Hiermee kunt u de afspeelsnelheid van het muziekstuk regelen. = *Regelen van de afspeelsnelheid (Temporegeling)* (blz.25)

#### **49 TEMPO RESET-toets en TEMPO RESET-indicator**

Gebruik deze toets om het muziekstuk af te spelen met de oorspronkelijke weergavesnelheid zoals opgenomen op de disc enz., ongeacht de stand van de **TEMPO**-schuifregelaar. Wanneer de **TEMPO RESET**toets is ingeschakeld, zal de indicator oplichten.

#### O **Instelknop (–REV/+FWD) en draairingverlichting**

Hiermee kunt u scratchen, de toonhoogte verbuigen enz. = *Bediening met de instelknop* (blz.25)

#### P **Instelknop-aanduidingsdeel**

= *Instelknop-aanduidingsdeel* (blz.21)

## <span id="page-18-0"></span>Achterpaneel

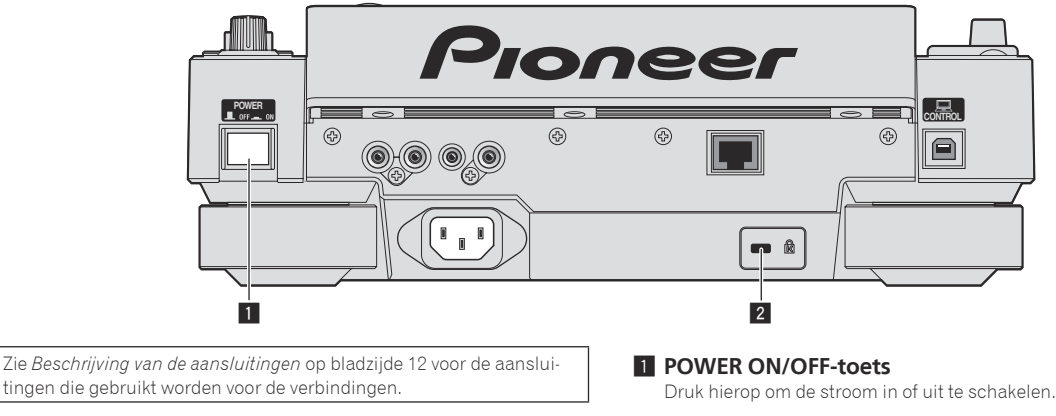

2 **Kensington-beveiligingsgleuf**

## Voorpaneel

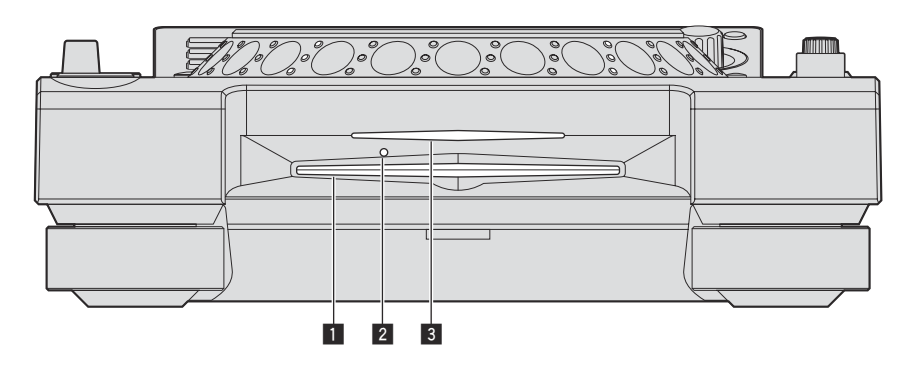

- 1 **Disc-insteeksleuf**
- 2 **Pen-insteekopening voor disc-uitworp**
- 3 **Disc-insteeksleufaanduiding**

## Omtrent het geforceerd uitnemen van discs

- · Als de disc niet kan worden verwijderd na een druk op de [**DISC EJECT≜**]-toets, kunt u de disc geforceerd uit laten schuiven door de daarvoor bestemde pen helemaal in de pen-insteekopening voor disc-uitworp op het voorpaneel van het hoofdtoestel te steken.
- ! Voor het geforceerd uitschuiven van een disc gaat u als volgt te werk.

#### **1 Druk op de [POWER ON/OFF]-toets om dit toestel uit te schakelen en wacht dan tenminste 1 minuut.**

Probeer nooit om een disc geforceerd uit te schuiven vlak nadat de stroom is uitgeschakeld. Dat kan gevaarlijk zijn, om de volgende redenen. De disc zal nog snel ronddraaien wanneer die wordt uitgeschoven en u zou zich de vingers er aan kunnen verwonden. Bovendien kan de discklem op onstabiele manier meedraaien, waardoor de disc beschadigd kan worden.

#### **2 Steek de bijgeleverde pen voor het geforceerd uitschuiven van de disc in de opening. (Gebruik nooit enig ander voorwerp.)**

De bijgeleverde pen voor het geforceerd uitwerpen van discs is aangebracht op het onderpaneel van dit toestel. Wanneer u de pen geheel in de insteekopening steekt, wordt de disc zo'n 5 mm tot 10 mm uit de disc-insteekgleuf geschoven. Pak de disc met uw vingers vast en trek hem uit de opening.

19

## <span id="page-19-0"></span>Hoofdbeeldscherm

**Normale weergavescherm 8 9 a b** 图 C#m **MASTER**  $\mathbf{B}_{\texttt{Bary}}$ Ä  $12$ **d**<br>13 TRON-In **7 14 f 6**  $\overline{16}$ **5** PLAYER **4 h 3**  $\overline{18}$ **2 j 1**  $\frac{1}{21}$  and  $\frac{1}{20}$  and  $\frac{1}{20}$  and  $\frac{1}{20}$ — [**SHIFT GRID**]: Reflecteert de resultaten van de aanpassingen

#### **1** CUE

De plaatsen van cue-punten, lus-punten en hot-cues worden aangegeven als markeringen.

#### 2 **MEMORY**

Cue-punten, lus-punten en hot-cues die zijn opgenomen op opnameapparatuur (SD, USB) worden aangegeven als markeringen.

#### 3 **A. CUE**

- Dit licht op wanneer een auto-cue is ingesteld.
- = *Instellen van een auto-cue* (blz.27)

#### 4 **PLAYER**

Dit geeft het spelernummer (1 – 4) aan dat aan dit toestel is toegewezen.

#### 5 **TRACK**

Hier verschijnt het muziekstuknummer (01 – 99).

#### 6 **REMAIN**

Dit licht op wanneer de tijdsaanduiding staat ingesteld op aangeven van de resterende speelduur.

#### 7 **Informatiescherm-gedeelte**

De vergrote golfvorm die geanalyseerd werd met rekordbox enz. wordt hier getoond.

#### 8 **Naam muziekstuk**

#### 9 **PHASE METER**

Dit geeft de hoeveelheid verschil aan in aantallen maten en beats met de masterspeler wanneer de beat-synchroniseerfunctie wordt gebruikt.

#### **10 BEAT COUNTDOWN**

Dit geeft het aantal maten of beats aan van de huidige weergavepositie tot het dichtstbijzijnde opgeslagen cue-punt.

#### **TI** KEY

Geeft de toonsoort van het muziekstuk aan.

#### **12 Display ZOOM en GRID ADJUST stand**

Wanneer de draaiknop meer dan 1 seconde ingedrukt wordt gehouden, wordt er heen en weer geschakeld tussen de [**ZOOM**] stand en de [**GRID ADJUST**] stand.

- ! [**ZOOM**] stand: Wanneer de draaiknop wordt verdraaid, wordt de golfvorm in 5 stappen vergroot of verkleind.
- [GRID ADJUST] stand: Wanneer de draaiknop wordt verdraaid, wordt het beatpatroon aangepast. Het beatpatroon kan worden aangepast met de [**MENU/UTILITY**]-toets.
	- [**reset**]: Resetten van het beatpatroon.
	- [**snap grid (CUE)**]: Verplaatst de eerste beat naar de positie van de op dit moment ingestelde cue.

## **13 NEEDLE**

beatpatroon.

Dit licht op wanneer de naaldzoekfunctie beschikbaar is.

**E** Tijdsaanduiding (minuten, seconden en frames) Er zijn 75 frames in een seconde.

#### **15 QUANTIZE**

Dit wordt weergegeven wanneer [**QUANTIZE**] is ingeschakeld.

#### **16 MT**

Dit licht op wanneer het hoofdtempo wordt ingesteld.

● *Bijregelen van de afspeelsnelheid zonder de toonhoogte te veranderen (Master-tempo)* (blz.25)

tijdens het synchroniseren (toonhoogtebuiging enz.) op het

#### **h** BPM

Toont de BPM (aantal beats per minuut) van het op dat moment weergegeven muziekstuk.

! De bpm-waarde gemeten door dit toestel kan verschillen van de bpm-waarde die staat aangegeven op de disc of de waarde gemeten door een Pioneer DJ-mengpaneel e.d. Dit komt door de verschillende methoden voor het meten van de bpm-waarde, en het duidt niet op onjuiste werking.

#### **13** Aanduiding afspeelsnelheid

De waarde verandert al naar gelang de stand van de [**TEMPO**]-schuifregelaar.

#### **19** Aanduiding instelbereik afspeelsnelheid

Dit toont het bereik waarbinnen de afspeelsnelheid regelbaar is ten opzichte van de oorspronkelijke afspeelsnelheid, zoals opgenomen op het medium.

#### 20 WAVE-golfvormaanduiding

Hier wordt de WAVE-golfvorm getoond, de aanwijzingen, enz.

#### **21** Display weergave-adres/toonsoort (in intervallen van **1 minuut)**

Het muziekstuk wordt voorgesteld als een staafgrafiek. De huidige afspeelpositie wordt getoond als een witte verticale streep. Wanneer de verstreken speelduur wordt aangegeven, licht de linkerrand van de grafiek op. Wanneer de resterende speelduur wordt aangegeven, dooft de linkerrand van de grafiek. De gehele grafiek knippert langzaam wanneer er minder dan 30 seconden van het muziekstuk resteren, en gaat dan sneller knipperen wanneer er nog minder dan 15 seconden over zijn.

#### **22 Cachemeter**

Deze geeft aan hoe veel van het spelende muziekstuk in het cachegeheugen is opgeslagen.

## <span id="page-20-0"></span>Instelknop-aanduidingsdeel

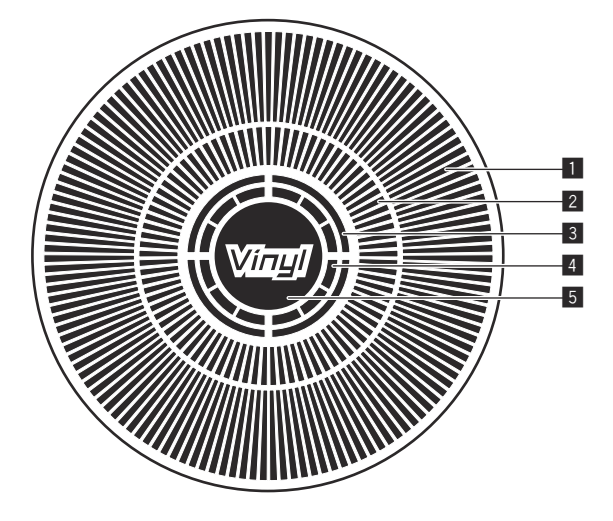

#### 1 **Bedieningsaanduidingen**

Hier wordt de afspeelpositie aangegeven, met één rotatie gelijk aan 135 frames. Deze draait tijdens het afspelen en stopt in de pauzestand.

#### 2 **Cue-punt-aanduiding/slip-weergave-aanduiding**

#### 3 **Audiogeheugen-statusaanduiding**

Deze knippert wanneer het audiogeheugen wordt geschreven. Het knipperen stopt en de aanduiding blijft branden wanneer het schrijven voltooid is.

Terwijl er naar het audiogeheugen wordt geschreven, is het mogelijk dat er geen cue-punt kan worden ingesteld tijdens het afspelen. De aanduiding knippert ook wanneer er niet genoeg geheugen beschikbaar is, vanwege scratch-play.

#### 4 **Aanduiding voor instelknop-aanrakingsdetectie**

Wanneer de instelknopfunctie staat ingesteld op VINYL, licht de bovenkant van de knop op wanneer u er op drukt.

#### 5 **VINYL**

- Dit licht op wanneer de instelknopfunctie staat ingesteld op VINYL.
- = *Bediening met de instelknop* (blz.25)

# <span id="page-21-0"></span>Basisbediening

## Inschakelen van de stroom

#### **1 Maak alle verbindingen en steek vervolgens de stekker in het stopcontact.**

= *Aansluitingen* (blz.12)

#### **2 Druk op de [POWER ON/OFF] toets.**

De indicators van dit toestel lichten op en de stroom wordt ingeschakeld.

## Uitschakelen van de stroom

#### **Druk op de [POWER ON/OFF] toets.**

De stroomvoorziening van dit toestel wordt uitgeschakeld.

- ! Trek de SD-geheugenkaart niet uit het toestel en schakel ook de stroom voor dit toestel niet uit terwijl de indicator voor de SD-geheugenkaart nog knippert. Hierdoor kunnen namelijk de beheergegevens van dit toestel gewist worden en kan de SD-geheugenkaart beschadigd raken zodat deze niet meer afgelezen kan worden.
- ! Koppel de USB-apparatuur niet los en schakel de stroomvoorziening van dit toestel niet uit terwijl de USB-indicator brandt of knippert. Hierdoor kunnen namelijk de beheergegevens van dit toestel gewist worden en kan de USB-apparatuur beschadigd raken zodat deze niet meer afgelezen kan worden.

## Laden en uitwerpen van discs

- ! Dit toestel is geschikt voor het afspelen van één enkele disc. Doe in geen geval meer dan één disc in het toestel.
- ! Plaats geen disc met kracht in de disc-insteekgleuf wanneer dit toestel uitgeschakeld staat. Hierdoor kan de disc beschadigd raken en kan dit toestel storingen gaan vertonen.
- ! Wanneer de disc naar binnen of naar buiten wordt geschoven, mag u die niet met de hand of enige andere wijze tegenhouden. Dat zou de disc of dit toestel kunnen beschadigen.

## Inbrengen van discs

#### **1 Druk op de [POWER ON/OFF] toets om dit toestel aan te zetten.**

#### **2 Doe de disc horizontaal in de disc-insteekgleuf met de bedrukte labelkant naar boven.**

Het afspelen begint nadat de informatie van het medium is afgelezen.

! Wanneer er een disc met muziekstukken in een hiërarchische opbouw van mappen is geladen, begint het afspelen bij de muziekstukken in de bovenste maplaag.

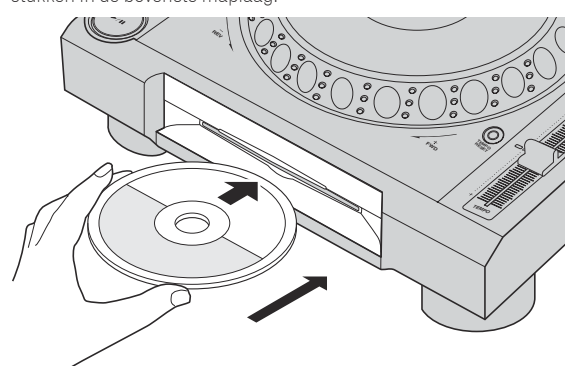

- ! Wanneer de auto-cue functie is ingeschakeld, zal de disc pauzeren op de positie waar de audio moet beginnen. Druk in dat geval op **[PLAY/PAUSE>/II]** om het afspelen te laten beginnen.
	- = Zie voor details over auto-cue *Instellen van een auto-cue* op bladzijde 27.
- ! Wanneer er een disc wordt ingebracht terwijl er een opslagapparaat (SD, USB) is aangesloten dat eerder ingebracht is in of verbonden is met dit toestel of met een andere Pioneer DJ-speler, zal het aantal discs opgeslagen in het discinformatiegeheugen een paar seconden worden getoond op het display van het hoofdtoestel.
	- = Zie *Werkwijze voor het oproepen van hot-cues (voor discs)* op bladzijde 29 voor details over het opslaan van discinformatie.

#### Uitnemen van discs

#### **1** Druk op de [DISC EJECT≜]-toets om de disc uit te **laten werpen.**

De disc wordt uit de disc-insteekgleuf geschoven.

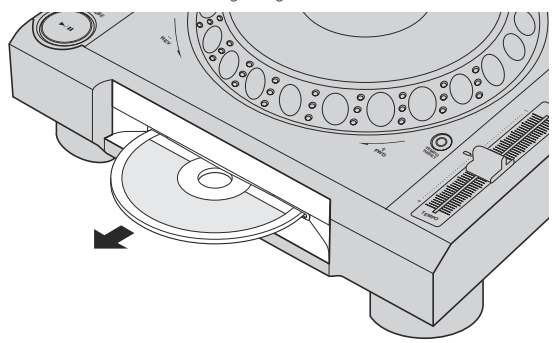

**2 Trek de disc naar buiten en wees voorzichtig dat u het oppervlak niet bekrast.**

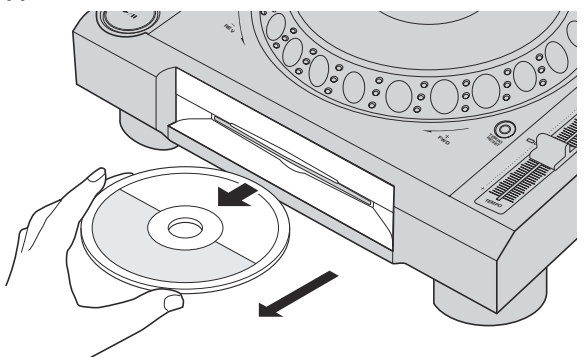

- Als er per ongeluk op de [DISC EJECT≜]-toets wordt gedrukt, moet u onmiddellijk op de [PLAY/PAUSE>/II]-toets drukken. Het uitwerpen van de disc wordt geannuleerd en het toestel wordt gereset naar de toestand onmiddellijk voor er op de [DISC EJECT<sup>A</sup>]-toets wordt gedrukt. (Er wordt geen geluid weergegeven tijdens het resetten.) ! Wanneer [**EJECT/LOAD LOCK**] op het [**UTILITY**] menu wordt inge-
- steld op [**LOCK**], kunnen discs niet worden uitgeworpen tijdens weergave. Stel [**EJECT/LOAD LOCK**] in op [**UNLOCK**] of druk op de [PLAY/PAUSE>/II]-toets om de weergave te pauzeren en druk dan op de [**DISC EJECT**≜]-toets.

#### Over de hervattingsfunctie

Als er een disc wordt uitgeworpen tijdens weergave en diezelfde disc weer terug wordt gedaan in het toestel, zal de weergave worden hervat vanaf het punt dat werd weergegeven toen de disc werd uitgeworpen. Als er een disc wordt uitgeworpen tijdens pauze en diezelfde disc weer terug wordt gedaan in het toestel, zal de disc weer pauzeren op het punt dat werd weergegeven toen de disc werd uitgeworpen. Deze punten worden opgeslagen in het geheugen van dit toestel tot dit toestel uit wordt gezet of tot er een andere disc in het toestel wordt gedaan.

! Deze functie werkt niet met opslagapparaten (SD, USB).

## <span id="page-22-0"></span>Inbrengen en uitwerpen van SD-geheugenkaarten

- ! Plaats geen andere voorwerpen dan alleen de SD-geheugenkaart in de SD-kaartinsteeksleuf. Als er een muntstuk of ander metalen voorwerp in zou komen, kan dat de elektrische circuits beschadigen en defecten veroorzaken.
- ! Probeer nooit om een SD-geheugenkaart met kracht te plaatsen of te verwijderen. Dat zou de SD-geheugenkaart of dit toestel kunnen beschadigen.

#### -----------------------------SD-geheugenkaarten inbrengen

#### **1 Druk op de [POWER ON/OFF] toets om dit toestel aan te zetten.**

**2 Open de SD-geheugenkaartklep.**

#### **3 Steek de SD-geheugenkaart er in.**

Steek de SD-geheugenkaart verticaal in, met de achterkant naar voren en de inkeping omlaag gericht. Druk de kaart er langzaam in totdat die stuit.

**4 Sluit de SD-geheugenkaartklep.**

## Uitwerpen van SD-geheugenkaarten

#### **1 Open de SD-geheugenkaartklep.**

De indicator voor de SD-geheugenkaart knippert een paar seconden en gaat dan uit.

! Trek de SD-geheugenkaart niet uit het toestel en schakel ook de stroom voor dit toestel niet uit terwijl de indicator voor de SD-geheugenkaart nog knippert. Hierdoor kunnen namelijk de beheergegevens van dit toestel gewist worden en kan de SD-geheugenkaart beschadigd raken zodat deze niet meer afgelezen kan worden.

#### **2 Druk de SD-geheugenkaart er in. Wanneer de kaart omhoogspringt, neemt u die verticaal uit.**

**3 Sluit de SD-geheugenkaartklep.**

## USB-apparatuur aansluiten en loskoppelen

#### Aansluiten van USB-apparaten

**1 Druk op de [POWER ON/OFF] toets om dit toestel aan te zetten.**

**2 Sluit een USB-apparaat aan op de USB-aansluitbus.**

## Losmaken van USB-apparaten

#### **1 Druk op de [USB STOP]-toets tot de USB-indicator uit gaat.**

Koppel de USB-apparatuur niet los en schakel de stroomvoorziening van dit toestel niet uit terwijl de USB-indicator brandt of knippert. Hierdoor kunnen namelijk de beheergegevens van dit toestel gewist worden en kan de USB-apparatuur beschadigd raken zodat deze niet meer afgelezen kan worden.

**2 Verwijder het USB-apparaat.**

## Afspelen

Dit hoofdstuk beschrijft de basisbediening voor het selecteren van muziekstukken en hoe u het scherm kunt omschakelen.

- = *Afspelen van opslagapparaten (SD, USB) of van andere spelers en mobiele apparatuur met rekordbox* (blz.24)
- = *Afspelen van de rekordbox-bibliotheek op een computer of mobiele apparatuur* (blz.24)

\_\_\_\_\_\_\_\_\_\_\_\_\_\_\_\_\_\_\_\_\_\_\_\_\_\_\_\_\_

## Afspelen van media die verbonden zijn met of ingebracht zijn in dit toestel

#### **1 Laad het medium in dit apparaat.**

- = *Inbrengen van discs* (blz.22)
- = *SD-geheugenkaarten inbrengen* (blz.23)
- = *Aansluiten van USB-apparaten* (blz.23)

#### **2 Druk op de corresponderende toets voor het medium in kwestie ([DISC], [SD] of [USB]).**

De muziekstukken of mappen worden getoond in een lijst.

Het medium waarvan de inhoud wordt weergegeven op het display van het hoofdtoestel kan worden omgeschakeld.

[**DISC**] toets: Toont de inhoud van de disc in het toestel.

[**SD**] toets: Toont de inhoud van de SD-geheugenkaart in het toestel.

[**USB**] toets: Toont de inhoud van de op het toestel aangesloten USB- of mobiele apparatuur.

- = Zie voor nadere details over de [**LINK**] toets *Afspelen van opslagapparaten (SD, USB) of van andere spelers en mobiele apparatuur met rekordbox* op bladzijde 24.
- = Zie voor nadere details over de [**rekordbox**] toets *Afspelen van de rekordbox-bibliotheek op een computer of mobiele apparatuur* op bladzijde 24.
- ! Als het opslagapparaat (SD,USB) rekordbox-bibliotheekinformatie bevat, zal de rekordbox-bibliotheek worden getoond.
	- Nadere details over het zoeken in rekordbox-bibliotheken vindt u op *Afspelen van de rekordbox-bibliotheek op een computer of mobiele apparatuur* op bladzijde 24.

#### **3 Draai aan de draaiknop.**

Verplaats de cursor en selecteer het item.

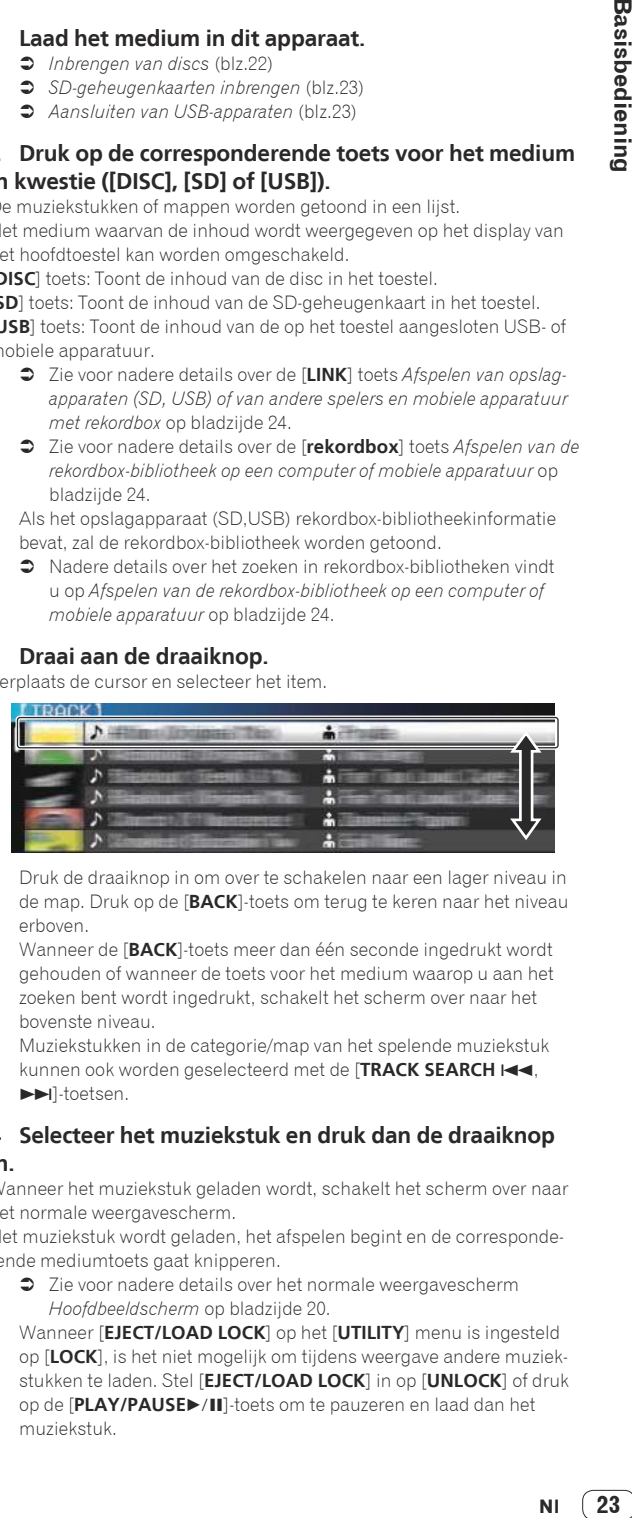

- ! Druk de draaiknop in om over te schakelen naar een lager niveau in de map. Druk op de [**BACK**]-toets om terug te keren naar het niveau erboven.
- ! Wanneer de [**BACK**]-toets meer dan één seconde ingedrukt wordt gehouden of wanneer de toets voor het medium waarop u aan het zoeken bent wordt ingedrukt, schakelt het scherm over naar het bovenste niveau.
- ! Muziekstukken in de categorie/map van het spelende muziekstuk kunnen ook worden geselecteerd met de [TRACK SEARCH I<<...  $\blacktriangleright\blacktriangleright$ ll-toetsen.

#### **4 Selecteer het muziekstuk en druk dan de draaiknop in.**

Wanneer het muziekstuk geladen wordt, schakelt het scherm over naar het normale weergavescherm.

Het muziekstuk wordt geladen, het afspelen begint en de corresponderende mediumtoets gaat knipperen.

- = Zie voor nadere details over het normale weergavescherm *Hoofdbeeldscherm* op bladzijde 20.
- ! Wanneer [**EJECT/LOAD LOCK**] op het [**UTILITY**] menu is ingesteld op [**LOCK**], is het niet mogelijk om tijdens weergave andere muziekstukken te laden. Stel [**EJECT/LOAD LOCK**] in op [**UNLOCK**] of druk op de [PLAY/PAUSE>/II]-toets om te pauzeren en laad dan het muziekstuk.
- ! Wanneer een muziekstuk is geladen terwijl er gepauzeerd werd, kunt u op de [PLAY/PAUSE>/II]-toets drukken om de weergave te laten beginnen.
- ! Wanneer de auto-cue functie is ingeschakeld, zal de disc pauzeren op de positie waar de audio moet beginnen. Druk in dat geval op [PLAY/PAUSE>/II] om het afspelen te laten beginnen.
	- = Zie voor details over auto-cue *Instellen van een auto-cue* op bladzijde 27.

## Afspelen van opslagapparaten (SD, USB) of van andere spelers en mobiele apparatuur met rekordbox

Open de inhoud van het opslagapparaat (SD, USB) of de mobiele apparatuur met rekordbox die is verbonden met de andere speler verbonden met dit toestel via PRO DJ LINK op het scherm van dit toestel.

! Er kan niet worden gezocht of gebladerd in de informatie van de discs in de andere spelers.

#### **1 Verbind het opslagapparaat (SD, USB) of mobiele apparatuur met rekordbox met de andere speler die via PRO DJ LINK is verbonden met dit toestel.**

#### **2 Druk op de [LINK]-toets.**

De muziekstukken en/of mappen op het opslagapparaat (SD, USB) of mobiele apparatuur met rekordbox die is verbonden met de andere speler worden getoond.

- ! Wanneer er meerdere media verbonden zijn, zal er een scherm voor het selecteren van het gewenste medium verschijnen.
- ! Als het opslagapparaat (SD,USB) rekordbox-bibliotheekinformatie bevat, zal de rekordbox-bibliotheek worden getoond.
	- = Nadere details over het zoeken in rekordbox-bibliotheken vindt u op *Afspelen van de rekordbox-bibliotheek op een computer of mobiele apparatuur* op bladzijde 24.

#### **3 Draai aan de draaiknop.**

Verplaats de cursor en selecteer het item.

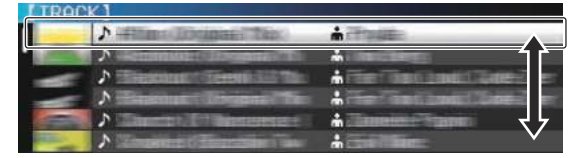

#### **4 Selecteer het muziekstuk en druk dan de draaiknop in.**

Wanneer het muziekstuk geladen wordt, schakelt het scherm over naar het normale weergavescherm.

Het muziekstuk wordt geladen, het afspelen begint en de corresponderende mediumtoets gaat knipperen.

 $\supset$  Zie voor nadere details over het normale weergavescherm *Hoofdbeeldscherm* op bladzijde 20.

#### Als het medium de rekordbox-bibliotheek bevat

Als de SD-geheugenkaart die is ingebracht in, of het USB-apparaat dat is verbonden met dit toestel, of een ander toestel dat ermee is verbonden via PRO DJ LINK, rekordbox-bibliotheekinformatie bevat, dan zal de rekordbox-bibliotheek worden getoond.

- ! De muziekbestanden worden getoond volgens de categorieën (album, artiest enz.) die zijn ingesteld in rekordbox.
- U kunt kiezen welke onderdelen er worden getoond in het categoriemenu via de voorkeurinstellingen van rekordbox.

## Afspelen van de rekordbox-bibliotheek op een computer of mobiele apparatuur

De muziekbestanden worden getoond volgens de categorieën (album, artiest enz.) die zijn ingesteld in rekordbox.

#### **1 Druk op de [rekordbox]-toets.**

De rekordbox-bibliotheek wordt geopend op het display van het hoofdtoestel.

- ! Als bij draadloze LAN-verbindingen (Wi-Fi) de melding [**Druk de draaiknop in om een mobiele verbinding toe te staan.** ] verschijnt op het display van het hoofdtoestel wanneer u verbinding probeert te maken, is verbinding mogelijk door de draaiknop in te drukken.
- ! Druk op de [**USB**]-toets om mobiele apparatuur die via USB verbonden is te selecteren.

 Om mobiele apparatuur die is verbonden met een andere speler die met deze is verbonden via PRO DJ LINK te selecteren, moet u op de [**LINK**]-toets drukken.

#### **2 Draai aan de draaiknop.**

Verplaats de cursor en selecteer het item.

#### **3 Selecteer het muziekstuk en druk dan de draaiknop in.**

Wanneer het muziekstuk geladen wordt, schakelt het scherm over naar het normale weergavescherm.

Het muziekstuk wordt geladen, het afspelen begint en de corresponderende mediumtoets gaat knipperen.

● Zie voor nadere details over het normale weergavescherm *Hoofdbeeldscherm* op bladzijde 20.

## Eerder gebruikte muziekstukken laden

De namen van de laatste vijf muziekstukken die zijn afgespeeld worden getoond en kunnen worden geselecteerd.

- **1 Open het normale weergavescherm.**
- **2 Druk op de [MENU/UTILITY]-toets.**

#### **3 Verdraai de draaiknop om het muziekstuk te selecteren en druk dan de draaiknop in om het afspelen in te stellen.**

De weergave van de namen van de muziekstukken wordt geannuleerd door op de [**MENU**] of [**BACK**]-toets te drukken.

Pauzeren

**Druk tijdens weergave op de [PLAY/PAUSE ▶/II] knop.** De [PLAY/PAUSE>/II] en [CUE]-toetsen gaan knipperen. Wanneer er nog een keer op de [PLAY/PAUSE>/II]-toets wordt gedrukt, wordt het afspelen hervat.

! Wanneer er muziekstukken zijn geladen van een disc, zal de disc automatisch stoppen met draaien als er 100 minuten lang geen handeling wordt uitgevoerd in de pauzestand.

-------------------------------

#### Voorwaarts en terugwaarts zoeken

#### **Druk op een van de [SEARCH** m**,** n**]-toetsen.** Het muziekstuk wordt vooruit of terug gescand terwijl één van de

**[SEARCH <<...**)-toetsen wordt ingedrukt.

! Het is niet mogelijk om naar een andere categorie of map over te schakelen tijdens vooruit of terug scannen.

## Het begin van een muziekstuk opzoeken (Muziekzoekfunctie)

#### **Druk op een van de [TRACK SEARCH I<4, ▶▶I]-toetsen.**

Druk op [ $\blacktriangleright$ ] om door te gaan naar het begin van het volgende muziekstuk.

Wanneer u op [ $\blacktriangleleft$ ] drukt, wordt het afspelen hervat vanaf het begin van het weergegeven muziekstuk. Wanneer u tweemaal achtereen drukt, keert het afspelen terug naar het begin van het voorgaande muziekstuk.

<span id="page-24-0"></span>! Het is niet mogelijk om naar een andere categorie of map over te schakelen met de muziekstuk-zoekfunctie.

## Regelen van de afspeelsnelheid (Temporegeling)

#### **Druk op de [TEMPO ±6/±10/±16/WIDE]-toets.**

Het instelbereik van de [**TEMPO**]-schuifregelaar wordt veranderd met elke druk op deze knop. Het gekozen instelbereik wordt aangegeven op het display van het hoofdtoestel.

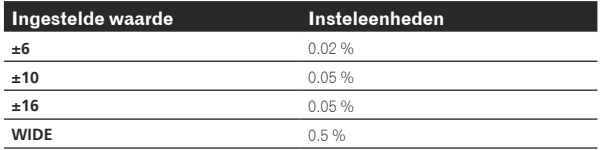

Het [**WIDE**] instelbereik is ±100 %. Wanneer u instelt op –100 %, stopt het afspelen.

Bij inschakelen van het apparaat staat het instelbereik op  $\pm$ 10 %.

#### **Beweeg de [TEMPO] schuifregelaar naar voren of naar achteren.**

Het tempo wordt verhoogd wanneer u de knop naar de [+]-kant (omlaag) schuift, en wordt verminderd wanneer u die naar de [–]-kant (omhoog) schuift. In welke mate de afspeelsnelheid wordt gewijzigd, staat aangegeven in het afspeelsnelheidsvenster.

Bijregelen van de afspeelsnelheid zonder de toonhoogte te veranderen (Master-tempo)

\_\_\_\_\_\_\_\_\_\_\_\_\_\_\_\_\_\_\_\_\_\_\_\_\_\_\_\_\_\_

#### **Druk op de [MASTER TEMPO]-toets.**

De [**MASTER TEMPO**]-toets en de [**MT**]-indicator op het display van het hoofdtoestel lichten op.

#### **Beweeg de [TEMPO] schuifregelaar naar voren of naar achteren.**

De toonhoogte zal nu niet veranderen, ook al wijzigt u de afspeelsnelheid met de [**TEMPO**]-schuifregelaar.

! Het geluid wordt hierbij digitaal verwerkt, dus de geluidskwaliteit neemt iets af.

-------------------------------

#### Terugwaarts afspelen

! Wanneer de kwantiseringsfunctie is ingeschakeld, kan eer kleine vertraging optreden bij het gebruiken van deze toets om de beat te kunnen synchroniseren.

#### **Verplaats de [DIRECTION FWD/REV]-hendel naar [REV].**

De aanduiding [**REV**] licht op en het muziekstuk wordt achteruit weergegeven.

- ! Wanneer de muziekbestanden zijn opgenomen in een mappenstructuur, kunnen alleen de muziekstukken in dezelfde categorie/map in omgekeerde volgorde worden weergegeven. Houd er rekening mee dat de terugwaartse weergave niet onmiddellijk zal beginnen.
- ! De richting waarin de afspeelsnelheid wordt verhoogd of verminderd is tegengesteld aan de richting waarin u de instelknop draait.
- ! Wanneer u tijdens terugwaarts afspelen zulke functies gebruikt als het muziekzoeken en de lus-weergave, gaat de audiogeheugenstatusaanduiding in het instelknop-schermgedeelte knipperen en dan kan scratch-play niet mogelijk zijn.

## Bediening met de instelknop

! De bopvenkant van de instelknop heeft een ingebouwde schakelaar. Plaats geen voorwerpen bovenop de instelknop en laat er niets op vallen of tegenaan stoten.

! Mors geen water of andere vloeistof op het apparaat, want daardoor kan het defect raken.

## Omschakelen van de instelknopfunctie

#### **Druk op de [JOG MODE]-toets.**

De functie wordt omgeschakeld tussen VINYL en CDJ, telkens wanneer u deze toets drukt.

- ! VINYL-functie: Wanneer u tijdens afspelen op de bovenkant van de instelknop drukt, stopt de weergave, en wanneer u dan aan de instelknop draait, hoort u het geluid dat wordt weergegeven in de richting waarin u de instelknop draait.
- ! CDJ-functie: Het afspelen stopt niet, ook niet wanneer u bovenop de instelknop drukt. Bepaalde functies zoals "scratchen" zijn niet beschikbaar.

#### Toonhoogte verbuigen

#### **Draai tijdens afspelen aan de buitenring zonder de bovenkant van de instelknop aan te raken.**

De weergavesnelheid wordt verhoogd wanneer u rechtsom draait en verminderd wanneer u linksom draait. Wanneer u stopt met draaien, wordt de normale weergave hervat.

! Wanneer de instelknop in de CDJ-stand is gezet, kunt u ditzelfde doen door de bovenkant van de instelknop te draaien.

#### Bijregelen van hoe zwaar de instelknop draait

#### **Draai aan de [JOG ADJUST]-instelling.**

Naar rechts draaien zorgt dat de instelknop zwaarder draait, en naar links draaien zorgt dat de instelknop lichter draait.

## Scratch-afspelen

Wanneer de instelknop in de VINYL-stand is gezet, kunt u muziek afspelen in de richting en met de snelheid waarmee u de instelknop draait, door de bovenkant van de instelknop ingedrukt te houden en zo te draaien.

#### **1 Druk op de [JOG MODE]-toets.**

Zet de instelfunctie op VINYL.

#### **2 Druk tijdens afspelen op de bovenkant van de instelknop.**

De weergave gaat langzamer lopen en stopt dan.

#### **3 Draai de instelknop met de gewenste snelheid in de gewenste richting.**

Het geluid wordt weergegeven in de richting en met de snelheid waarmee u aan de instelknop draait, zolang u de bovenkant van de knop ingedrukt houdt en er zo aan draait.

## **4 Haal uw hand van de bovenkant van de instelknop.**

De normale weergave wordt hervat.

Frame-zoeken

#### **Draai in de pauzestand de instelknop rond.**

De plaats waarbij de muziekweergave pauzeert is te verplaatsen in stapjes van 0,5 frame.

! De plaats wordt verschoven in de richting van de normale weergave wanneer u de instelknop rechtsom draait en in terugwaartse richting bij linksom draaien. De plaats verschuift 135 frames in één volledige draai van de instelknop.

#### <span id="page-25-0"></span>Supersnel zoeken

#### **Draai aan de instelknop terwijl u één van de [SEARCH**  $\leftarrow$  $\leftarrow$  ]-toetsen ingedrukt houdt.

Het muziekstuk wordt dan snel vooruit/terugwaarts doorzocht in de richting waarin u de instelknop draait.

- · Wanneer u de [SEARCH <<
→ Wanneer u de [SEARCH <
→ J-toets loslaat, wordt deze functie uitgeschakeld.
- ! Wanneer u het draaien van de instelknop stopt, wordt de normale weergave hervat.
- ! De snelheid van het vooruit/terugwaarts zoeken wordt bepaald door de snelheid waarmee u aan de instelknop draait.

#### Supersnel muziekzoeken

#### **Draai aan de instelknop terwijl u één van de [TRACK SEARCH**  $\leftarrow$ **,**  $\rightarrow$ ]-toetsen ingedrukt houdt.

Het muziekstuk wordt versneld afgespeeld in de richting waarin de instelknop werd verdraaid.

## Aanpassen van de weergave- en stopsnelheden

## Aanpassen van de snelheid waarmee het afspelen wordt gestopt

De snelheid waarmee het afspelen wordt gestopt wanneer de bovenkant van de instelknop wordt ingedrukt of wanneer het afspelen wordt gestopt met de [PLAY/PAUSE▶/II]-toets kan worden veranderd.

! Deze functie is alleen mogelijk wanneer de instelknop in de VINYLstand staat.

#### **Draai aan de [VINYL SPEED ADJUST TOUCH/BRAKE]-instelling.**

De snelheid wordt verhoogd wanneer u rechtsom draait en verminderd wanneer u linksom draait.

## Aanpassen van de snelheid waarmee de normale weergavesnelheid wordt bereikt

De snelheid waarmee de normale weergavesnelheid wordt bereikt wanneer de bovenkant van de instelknop wordt losgelaten of wanneer er op de [PLAY/PAUSE>/II]-toets wordt gedrukt tijdens pauze kan worden veranderd.

! Deze functie is alleen mogelijk wanneer de instelknop in de VINYLstand staat.

#### **Draai aan de [VINYL SPEED ADJUST RELEASE/START]-instelling.**

De snelheid wordt verhoogd wanneer u rechtsom draait en verminderd wanneer u linksom draait.

# <span id="page-26-0"></span>Geavanceerde bediening

## Instellen van een Cue

#### **1** Druk tijdens weergave op de [PLAY/PAUSE ▶/Ⅱ]

#### **knop.**

De weergave wordt gepauzeerd.

#### **2 Druk op de [CUE] knop.**

Het punt waarbij u het muziekstuk pauzeert, wordt ingesteld als het cue-punt.

De [PLAY/PAUSE>/II]-aanduiding licht op en de [CUE]-aanduiding gaat knipperen. Er wordt hierbij geen geluid weergegeven.

! Wanneer u een nieuw cue-punt instelt, komt een eerder gekozen cue-punt te vervallen.

## Aanpassen van de plaats van het cue-punt

**1 Druk op de [SEARCH** m**,** n**]-toetsen terwijl er gepauzeerd wordt bij het cue-punt.** De aanduidingen [PLAY/PAUSE>/II] en [CUE] gaan knipperen.

**2** Druk op een van de [SEARCH ◀◀, ▶▶ ]-toetsen. Het cue-punt is precies instelbaar in stapjes van 0,5 frame.

! Dezelfde bediening kunt u ook verrichten met de instelknop.

#### **3 Druk op de [CUE] knop.**

De plaats waarbij u de toets indrukt wordt ingesteld als het nieuwe cue-punt.

! Wanneer u een nieuw cue-punt instelt, komt een eerder gekozen cue-punt te vervallen.

Terugkeren naar een cue-punt (Terug naar cue)

#### **Druk tijdens weergave op de [CUE] knop.**

. . . . . . . . . . . . . .

Het apparaat keert onmiddellijk terug naar het huidig ingestelde cuepunt en blijft daar pauzeren.

Wanneer de [PLAY/PAUSE >/II] wordt ingedrukt, begint de weergave vanaf het cue-punt.

## Controleren van cue-punten (Cue-punt sampler)

#### **Houd de [CUE] knop ingedrukt nadat u bent teruggekeerd naar het cue-punt.**

De weergave begint vanaf het ingestelde cue-punt. Het afspelen gaat door terwijl u de [**CUE**]-toets ingedrukt houdt.

Als de [PLAY/PAUSE  $\blacktriangleright$ /II]-toets wordt ingedrukt tijdens het samplen van de cue, zal de weergave ook doorgaan wanneer de [**CUE**] toets los wordt gelaten.

## Instellen van een cue-punt tijdens afspelen (Real-time cue)

**Druk tijdens weergave op de [IN/4BEAT (IN ADJUST)] toets bij het punt waar u het cue-punt wilt instellen.** Het punt waarbij u de toets indrukt, wordt ingesteld als het cue-punt.

## Instellen van een auto-cue

Wanneer u een muziekstuk laadt of de muziekzoekfunctie inschakelt, wordt het blanco gedeelte aan het begin van het muziekstuk overgeslagen en wordt er automatisch een cue-punt ingesteld bij een punt vlak vóór de muziek begint.

#### **Houd de [TIME MODE/AUTO CUE]-toets tenminste 1 seconde ingedrukt.**

#### [**A. CUE**] licht op.

- ! Wanneer u [**TIME MODE** (**AUTO CUE**)] opnieuw tenminste 1 seconde lang ingedrukt houdt, wordt de auto-cue uitgeschakeld.
- ! De auto-cue niveau-instelling blijft in het geheugen bewaard, ook wanneer het apparaat wordt uitgeschakeld.

## Instellen van een Loop

Deze functie kan worden gebruikt om bepaalde gedeelten herhaaldelijk af te laten spelen.

- Lussen met gedeelten uit verschillende muziekstukken kunnen alleen worden ingesteld voor muziekstukken die zijn opgenomen op muziek-CD's (CD-DA).
- ! Wanneer de kwantiseringsfunctie is ingeschakeld, kan eer kleine vertraging optreden bij het gebruiken van deze toets om de beat te kunnen synchroniseren. (Alleen bij lus-herhaling en automatische beat-lus)

#### **1 Druk tijdens het afspelen op de [IN/4BEAT (IN ADJUST)]-toets op het punt waar u de lusweergave wilt laten beginnen (het lus-beginpunt).**

Het lus-startpunt wordt ingesteld.

! Deze handeling is niet nodig als u het op dit moment ingestelde cuepunt instelt als het lus-beginpunt.

#### **2 Druk op de [LOOP OUT (OUT ADJUST)]-toets op het punt waarop u de lusweergave wilt beëindigen (het lus-eindpunt).**

Het lus-eindpunt wordt ingesteld, en de lus-weergave begint.

## Fijnregelen van het lus-beginpunt (lusbegin regelen)

#### **1 Druk tijdens de lusweergave op de [IN/4BEAT (IN ADJUST)]-toets.**

De [**IN/4BEAT** (**IN ADJUST**)]-toets begint snel te knipperen en de [**LOOP OUT** (**OUT ADJUST**)]-toets gaat uit.

De tijd van het lus-beginpunt wordt aangegeven op het beeldscherm.

#### **2** Druk op een van de [SEARCH ◀◀, ▶▶]-toetsen.

Het lus-beginpunt is instelbaar in stapjes van 0,5 frame.

- ! Dezelfde bediening kunt u ook verrichten met de instelknop.
- Het instelbereik voor het lus-beginpunt is  $\pm$  30 frames.
- ! Het lus-beginpunt kan niet worden ingesteld op een punt dat verder ligt dan het lus-eindpunt.

#### **3 Druk op de [IN/4BEAT (IN ADJUST)]-toets.**

De lus-weergave wordt hervat.

! De normale lus-weergave wordt ook hervat als er langer dan 10 seconden geen bedieningshandeling wordt verricht.

## Fijnregelen van het lus-eindpunt (luseinde regelen)

**1 Druk tijdens lusweergave op de [LOOP OUT (OUT ADJUST)]-toets.**

De [**LOOP OUT** (**OUT ADJUST**)]-toets begint snel te knipperen en de [**IN/4BEAT** (**IN ADJUST**)]-toets gaat uit.

De tijd van het lus-eindpunt wordt aangegeven op het beeldscherm.

#### <span id="page-27-0"></span>**2** Druk op een van de [SEARCH ◀◀, ▶▶ ]-toetsen.

Het lus-eindpunt is instelbaar in stapjes van 0,5 frame.

- ! Dezelfde bediening kunt u ook verrichten met de instelknop.
- ! Het lus-eindpunt kan niet worden ingesteld op een punt voor het lus-beginpunt.

#### **3 Druk op de [LOOP OUT (OUT ADJUST)]-toets.**

- De lus-weergave wordt hervat.
- ! De normale lus-weergave wordt ook hervat als er langer dan 10 seconden geen bedieningshandeling wordt verricht.

## Uitschakelen van de lus-weergave (lus-exit)

#### **Druk tijdens lus-weergave op de [RELOOP/EXIT]-toets.**

De weergave gaat door na het lus-eindpunt zonder terug te keren naar het lus-beginpunt.

## Terugkeren naar de lus-weergave (lus-herhaling)

#### **Druk na uitschakelen van de lus-weergave tijdens het afspelen op de [RELOOP/EXIT]-toets.**

De weergave keert terug naar het eerder ingestelde lus-beginpunt en daarmee wordt de lus-weergave hervat.

## Automatisch lussen instellen (4-beat lus)

#### **Houd tijdens het afspelen de [IN/4BEAT (IN ADJUST)] toets tenminste 1 seconde ingedrukt.**

Een lus van 4 maten lang, beginnend bij het punt waarbij u de toets indrukte, wordt automatisch ingesteld volgens het BPM-tempo van het op dat moment weergegeven muziekstuk, en de lus-weergave begint.

! Als het BPM-tempo van het muziekstuk niet meetbaar is, wordt een BPM-tempo van 130 ingesteld.

## Inkorten van lussen (Loop Cut)

. . . . . . . . . . . . . . . .

#### Druk tijdens de lusweergave op de [CUE/LOOPCALL< **(LOOP 1/2X)]-toets.**

De lus-speelduur wordt gehalveerd, telkens wanneer u op de toets drukt.

Verlengen van lussen (lussen verdubbelen)

#### **Druk tijdens de lusweergave op de [CUE/LOOPCALL▶ (LOOP 2X)]-toets.**

De lengte van de lus wordt verdubbeld, telkens wanneer u op de toets drukt.

## Automatisch een lus instellen die gebaseerd is op het tempo van het muziekstuk (Auto Beat Loop)

Er wordt een lus ingesteld met het opgegeven aantal beats en de lusweergave zal beginnen.

#### **1 Druk tijdens weergave op de [LOOP MODE] toets.**

Het scherm voor het selecteren van het aantal beats verschijnt op het display van het hoofdtoestel.

! Het scherm voor het selecteren van het aantal beats wordt ook geopend wanneer er lussen worden ingesteld en wanneer de slip-weergavefunctie wordt ingeschakeld.

#### **2 Raak het [NEEDLE SEARCH]-vlak aan op de plek die overeenkomt met het aantal beats dat u wilt instellen.**

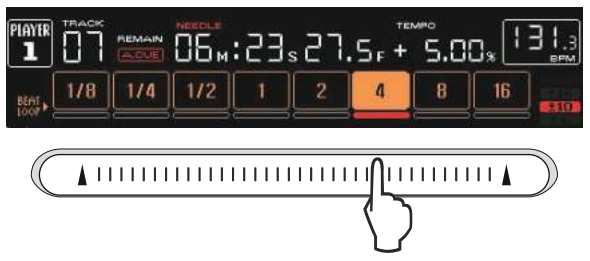

De markering onder het aantal beats op de aangeraakte plek licht rood op en de lusweergave met het geselecteerde aantal beats zal beginnen.

#### **3 Druk op de [LOOP MODE]-toets.**

Het scherm voor het selecteren van het aantal beats wordt uitgeschakeld.

- ! Als er weer op de [**LOOP MODE**]-toets wordt gedrukt terwijl het scherm voor het selecteren van het aantal beats geopend is, zal dit scherm worden uitgeschakeld.
- ! Het scherm voor het selecteren van het aantal beats wordt ook uitgeschakeld wanneer er een muziekstuk wordt geladen.
- ! Wanneer er een muziekstuk wordt afgespeeld dat niet is geanalyseerd, wordt de lus ingesteld aan de hand van de BPM van het muziekstuk.
- ! Als het BPM-tempo van het muziekstuk niet meetbaar is, wordt een BPM-tempo van 130 ingesteld.

## Gebruiken van actieve lussen

#### **1 Verbind een opslagapparaat (SD, USB) met dit toestel.**

#### **2 Laad een muziekstuk waarvoor een actieve lus is ingesteld met rekordbox.**

Eén lus die is opgeslagen in rekordbox kan worden ingesteld als de actieve lus.

De ingestelde actieve luspunten worden aangegeven op het golfvormdisplay zoals u hieronder kunt zien.

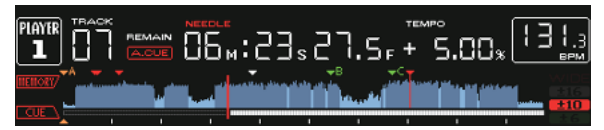

Wanneer het ingestelde punt wordt bereikt, wordt de lus automatisch ingesteld en zal de lusweergave beginnen.

## Noodlussen

Op dit toestel wordt automatisch een lus van 4 beats ingesteld om te voorkomen dat de geluidsweergave wordt onderbroken wanneer een muziekstuk niet langer afgespeeld kan worden.

! DJ-weergave wordt beperkt tijdens nood-lusweergave. Laad het volgende muziekstuk om de nood-lusweergave te annuleren.

## Instellen van een hot-cue

Wanneer er een hot-cue is ingesteld, kan dat punt worden opgeroepen en direct worden weergegeven. U kunt tot 3 hot-cues per muziekstuk vastleggen.

! Wanneer de kwantiseringsfunctie is ingeschakeld, kan eer kleine vertraging optreden bij het gebruiken van deze toets om de beat te kunnen synchroniseren.

#### **1 Verbind een opslagapparaat (SD, USB) met dit toestel.**

#### **2 Druk op de [HOT CUE] (REC/CALL) toets.**

Er wordt overgeschakeld naar de hot-cue opnamefunctie. [**HOT CUE**] (**A**, **B** en **C**) toetsen lichten rood op.

#### <span id="page-28-0"></span>**3 Druk tijdens afspelen of in de pauzestand op [HOT CUE] (A, B of C) bij het punt waar u een hot-cue wilt instellen.**

Het punt waar de toets werd ingedrukt wordt ingesteld als de hot-cue en

- de [**HOT CUE**] (**A**, **B**, **C** en **REC/CALL**) toetsen gaan knipperen.
- Tijdens lusweergave wordt de lus ingesteld als een hot-cue. De richting van de weergave wordt niet vastgelegd voor hot-cues. Tijdens het vastleggen van de hot-cue kunt u geen andere hotcues opslaan, of cue-punten instellen, snel vooruit/terug zoeken of scratchen.
- ! Wanneer er een opslagapparaat (SD, USB) is verbonden met dit toestel, wordt de informatie over de punten daar automatisch op opgeslagen.
- Wanneer u een hot-cue vastlegt tijdens scratch play, kan de weergave tijdelijk worden onderbroken.

## Afspelen van hot-cues

#### **1 Druk op de [HOT CUE] (REC/CALL) toets.**

De hot-cue afspeelfunctie wordt ingesteld.

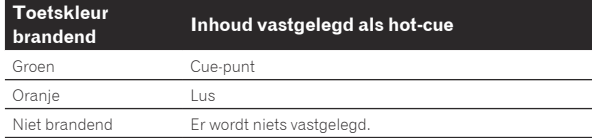

#### **2 Druk tijdens afspelen of in de pauzestand op [HOT CUE] (A, B of C).**

De hot-cue die is vastgelegd voor de toets wordt opgeroepen en de weergave zal beginnen.

- ! Lusweergave vastgelegd onder [**HOT CUE**]-toetsen bevat andere informatie dan lusweergave die is ingesteld met de [**IN/4BEAT** (**IN ADJUST**)] of [**LOOP OUT** (**OUT ADJUST**)]-toetsen.
- ! Nadat een lus die is vastgelegd onder een [**HOT CUE**]-toets wordt opgeroepen, kan de lusweergave worden geannuleerd met de [**RELOOP/EXIT**]-toets en kunnen de lus-begin- en -eindpunten in meer detail worden ingesteld met de [**LOOP IN**(**IN ADJUST**)] en [**LOOP OUT**(**OUT ADJUST**)]-toetsen. Deze instelling brengt direct wijzigingen aan de informatie die is vastgelegd onder de [**HOT CUE**] (**A**, **B** of **C**) toets.

## Oproepen van hot-cues

#### Werkwijze voor het oproepen van hot-cues (voor discs)

Om hot-cues op te roepen bij gebruik van opslagapparatuur (SD, USB), moeten de hot-cues van de disc eerst worden opgeslagen met het opslagapparaat (SD, USB) in kwestie.

#### **1 Sluit het opslagapparaat (SD, USB) aan waarop de hot-cues voor de disc zijn opgeslagen.**

#### **2 Doe een disc in dit toestel.**

Het toestel schakelt over naar de hot-cue oproepfunctie en de [**HOT CUE**] (**A**, **B** en **C**) toetsen waarvoor hot-cues zijn vastgelegd gaan knipperen.

#### **3 Druk op de [HOT CUE]-toets (A, B of C) waarvan u de hot-cue wilt oproepen.**

De hot-cue wordt opgeroepen en de [**HOT CUE**] (**A**, **B**, **C**) toets licht groen of oranje op.

- ! Als u geen hot-cue wilt oproepen, moet u op de [**HOT CUE**] (**REC/CALL**) toets drukken zonder één van de [**HOT CUE**] (**A**, **B** of **C**) toetsen in te drukken. Toetsen waarvan de hot-cues niet werden opgeroepen, gaan uit.
- Bij het afspelen van muziekstukken op andere media dan discs kunnen geen hot-cues worden opgeroepen, ook niet wanneer er wel een disc waarop hot-cues zijn vastgelegd in dit toestel aanwezig is.

Als de hot-cue oproepfunctie onbedoeld wordt geannuleerd, moet u het opslagapparaat (SD, USB) loskoppelen en dan weer aansluiten.

#### Oproepprocedure (opslagapparaat (SD, USB))

**1 Verbind een opslagapparaat (SD, USB) met dit toestel.**

#### **2 Laad het muziekstuk waarvoor u de hot-cue wilt oproepen.**

#### **3 Houd de [HOT CUE] (REC/CALL) toets tenminste 1 seconde ingedrukt.**

Het toestel schakelt over naar de hot-cue oproepfunctie en de **HOT CUE**toetsen (**A**, **B** en **C**) waarvoor hot-cues zijn vastgelegd gaan knipperen.

#### **4 Druk op de [HOT CUE]-toets (A, B of C) waarvan u de hot-cue wilt oproepen.**

De hot-cue wordt opgeroepen en de [**HOT CUE**] (**A**, **B**, **C**) toets licht groen of oranje op.

- ! Als u geen hot-cue wilt oproepen, moet u op de [**HOT CUE**] (**REC/CALL**) toets drukken zonder één van de [**HOT CUE**] (**A**, **B** of **C**) toetsen in te drukken. Toetsen waarvan de hot-cues niet werden opgeroepen, gaan uit.
- Als de hot-cue oproepfunctie onbedoeld wordt geannuleerd, moet de [**HOT CUE REC/CALL**]-toets nog eens meer dan 1 seconde ingedrukt houden.
- rekordbox kan zo worden ingesteld dat hot-cues automatisch worden opgeroepen wanneer er muziekstukken worden geladen.

zal verschijnen op de muziekstukkenlijst voor muziekstukken waarvoor het laden van hot-cues is ingesteld.

#### Uitschakelen van de hot-cue oproepfunctie

Verricht een van de onderstaande handelingen om de hot-cue oproepfunctie uit te schakelen.

Wanneer er muziekstukken zijn geladen van een disc, wordt de hot-cue oproepfunctie niet geannuleerd, ook niet als het spelende muziekstuk wordt veranderd.

- **1 Oproepen van hot-cues A, B en C.**
- **2 Druk op de [HOT CUE] (REC/CALL) toets.**
- **3 Verander het muziekstuk dat moet worden afgespeeld van het opslagapparaat (SD, USB).**

## Opslaan van cue- of lus-punten

- **1 Verbind een opslagapparaat (SD, USB) met dit toestel.**
- **2 Stel een cue-punt of lus-punt in.**

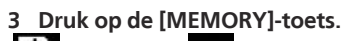

MEMORY] of  $\begin{bmatrix} 1 & 1 \\ 1 & 1 \end{bmatrix}$  MEMORY] wordt een paar seconden lang getoond op het display van het hoofdtoestel en de puntinformatie wordt opgeslagen op het opslagapparaat (SD, USB).

Opgeslagen cue- en luspunten worden aangegeven [ $\blacktriangledown$ ] bovenaan het het golfvormdisplay.

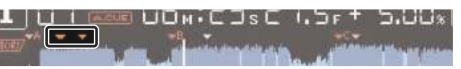

! Wanneer een muziekstuk op een disc wordt afgespeeld en er zowel een SD-geheugenkaart als een USB-apparaat is aangesloten, dan zal de puntinformatie bij voorkeur op de SD-geheugenkaart worden opgeslagen.

 Het opslagapparaat kan worden geselecteerd met de [**MENU**]-toets. Apparatuur die is verbonden met andere DJ-spelers die via PRO DJ LINK verbonden zijn, kan ook worden geselecteerd.

! Voor het opslaan van de lus-punten, drukt u op de [**MEMORY**]-toets tijdens de lus-weergave. De vastgelegde lus-punten worden getoond in de aanduiding van het afspeeladres.

## <span id="page-29-0"></span>Oproepen van opgeslagen cue- of lus-punten

**1 Verbind een opslagapparaat (SD, USB) met dit toestel.**

#### **2 Laad het muziekstuk waarvoor u de cue- of luspunten wilt oproepen.**

Opgeslagen cue- en luspunten worden aangegeven [7] bovenaan het het golfvormdisplay.

#### **3** Druk op de [CUE/LOOP CALL ◀(LOOP 1/2X)] of **[CUE/LOOP CALL ▶ (LOOP 2X)]-toets.**

Druk op [**CUE/LOOPCALL**<(LOOP 1/2X)] om een punt voor de huidige weergavepositie op te roepen, of op [CUE/LOOPCALL $\blacktriangleright$  (LOOP 2X)] om een punt na de huidige weergavepositie op te roepen.

Het muziekstuk schakelt over naar het opgeroepen punt en pauzeert daar ("cuet").

- ! Als er meerdere punten zijn opgeslagen, wordt er telkens wanneer u op de toets drukt een ander punt opgeroepen.
- Lussen die zijn ingesteld als actieve lussen kunnen ook als opgeslagen lussen worden opgeroepen.

#### **4** Druk op de [PLAY/PAUSE ▶/II] knop.

Normale of lus-weergave begint vanaf het punt dat werd opgeroepen.

## Wissen van opgeslagen cue- of lus-punten

## Punten individueel wissen

#### **1 Verbind een opslagapparaat (SD, USB) met dit toestel.**

#### **2 Laad het muziekstuk waaruit u de cue-punten of luspunten wilt wissen.**

Opgeslagen cue- en luspunten worden aangegeven [V] bovenaan het het golfvormdisplay.

#### **3** Druk op de [CUE/LOOP CALL ◀(LOOP 1/2X)] of **[CUE/LOOP CALL ▶ (LOOP 2X)]-toets om het punt dat u wilt wissen op te roepen.**

Het muziekstuk schakelt over naar het opgeroepen punt en pauzeert daar ("cuet").

Als er meerdere punten zijn opgeslagen, wordt er telkens wanneer u op de toets drukt een ander punt opgeroepen.

## **4 Druk op de [DELETE]-toets.**

[ **DELETE**] of [ **DELETE**] verschijnt op het display van het hoofdtoestel en de informatie voor het geselecteerde punt wordt gewist.

! Wanneer een opgeslagen lus die is ingesteld als actieve lus wordt gewist, wordt de actieve lus zelf daarmee ook gewist.

## Punten wissen per disc

#### **1 Doe een disc in dit toestel.**

Wanneer er muziekstukken van een ander medium dan de disc zijn geladen, laad dan een muziekstuk van de disc in kwestie.

#### **2 Verbind een opslagapparaat (SD, USB) met dit toestel.**

Het cue- of functies-beginpunt wordt getoond op het weergave-adres door middel van een markering.

#### **3 Houd de [DELETE] toets tenminste 5 seconden ingedrukt.**

[**DISC CUE/LOOP DATA-DELETE? PUSH MEMORY**] licht op in het beeldscherm.

#### **4 Druk op de [MEMORY]-toets.**

Alle cue- en lus-punten voor de disc die op dit moment in dit toestel is geladen worden gewist.

! De wisfunctie wordt geannuleerd als u op enige andere toets dan [**MEMORY**] drukt.

## Alle discinformatie die is opgeslagen op een opslagapparaat (SD, USB) wissen

Sluit het opslagapparaat (SD, USB) waarop de discinformatie is opgeslagen aan op dit toestel.

#### **1 Zorg dat er geen disc is geladen in dit toestel en houd dan de [DELETE]-toets tenminste 5 seconden ingedrukt.** [**DISC CUE/LOOP DATA-DELETE ALL? PUSH MEMORY**] licht op in het beeldscherm.

#### **2 Druk op de [MEMORY]-toets.**

Alle informatie over de disc die is opgenomen op de SD-geheugenkaart/ het USB-apparaat wordt gewist.

! De wisfunctie wordt geannuleerd als u op enige andere toets dan [**MEMORY**] drukt.

## Instellen van het cue-punt voor de Auto-cue functie

Het cue-punt dat ingesteld moet worden voor de auto-cue functie kan worden geselecteerd op één van de manieren hieronder.

#### **Instellen van het cue-punt na identificatie als stil gedeelte op basis van het akoestische drukniveau (8 niveaus)**

–36 dB, –42 dB, –48 dB, –54 dB, –60 dB, –66 dB, –72 dB of –78 dB

#### **Automatisch instellen van opgeslagen cues als cue-punten**

**MEMORY**: Het opgeslagen cue-punt dat het dichtst bij het begin van het muziekstuk ligt wordt ingesteld als cue-punt voor de auto-cue functie.

! Wanneer [**MEMORY**] is ingesteld, zal [**A. CUE**] wit oplichten op het display van het hoofdtoestel.

De instelling van het cue-punt voor de auto-cue functie kan worden veranderd op één van de volgende manieren.

Met de [**MENU** (**UTILITY**)]-toets

\_\_\_\_\_\_\_\_\_\_\_\_\_\_\_\_\_\_\_\_\_\_\_\_\_\_\_\_\_

#### **1 Houd de [MENU/UTILITY] toets tenminste 1 seconden ingedrukt.**

Het [**UTILITY**]-scherm verschijnt.

**2 Draai aan de keuzedraaiknop en druk de knop dan in.** Kies [**AUTO CUE LEVEL**].

**3 Draai aan de keuzedraaiknop en druk de knop dan in.** Selecteer het akoestische drukniveau of [**MEMORY**].

## Met de [**TIME MODE** (**AUTO CUE**)]-toets

#### **1 Houd de [TIME MODE/AUTO CUE]-toets tenminste 5 seconde ingedrukt.**

De op dit moment ingestelde waarde wordt getoond op het display van het hoofdtoestel.

#### **2 Druk op de [CUE/LOOP CALL** c**(LOOP 1/2X)] of [CUE/LOOP CALL ▶ (LOOP 2X)]-toets.**

Selecteer het akoestische drukniveau of [**MEMORY**].

## <span id="page-30-0"></span>Gebruiken van de slip-weergave

Wanneer de slip-weergave is ingeschakeld, gaat de normale weergave met het oorspronkelijke ritme door op de achtergrond tijdens pauze (vinyl-stand), scratchen, lusweergave, hot-cue weergave en achteruit afspelen. Wanneer de slip-weergave wordt geannuleerd, zal de normale weergave worden hervat vanaf het punt dat was bereikt toen de slipweergave werd ingeschakeld.

! Wanneer de kwantiseringsfunctie is ingeschakeld, kan eer kleine vertraging optreden bij het gebruiken van deze toets om de beat te kunnen synchroniseren.

(Alleen bij slip-beatlus, slip-terugwaartse weergave en slip-hotcue)

#### **Weergave van de weergavepositie van het op de achtergrond spelende stuk**

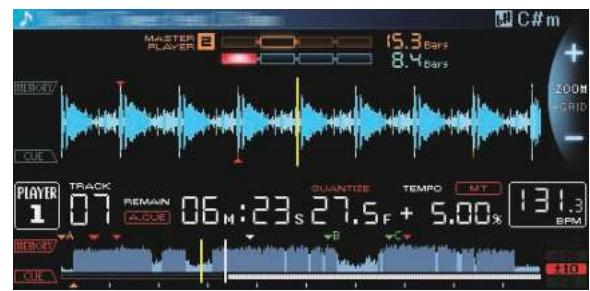

- Bij slip-weergave wordt de huidige weergavepositie aangegeven door een gele lijn op het golfvormdisplay van het hoofdtoestel (algemene of vergrote golfvorm). De positie van het stuk dat op de achtergrond speelt wordt aangegeven met een witte lijn op het golfvormdisplay van het hoofdtoestel (algemene golfvorm).
- ! Deze wordt ook aangegeven op het slip-weergavedisplay van de instelknop.

#### Slip-weergave pauzeren

#### **1 Druk op de [JOG MODE]-toets.**

Zet de instelfunctie op VINYL.

#### **2 Druk op de [SLIP]-toets.**

De weergavefunctie schakelt naar de slip-weergave.

#### **3** Druk tijdens weergave op de [PLAY/PAUSE/ $\blacktriangleright$ /II] **toets.**

Tijdens het pauzeren gaat op de achtergrond de normale weergave door. De [**SLIP**]-toets knippert op de beat met het geluid dat op de achtergrond speelt.

#### **4 Druk op de [PLAY/PAUSE** f**]-toets om het pauzeren te annuleren.**

De normale weergave van het geluid dat op de achtergrond bleef spelen wordt nu hervat.

Slip-scratchen

#### **1 Druk op de [JOG MODE]-toets.**

Zet de instelfunctie op VINYL.

#### **2 Druk op de [SLIP]-toets.**

De weergavefunctie schakelt naar de slip-weergave.

#### **3 Druk tijdens afspelen op de bovenkant van de instelknop.**

De scratch-weergavefunctie wordt ingesteld.

Tijdens het scratchen gaat op de achtergrond de normale weergave door.

De [**SLIP**]-toets knippert op de beat met het geluid dat op de achtergrond speelt.

#### **4 Haal uw hand van de bovenkant van de instelknop.**

De normale weergave van het geluid dat op de achtergrond bleef spelen wordt nu hervat.

## Slip-looping

#### **1 Druk op de [SLIP]-toets.**

De weergavefunctie schakelt naar de slip-weergave.

#### **2 Druk op de [IN/4BEAT (IN ADJUST)]-toets en vervolgens op de [LOOP OUT (OUT ADJUST)]-toets.**

De lus-weergave begint.

Tijdens de lus-weergave gaat op de achtergrond de normale weergave door.

De [**SLIP**]-toets knippert op de beat met het geluid dat op de achtergrond speelt.

- ! Er kan geen lus van meer dan 8 seconden worden ingesteld.
- ! Dezelfde handeling wordt uitgevoerd wanneer de [**IN/4BEAT** (**IN ADJUST**)]-toets tenminste 1 seconde ingedrukt wordt gehouden en er een lus is ingesteld.

#### **3 Druk op de [RELOOP/EXIT]-toets.**

De lus-weergave wordt uitgeschakeld en de normale weergave van het geluid dat op de achtergrond bleef spelen wordt nu hervat.

## Slip-beatlusweergave

#### **1 Druk op de [SLIP]-toets.**

De weergavefunctie schakelt naar de slip-weergave.

#### **2 Houd de geselecteerde beat vast op het [NEEDLE SEARCH]-vlak.**

De lus wordt automatisch ingesteld en de lus-weergave begint. Tijdens de lus-weergave gaat op de achtergrond de normale weergave door.

De [**SLIP**]-toets knippert op de beat met het geluid dat op de achtergrond speelt.

- ! Het scherm voor het selecteren van de beat wordt geopend wanneer slip-weergave is ingeschakeld.
- ! Er kan ook een andere beat worden geselecteerd door met uw vinger over het [**NEEDLE SEARCH**]-vlak te schuiven zonder dit los te laten.

#### **3 Laat uw vinger los van het [NEEDLE SEARCH]-vlak.**

De normale weergave van het geluid dat op de achtergrond bleef spelen wordt nu hervat.

#### **4 Druk op de [RELOOP/EXIT]-toets.**

De laatst ingestelde lus wordt afgespeeld en de slip-lusweergave is nu ingesteld.

! Als de slip-beatlusweergave gen werd nadat u een andere beat had geselecteerd zonder uw vinger van het [**NEEDLE SEARCH**]-vlak te halen, zal de lus die wordt opgeroepen met de [**RELOOP/EXIT**]-toets de lus zijn die het eerst werd ingesteld (tijdens het afspelen).

#### <u> - - - - - - - - - - -</u> Slip-terugwaarts

#### **1 Druk op de [SLIP]-toets.**

De weergavefunctie schakelt naar de slip-weergave.

#### **2 Verplaats tijdens het afspelen de [DIRECTION FWD/ REV]-hendel naar REV.**

De aanduiding [**REV**] licht op en het muziekstuk wordt achteruit weergegeven.

Zelfs tijdens de weergave achteruit gaat op de achtergrond de normale weergave door.

De [**SLIP**]-toets knippert op de beat met het geluid dat op de achtergrond speelt.

! Op 8 beats na de positie waarop de [**DIRECTION FWD REV**]-hendel werd verplaatst naar **REV**, wordt de slip-terugwaartse weergave automatisch geannuleerd, waarop de normale weergave van het geluid

<span id="page-31-0"></span>op de achtergrond zal worden hervat en de [**REV**]-indicator zal gaan knipperen.

! Als de [**DIRECTION FWD REV**]-hendel naar **FWD** wordt verplaatst voordat er 8 beats zijn verstreken, wordt de slip-terugwaartse weergave uitgeschakeld en wordt de normale weergave van het geluid dat op de achtergrond bleef spelen, nu hervat.

\_\_\_\_\_\_\_\_\_\_\_\_\_\_\_\_\_\_\_\_\_\_\_\_\_\_\_\_\_\_\_\_\_\_\_\_\_

## Slip-hotcue

#### **1 Druk op de [SLIP]-toets.**

De weergavefunctie schakelt naar de slip-weergave.

#### **2 Houd een [HOT CUE] (A, B, C, REC/CALL) toets**

#### **ingedrukt.**

Het hot-cueën begint.

De normale weergave gaat door op de achtergrond terwijl de [**HOT CUE**] (**A**, **B**, **C**, **REC/CALL**) toets ingedrukt gehouden wordt.

De [**SLIP**]-toets knippert op de beat met het geluid dat op de achtergrond speelt.

Na 4 beats nadat de hot-cue begon, wordt de slip-hotcuefunctie automatisch geannuleerd en wordt de normale weergave van het geluid dat op de achtergrond speelde hervat.

#### **3 Laat de [HOT CUE] (A, B, C, REC/CALL) toets los.**

Wanneer de [**HOT CUE**] (**A**, **B**, **C**, **REC/CALL**) toets wordt losgelaten voor er 4 beats verstreken zijn sinds de hot-cue begon, zal de normale weergave van het geluid dat op de achtergrond speelde worden hervat.

## Annuleren van de slip-weergave

-----------------------------

#### **Druk op de [SLIP]-toets.**

De slip-weergave wordt geannuleerd.

! De slip-weergave wordt ook geannuleerd wanneer er een muziekstuk wordt geladen.

## Afspelen vanaf het aangeraakte punt op het [**NEEDLE SEARCH**]-vlak

Raak het [**NEEDLE SEARCH**]-vlak met een vinger aan, om het geluid te laten klinken dat behoort bij de plaats waar u het vlak aanraakt. Verplaats uw vinger over het vlak om snel naar de gewenste plaats te gaan.

Het [**NEEDLE SEARCH**]-vlak werkt alleen in de volgende gevallen:

- In de pauzestand
- ! Wanneer u de instelknop ingedrukt houdt, als die op VINYL staat

#### **Raak in de pauzestand het [NEEDLE SEARCH]-vlak aan.**

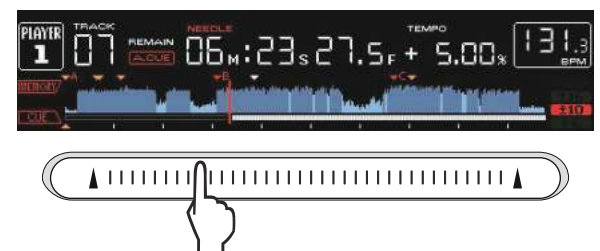

De huidige afspeelpositie in de aanduiding van het afspeeladres wordt verplaatst naar het punt precies boven de plek die u heeft aangeraakt.

! De afspeelpositie kan worden verplaatst door uw vinger over het vlak te verschuiven. Let op, want de aanduiding van het afspeeladres kan soms niet correct worden weergegeven als u uw vinger te snel verplaatst.

## Gebruik van de beat-synchronisatiefunctie

Wanneer de beat-synchronisatiefunctie is ingeschakeld, kunnen de bpm en de beatpositie van muziekstukken die worden afgespeeld met dit toestel automatisch worden gesynchroniseerd met de DJ-speler die via PRO DJ LINK met dit toestel is verbonden en die is ingesteld als de master.

! De beat-synchronisatiefunctie werkt niet voor muziekstukken die niet zijn geanalyseerd met rekordbox.

#### **1 Druk op de DJ-speler die u wilt instellen als de master voor het synchroniseren op de [BEAT SYNC MASTER]-toets.**

Stel de DJ-speler die u wilt gebruiken als synchronisatie-master in. Wanneer de beat-synchronisatiefunctie is ingeschakeld, verandert de bpm-aanduiding op de als master ingestelde DJ-speler naar oranje. ! rekordbox kan ook worden ingesteld als de synchronisatie-master.

 $\supset$  Voor instructies over het instellen van rekordbox als de synchronisatie-master dient u de handleiding van rekordbox (Mac/ Windows) te raadplegen.

#### **2 Druk op de [BEAT SYNC]-toets.**

De bpm en de beatpositie van het spelende muziekstuk worden gesynchroniseerd met de synchronisatie-master.

! Tijdens het synchroniseren is het instellen van het tempo met de tempo-schuifregelaar uitgeschakeld en schakelt de aanduiding voor de weergavesnelheid over naar de aanduiding van de bpm van de tempo-schuifregelaar, aangegeven in grijs.

## Veranderen van de als synchronisatiemaster ingestelde DJ-speler

Een andere DJ-speler die is verbonden via PRO DJ LINK kan op de hieronder beschreven manier worden ingesteld als synchronisatie-master.

- ! Verander of pauzeer het muziekstuk op de als synchronisatie-master ingestelde DJ-speler.
- ! Druk op de DJ-speler die u heeft ingesteld als de master voor het synchroniseren op de [**BEAT SYNC MASTER**]-toets.
- ! Druk op een andere DJ-speler dan die eerder als synchronisatiemaster is ingesteld op de [**BEAT SYNC MASTER**]-toets.

## Synchroniseren annuleren

#### **Druk op de [BEAT SYNC]-toets.**

! Als het gesynchroniseerde afspeeltempo (bpm) en het tempo (bpm) van de schuifregelaar niet met elkaar overeenkomen, wordt het gesynchroniseerde afspeeltempo aangehouden en blijft de temporegeling met de tempo-schuifregelaar uitgeschakeld. De normale bediening wordt hervat wanneer de positie van de tempo-schuifregelaar wordt verplaatst naar de stand voor het gesynchroniseerde afspeeltempo.

## Bediening van de CDJ-2000NXS in combinatie met andere apparaten

Indien via LAN-kabel verbonden met een Pioneer DJ-mengpaneel, kunnen handelingen zoals het laten beginnen van de weergave op dit toestel worden bediend met de fader van het DJ-mengpaneel.

- ! Maak van tevoren de juiste verbindingen tussen dit toestel en het Pioneer DJ-mengpaneel. Nadere aanwijzingen voor het aansluiten vindt u onder *Aansluitingen* op bladzijde 12.
- Zie voor nadere details over de instellingen van het spelernummer *PRO DJ LINK* op bladzijde 3.
- Raadpleeg ook de beschrijving van de fader-startfunctie in de handleiding van het Pioneer DJ-mengpaneel.

## <span id="page-32-0"></span>Beginnen met afspelen via de faderregelaar van een DJ-mengpaneel (Fader-start)

#### **1 Verbind dit toestel met het Pioneer DJ-mengpaneel met een LAN-kabel.**

Nadere aanwijzingen voor het aansluiten vindt u onder *Basisstijl* op bladzijde 12.

Als het Pioneer DJ-mengpaneel geen LAN-aansluiting heeft, kunt u een ministekkerkabel (Ø 3,5 mm) aansluiten op de CONTROL aansluiting.

#### **2 Schakel de fader-startfunctie van het DJ-mengpaneel in.**

#### **3 Stel cues in op dit toestel.**

#### **4 Verstel de fader- of crossfader-regelaar van het DJ-mengpaneel.**

De pauzestand van dit apparaat wordt opgeheven en de weergave van het muziekstuk begint onmiddellijk.

Wanneer u de kanaalfader of de crossfader terugzet in de uitgangsstand, gaat de weergave terug naar het ingestelde cue-punt en dan komt u weer in de pauzestand (Back-cue).

## Estafetteweergave met twee DJ-spelers

-------------------------

#### **1 Verbind dit toestel en een DJ-mengpaneel met elkaar.**

Nadere aanwijzingen voor het aansluiten vindt u onder *Aansluitingen voor doorlopende weergave* op bladzijde 15.

#### **2 Zet de crossfader-regelaar van het DJ-mengpaneel in de middenpositie.**

#### **3 Schakel de auto-cue in op beide DJ-spelers.**

De auto-cue-aanduidingen van de DJ-spelers lichten op.

#### **4 Start het afspelen op dit apparaat.**

Het eerste muziekstuk op dit apparaat wordt afgespeeld en zodra dat afgelopen is begint automatisch het afspelen op de andere DJ-speler. Dit apparaat gaat direct naar het begin van het volgende muziekstuk en pauzeert daar. Deze gang van zaken herhaalt zich, voor estafetteweergave met twee DJ-spelers.

- De estafetteweergave kan niet altijd goed werken als de twee DJ-spelers niet zijn aangesloten op hetzelfde DJ-mengpaneel.
- Als de ene DJ-speler tijdens het afspelen wordt uitgeschakeld, kan het afspelen beginnen op de andere DJ-speler.

## Muziekstukken opzoeken

U kunt zoeken in een lijst met muziekstukken op de onderling verbonden apparatuur en in de rekordbox-bibliotheek op de verbonden computer.

! Wanneer er gezocht wordt op een opslagapparaat (SD, USB) waarop geen rekordbox-bibliotheekinformatie is opgeslagen, worden de mappen en muziekstukken (muziekbestanden) in een gelaagde structuur getoond.

## Overschakelen naar het zoekscherm

#### **Druk op de toets voor het apparaat dat u wilt openen.**

Wanneer er op een toets wordt gedrukt, wordt de inhoud van de betreffende signaalbron in een lijst getoond.

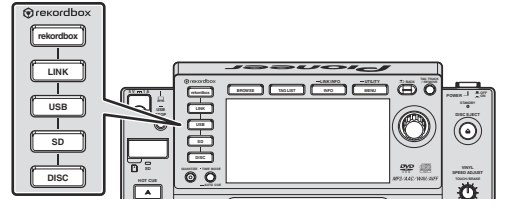

- ! [**DISC**] toets: Toont de inhoud van de disc in het toestel.
- ! [**SD**] toets: Toont de inhoud van de SD-geheugenkaart in het toestel.
- [USB] toets: Toont de inhoud van de op het toestel aangesloten USB- of mobiele apparatuur.
- ! [**LINK**] toets: Toont de inhoud van het opslagapparaat (SD, USB) of de mobiele apparatuur met rekordbox die is verbonden met een andere DJ-speler die met dit toestel is verbonden via PRO DJ LINK.
- ! [**rekordbox**] toets: Toont rekordbox verbonden via PRO DJ LINK (LINK Export).
- ! Wanneer het zoekscherm verschijnt, zal de [**BROWSE**]-toets oplichten.
- ! Wanneer er op de [**BROWSE**]-toets wordt gedrukt terwijl het zoekscherm open is, zal het zoekscherm sluiten en keert het normale weergavescherm terug.

 Wanneer er nog eens op de [**BROWSE**]-toets wordt gedrukt, zal het vorige zoekscherm weer verschijnen.

#### Beschrijving van het scherm

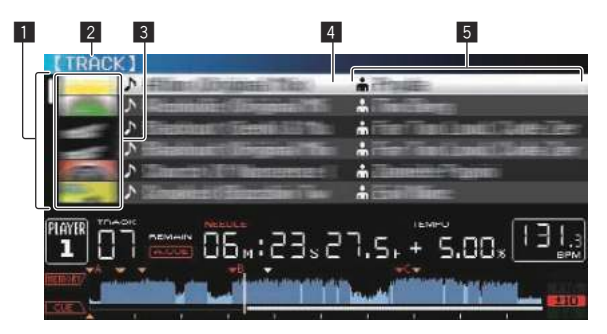

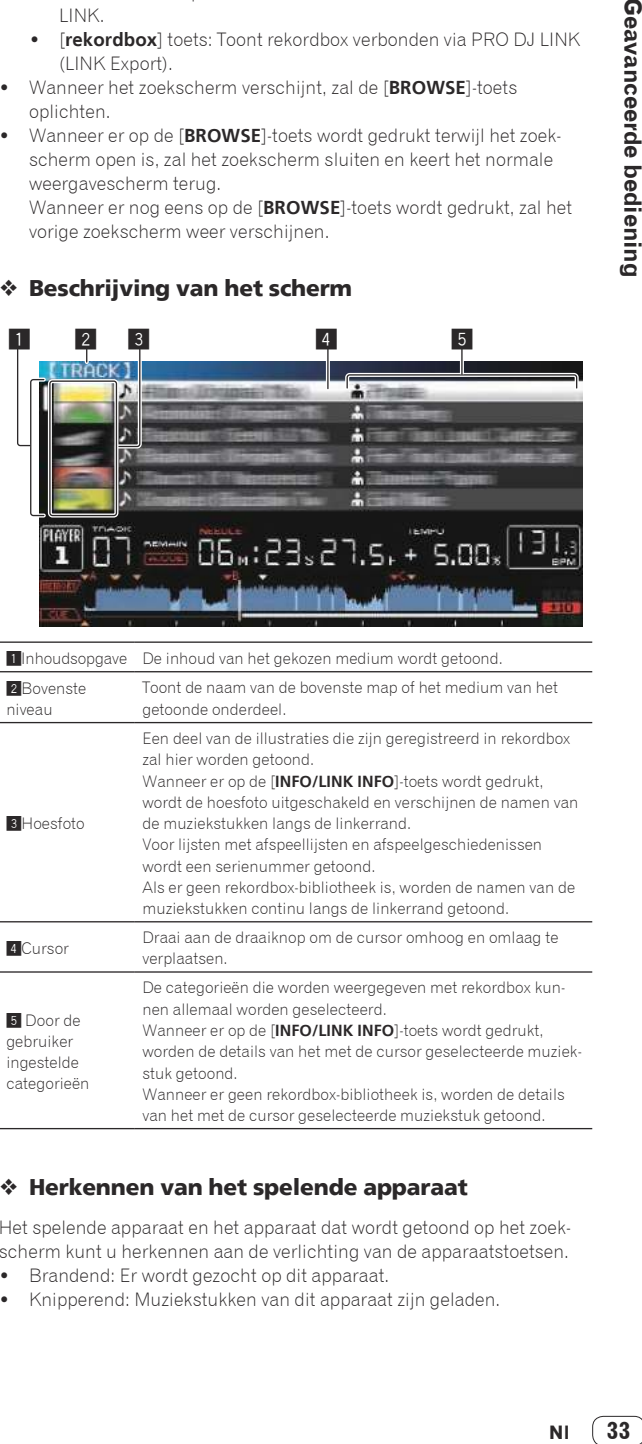

#### Herkennen van het spelende apparaat

Het spelende apparaat en het apparaat dat wordt getoond op het zoekscherm kunt u herkennen aan de verlichting van de apparaatstoetsen.

- ! Brandend: Er wordt gezocht op dit apparaat.
- Knipperend: Muziekstukken van dit apparaat zijn geladen.

## <span id="page-33-0"></span>Basisbediening zoekscherm

#### Onderdelen selecteren

#### **1 Open het zoekscherm.**

= *Overschakelen naar het zoekscherm* (blz.33)

#### **2 Draai aan de draaiknop om een item te selecteren.**

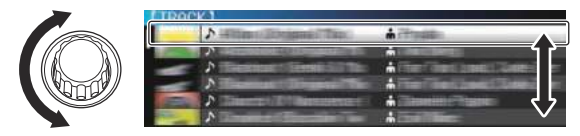

U kunt de verspringfunctie gebruiken door de draaiknop tenminste 1 seconde ingedrukt te houden.

= Zie *Zoeken met de verspringfunctie* op bladzijde 35 voor details over de verspringfunctie.

#### **3 Druk de draaiknop in om het item in te voeren.**

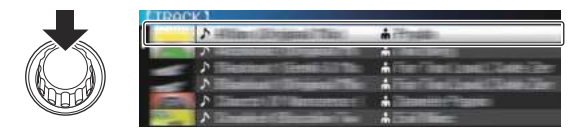

Wanneer er een diepere laag is, zal die laag worden geopend. Wanneer er een menu enz. wordt getoond, is het geselecteerde item ingevoerd. Wanneer de draaiknop wordt ingedrukt terwijl de cursor bij een muziekstuk staat, zal dat muziekstuk in dit toestel worden geladen.

#### Teruggaan naar een hogere laag

#### **Druk op de [BACK]-toets terwijl het zoekscherm geopend is.**

Het scherm keert terug naar de laag erboven.

- ! Wanneer de [**BACK**]-toets meer dan één seconde ingedrukt wordt gehouden of wanneer de toets voor het medium waarop u aan het zoeken bent wordt ingedrukt, schakelt het scherm over naar het bovenste niveau.
- ! Bij het afspelen van de rekordbox-bibliotheek op een opslagapparaat (SD, USB), computer of mobiele apparatuur, kan de informatie hieronder worden getoond door op het bovenste niveau op de [**BACK**] toets te drukken.
	- Wanneer er geen rekordbox-bibliotheekinformatie aanwezig is op het opslagapparaat (SD, USB): De vrije en gebruikte ruimte op het apparaat
	- Wanneer er wel rekordbox-bibliotheekinformatie aanwezig is op het opslagapparaat (SD, USB): De vrije en gebruikte ruimte op het apparaat, het aantal muziekstukken en afspeellijsten in de bibliotheekinformatie en de datum waarop die het laatst werd gewijzigd
	- rekordbox op een computer of mobiele apparatuur: Het aantal muziekstukken en afspeellijsten in de bibliotheekinformatie

## Andere bladerfuncties

## Volgorde van muziekstukken omzetten (Sorteermenu)

Tijdens het zoeken kunt u via het sorteermenu de volgorde van de muziekstukken veranderen.

- Deze functie werkt alleen in de volgende gevallen:
- Bij het zoeken in de rekordbox-bibliotheek op een computer of mobiele apparatuur
- Bij het zoeken in een rekordbox-bibliotheek op een opslagapparaat (SD, USB)

#### **1 Open de rekordbox-bibliotheek.**

- = *Afspelen van opslagapparaten (SD, USB) of van andere spelers en mobiele apparatuur met rekordbox* (blz.24)
- = *Afspelen van de rekordbox-bibliotheek op een computer of mobiele apparatuur* (blz.24)

## **2 Wanneer er een lijst met muziekstukken wordt**

**getoond, kunt u op de [MENU/UTILITY]-toets drukken.**

Het sorteermenu zal nu op het scherm verschijnen.

#### **3 Gebruik de draaiknop om het gewenste item te selecteren.**

De muziekstukken in de lijst worden gesorteerd op uw gekozen criterium.

! Welke items verschijnen in het sorteermenu kan worden veranderd via de rekordbox-instellingen. Voor rekordbox-bibliotheken op een opslagapparaat (SD, USB), worden de instellingen gereflecteerd nadat deze veranderd en vervolgens opnieuw geëxporteerd zijn.

## Opzoeken van muziekstukken

- ! Deze functie werkt alleen in de volgende gevallen:
	- Bij het zoeken in de rekordbox-bibliotheek op een computer of mobiele apparatuur
	- Bij het zoeken in een rekordbox-bibliotheek op een opslagapparaat (SD, USB)

#### Zoeken met de [**SEARCH**]-categorie

In de bibliotheek-zoekfunctie kunt u naar muziekstukken zoeken via de [**SEARCH**]-categorie.

#### **1 Open de rekordbox-bibliotheek.**

- = *Afspelen van opslagapparaten (SD, USB) of van andere spelers en mobiele apparatuur met rekordbox* (blz.24)
- = *Afspelen van de rekordbox-bibliotheek op een computer of mobiele apparatuur* (blz.24)

#### **2 Gebruik de draaiknop om de [SEARCH]-categorie te selecteren en in te voeren.**

Er verschijnt een letterteken onderin het beeldscherm.

#### **3 Gebruik het [NEEDLE SEARCH]-vlak om een letterteken in te voeren.**

Alleen de muziekstukken waarin het door u gekozen teken voorkomt, zullen verschijnen.

- = *Invoeren van gezochte tekst met het [***NEEDLE SEARCH***]-vlak* (blz.34)
- ! Als u nog meer tekens invoert, verschijnen de muziekstukken die beginnen met de door u gekozen reeks tekens.
- ! Wanneer er op de [**BACK**]-toets wordt gedrukt, zal het categoriekeuzescherm weer verschijnen.

#### Invoeren van gezochte tekst met het [**NEEDLE SEARCH**]-vlak

Bij diverse functies van dit toestel kunt u dit vlak gebruiken om tekens in te voeren.

#### **1 Raak het [NEEDLE SEARCH]-vlak aan.**

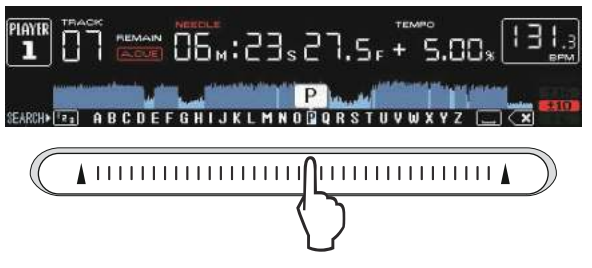

Het letter recht boven de plaats die u aanraakt wordt vergroot.

#### <span id="page-34-0"></span>**2 Laat uw vinger los van het [NEEDLE SEARCH]-vlak.**

De groot aangegeven letter wordt ingevoerd.

- ! Om op dit punt nog meer letters in te voeren, herhaalt u de bovenstaande stappen.
- ! De tekens die u kunt invoeren omvatten de letters A t/m Z, de cijfers 0 t/m 9 en enkele symbolen. De tekens die u kunt invoeren worden omgeschakeld wanneer u op een punt vlak onder [ABC] of [123] drukt.
- Wanneer u gewist. Telkens wanneer u dit nogmaals invoert, wordt de volgende letter gewist.

## Zoeken op de toonsoort van het spelende muziekstuk

Wanneer de KEY (toonsoort) categorie wordt getoond, schakelt het toonsoort-pictogram over naar blauw voor muziekstukken waarvan de toonsoorten goed overeenkomen met die van het spelende muziekstuk.

#### Zoeken met de verspringfunctie

Met de verspringfunctie kunt u rechtstreeks doorgaan naar het muziekstuk, de categorie of de map die u wilt weergeven.

- De verspringfunctie omvat de onderstaande twee mogelijkheden. Lettersprong: Gebruik deze functie wanneer de muziekstukken zijn geordend of gesorteerd in alfabetische volgorde.
- ! Paginasprong: Gebruik deze functie wanneer de muziekstukken niet op alfabetische volgorde staan of niet zijn gesorteerd.

## Voor de lettersprong

#### **1 Toon een lijst die gesorteerd is op alfabetische volgorde.**

Toon een lijst die op alfabetische volgorde gesorteerd is, zoals de rekordbox-bibliotheek, de lijst met muziekstukken op het opslagapparaat (SD, USB) enz.

#### **2 Houd de draaiknop tenminste 1 seconde ingedrukt.**

Schakel over naar de lettersprong. De eerste letter van het muziekstuk of de categorie die is geselecteerd met de cursor wordt vergroot.

#### **3 Draai aan de draaiknop om het teken of symbool te selecteren.**

De cursor wordt verplaatst naar muziekstukken of categorieën die beginnen met uw gekozen letter of symbool.

! Als er geen muziekstukken of categorieën zijn die beginnen met het geselecteerde teken, zal de cursor niet worden verplaatst. De tekens die u kunt invoeren in de lettersprong- of letterverspringfunctie omvatten de letters A t/m Z, de cijfers 0 t/m 9 en enkele symbolen.

#### Voor de paginasprong

#### **1 Toon een lijst die niet gesorteerd is op alfabetische volgorde.**

Toon een lijst die niet op alfabetische volgorde gesorteerd is, zoals de muziekstukken op een muziek-CD, de mappen op een opslagapparaat (SD, USB) of schijf enz.

## **2 Houd de draaiknop tenminste 1 seconde ingedrukt.**

De verspringfunctie schakelt naar de paginasprong.

**3 Draai aan de draaiknop om de pagina te selecteren.** Op het scherm verschijnt uw gekozen pagina.

## Gebruik van de informatie-verspringfunctie

De categorieën waartoe muziekstukken behoren kunnen worden weergegeven door items te selecteren die bij de details getoond worden. Deze functie komt van pas bij het zoeken naar muziekstukken in hetzelfde

genre als het spelende muziekstuk, muziekstukken met een vergelijkbare bpm enz.

#### **1 Laad een muziekstuk.**

#### **2 Druk op het normale weergavescherm op de [INFO]-toets.**

De details van het muziekstuk worden getoond.

! Zie *Tonen van de details van het geladen muziekstuk* op bladzijde 38 voor verdere informatie.

#### **3 Selecteer het item en voer het in.**

Het scherm schakelt over naar het zoekscherm en de categorie voor het geselecteerde item zal worden getoond.

- ! Druk op de [**BROWSE**]-toets om het zoekscherm te sluiten.
- ! Bepaalde items zullen mogelijk niet geselecteerd kunnen worden, bijvoorbeeld items waarvoor geen gegevens getoond kunnen worden op het zoekscherm, items waarvoor alleen pictogrammen getoond worden bij de details enz.
- ! Wanneer een muziekstuk is geselecteerd, zal het zoekscherm dat getoond werd vlak voor het muziekstuk werd geladen worden geopend.
- ! Voor muziekstukken op schijf en op opslagapparatuur (SD, USB) zonder rekordbox-bibliotheken kunnen alleen de items voor het muziekstuk zelf worden geselecteerd.

## Gebruik van hotcue-banks

Hotcue-banken die u van tevoren heeft ingesteld met rekordbox kunnen als set worden geladen onder de [**HOT CUE**]-toetsen van dit toestel (**A**, **B** en **C**).

#### **1 Sluit het opslagapparaat (SD, USB) waarop de hotcuebanken zijn opgeslagen aan op dit toestel.**

#### **2 Gebruik de draaiknop om de [HOT CUE BANK] categorie te selecteren en in te voeren op het zoekscherm.**

Er zal een lijst met hotcue-banken verschijnen.

#### **3 Gebruik de draaiknop om de hotcue-bank die u wilt oproepen te selecteren en in te voeren.**

De hot-cues die zijn geregistreerd in de hotcue-bank worden getoond op het scherm.

! De cursor staat vast ingesteld op hotcue-bank A en kan niet worden verplaatst met de draaiknop of de andere toetsen.

#### **4 Druk de draaiknop in.**

Eventuele hot-cues die al waren ingesteld voor de [**HOT CUE**] (**A**, **B** en **C**) toetsen van dit toestel worden overschreven door de hot-cues die geregistreerd waren in de hotcue-bank. De [**HOT CUE**] (**A**, **B** en **C**) toetsen lichten op.

- ! Wanneer er een nieuwe hot-cue wordt opgeslagen onder één van de [**HOT CUE**]-toetsen van dit toestel (**A**, **B** of **C**) nadat de hotcue-bank geladen is, en dus de hot-cue van de hotcue-bank wordt overschreven, zullen daardoor ook de andere twee hot-cues die afkomstig waren uit de hotcue-bank worden gewist.
- ! Hotcue-banken kunnen niet worden bewerkt op dit toestel. Gebruik rekordbox om ze te bewerken. Zie voor details de handleiding van rekordbox (Mac/Windows).

## Controleren van de afspeelgeschiedenis (**HISTORY**)

De afspeelgeschiedenis van muziekstukken wordt opgeslagen in en kan worden getoond via de [**HISTORY**]-categorie op het zoekscherm.

! Afspeellijsten kunnen worden aangemaakt op basis van de afspeelgeschiedenis met [**HISTORY**] via rekordbox. Zie voor nadere details de handleiding van rekordbox (Mac/Windows).

 $\sqrt{2}$ 

## <span id="page-35-0"></span>Opslaan van de afspeelgeschiedenis

#### **1 Verbind een opslagapparaat (SD, USB) met dit toestel.**

#### **2 Speel muziekstukken af.**

Muziekstukken die ongeveer 1 minuut lang zijn afgespeeld, worden opgeslagen in een afspeelgeschiedenislijst.

- ! Wanneer er een opslagapparaat (SD, USB) voor het eerst wordt aangesloten op dit toestel, of opnieuw wordt aangesloten, zal er automatisch een nieuwe afspeelgeschiedenislijst worden aangemaakt op het opslagapparaat (SD, USB).
- ! De namen van de afspeelgeschiedenislijsten kunnen van tevoren worden ingesteld via [**UTILITY**].
- = *Instellen van de naam voor de afspeelgeschiedenislijst* (blz.40)
- ! Wanneer hetzelfde muziekstuk twee keer of vaker achter elkaar wordt afgespeeld, is het mogelijk dat dit niet wordt opgeslagen in de afspeelgeschiedenis.
- ! Het maximum aantal muziekstukken dat kan worden opgeslagen in een afspeelgeschiedenislijst is 999. Vanaf het 1000e muziekstuk worden steeds de oudste items verwijderd om plaats te maken voor de nieuwe items. Er kunnen maximaal 999 afspeelgeschiedenislijsten worden aangemaakt.
- ! Wanneer muziekstukken zijn geregisterd in een afspeelgeschiedenislijst, worden de bijbehorende namen enz. groen weergegeven (ten teken dat ze afgespeeld zijn).
- ! Muziekstukken in de [**PLAYLIST**]-categorie kunnen worden veranderd in groen (afgespeeld) met de [**MENU**]-toets. Na de wijziging worden de muziekstukken geregistreerd in de afspeelgeschiedenislijst.

#### Wissen van de afspeelgeschiedenis

**1 Verbind een opslagapparaat (SD, USB) met dit toestel.**

#### **2 Open de rekordbox-bibliotheek.**

- = *Afspelen van opslagapparaten (SD, USB) of van andere spelers en mobiele apparatuur met rekordbox* (blz.24)
- = *Afspelen van de rekordbox-bibliotheek op een computer of mobiele apparatuur* (blz.24)

#### **3 Gebruik de draaiknop om de [HISTORY]-categorie te selecteren en in te voeren.**

Er wordt een lijst met afpeelgeschiedenislijsten getoond.

#### **4 Draai aan de draaiknop en selecteer de afspeelgeschiedenislijst die u wilt wissen.**

#### **5 Druk op de [MENU/UTILITY]-toets.**

Nu verschijnt het wismenu.

#### **6 Draai aan de draaiknop om het bereik dat u wilt wissen te selecteren en in te voeren.**

- ! [**DELETE**]: De op dit moment geselecteerde afspeelgeschiedenis wordt gewist.
- [ALL DELETE]: Alle afspeelgeschiedenislijsten worden gewist.
- ! Wanneer afspeelgeschiedenislijsten op een opslagapparaat (SD, USB) worden geïmporteerd als afspeellijsten in rekordbox, worden de geïmporteerde afspeelgeschiedenislijsten gewist van het opslagapparaat (SD, USB).
- ! Voor muziekstukken in de [**PLAYLIST**]-categorie kunnen de namen worden veranderd van groen (afgespeeld) naar wit (niet afgespeeld) met de [**MENU**]-toets. Na de wijziging worden de muziekstukken gewist uit de afspeelgeschiedenislijst.

#### **7 Gebruik de draaiknop om [OK] te selecteren en in te voeren.**

## Bewerken van tag-lijsten

Muziekstukken die vervolgens moeten worden afgespeeld of muziekstukken geselecteerd op basis van DJ-omstandigheden kunnen worden gemarkeerd en verzameld in lijsten. De lijst met verzamelde

muziekstukken wordt de "tag-lijst" genoemd. Deze tag-lijsten kunnen in real-time worden gedeeld met meerdere DJ-spelers die met elkaar verbonden zijn via PRO DJ LINK.

- ! Er kunnen maximaal 100 muziekstukken per apparaat worden toegevoegd aan een tag-lijst.
- ! Er wordt één tag-lijst aangemaakt per opslagapparaat (SD, USB). Het is niet mogelijk om muziekstukken van verschillende opslagapparatuur (SD, USB) te verzamelen op één tag-lijst.
- ! Het is niet mogelijk om hetzelfde muziekstuk twee keer in dezelfde map te registreren.

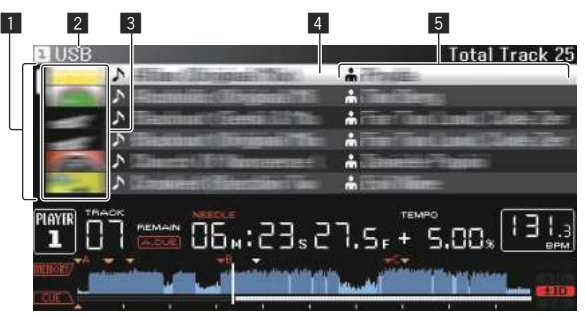

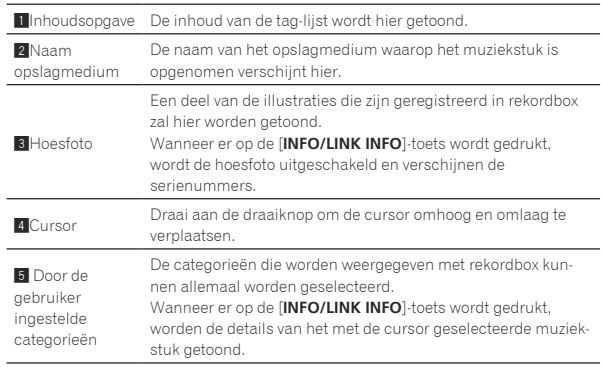

## Muziekstukken toevoegen aan de tag-lijst

#### Selecteren en toevoegen van muziekstukken

#### **1 Schakel over naar het zoekscherm en open de lijst met muziekstukken.**

#### **2 Breng de cursor naar het muziekstuk en druk dan op de [TAG TRACK/REMOVE]-toets.**

 verschijnt links van het muziekstuk en dat muziekstuk wordt toegevoegd aan de tag-lijst voor dat opslagapparaat (SD, USB).

- ! U kunt muziekstukken van tevoren toevoegen aan de tag-lijst met behulp van rekordbox.
	- Zie voor details hierover de handleiding van rekordbox (Mac/ Windows).

#### Toevoegen van geladen muziekstukken

**1 Laad een muziekstuk.**

#### **2 Druk op het normale weergavescherm op de [INFO]-toets.**

#### **3 Druk op de [TAG TRACK/REMOVE]-toets.**

Het muziekstuk dat in dit toestel geladen is wordt toegevoegd aan de tag-lijst.

! Muziekstukken kunnen ook worden toegevoegd aan de tag-lijst door op het normale weergavescherm op de [**TAG TRACK**/**REMOVE**] toets te drukken.

#### Hele categorieën of mappen toevoegen

Alle muziekstukken in een geselecteerde categorie of map kunnen worden toegevoegd aan de tag-lijst.

#### **1 Schakel over naar het zoekscherm en selecteer een categorie of map die muziekstukken bevat.**

Een lijst met de muziekstukken zal op de rechterhelft van het informatiescherm verschijnen.

#### **2 Breng de cursor naar de categorie of map en druk dan op de [TAG TRACK/REMOVE]-toets.**

De categorienaam of mapnaam gaat knipperen en alle muziekstukken in die categorie of map worden toegevoegd aan de tag-lijst.

- ! Wanneer er mappen worden toegevoegd in de map-zoekfunctie, zullen muziekstukken waarvoor geen enkele keer ID3-tags enz. zijn geladen, worden geregistreerd met de bestandsnaam als naam van het muziekstuk. De namen van uitvoerende artiesten worden niet geregistreerd.
- Nadat muziekstukken zijn toegevoegd aan de tag-lijst en de geregistreerde muziekstukken worden weergegeven in de muziekstukkenlijst op het zoekscherm, of geladen zijn in een speler en hun ID3-tags enz. geladen zijn, dan zullen de bestandsnamen overschakelen naar de namen van de muziekstukken en worden de namen van de artiesten ook geregistreerd.

#### Muziekstukken toevoegen uit afspeellijsten

Alle muziekstukken op een geselecteerde afspeellijst kunnen worden toegevoegd aan de tag-lijst.

#### **1 Schakel over naar het zoekscherm om de [PLAYLIST] categorie te selecteren en in te voeren.**

Er wordt een lijst met afspeellijsten getoond en een lijst met muziekstukken op de rechterhelft van het informatiescherm.

#### **2 Breng de cursor naar de afspeellijst en druk dan op de [TAG TRACK/REMOVE]-toets.**

De naam van de afspeellijst gaat knipperen en alle muziekstukken van die afspeellijst worden toegevoegd aan de tag-lijst.

## Muziekstukken laden van de tag-lijst

#### **1 Druk op de [TAG LIST]-toets.**

De tag-lijst verschijnt.

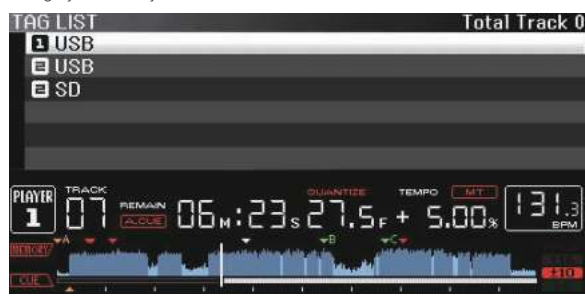

! Wanneer er meerdere opslagapparaten (SD, USB) zijn verbonden met de DJ-speler, zal het nummer van de speler waarop het opslagapparaat (SD, USB) in kwestie is aangesloten worden getoond voor de naam van het opslagapparaat (SD, USB).

#### **2 Gebruik de draaiknop om het opslagapparaat (SD, USB) te selecteren en in te voeren.**

Wanneer er een opslagapparaat (SD, USB) is geselecteerd, zal de taglijst op dat opslagapparaat (SD, USB) worden getoond.

#### **3 Gebruik de draaiknop om het muziekstuk dat u wilt laden te selecteren en in te voeren.**

Het muziekstuk wordt geladen en het afspelen begint.

## Muziekstukken verwijderen uit de tag-lijst

Muziekstukken kunnen uit tag-lijsten worden verwijderd.

! Als er een muziekstuk dat was toegevoegd aan de tag-lijst tijdens het afspelen ervan wordt verwijderd uit de tag-lijst, wordt het muziekstuk nog wel in zijn geheel weergegeven en dan komt de speler in de stopstand. Het volgende muziekstuk wordt dan niet afgespeeld.

#### Eén muziekstuk per keer verwijderen

#### **1 Druk op de [TAG LIST]-toets.**

De tag-lijst verschijnt.

#### **2 Gebruik de draaiknop om het opslagapparaat (SD, USB) te selecteren en in te voeren.**

Wanneer er een opslagapparaat (SD, USB) is geselecteerd, zal de taglijst op dat opslagapparaat (SD, USB) worden getoond.

#### **3 Gebruik de draaiknop om de cursor te verplaatsen naar het muziekstuk dat u wilt verwijderen.**

#### **4 Houd de [TAG TRACK/REMOVE]-toets tenminste 1 seconde ingedrukt.**

Muziekstukken kunnen worden verwijderd door op de [**TAG TRACK**/ **REMOVE**]-toets te drukken op de schermen en in de situaties die hieronder worden beschreven.

- ! Wanneer de cursor op een muziekstuk staat dat is geregistreerd in de tag-lijst op het zoekscherm
- ! Wanneer het normale weergavescherm of het detailscherm voor een muziekstuk wordt getoond terwijl er een muziekstuk geladen is dat is geregistreerd in de tag-lijst

#### Alle muziekstukken verwijderen

#### **1 Druk op de [TAG LIST]-toets.**

De tag-lijst verschijnt.

#### **2 Gebruik de draaiknop om het opslagapparaat (SD, USB) te selecteren en in te voeren.**

Wanneer er een opslagapparaat (SD, USB) is geselecteerd, zal de taglijst op dat opslagapparaat (SD, USB) worden getoond.

## **3 Druk op de [MENU/UTILITY]-toets.**

[LIST MENU] verschijnt.

#### **4 Gebruik de draaiknop om [TAGLIST MENU] te selecteren en in te voeren.**

[TAGLIST MENU] verschijnt.

**5 Gebruik de draaiknop om [REMOVE ALL TRACKS] te selecteren en in te voeren.**

**6 Gebruik de draaiknop om [OK] te selecteren en in te voeren.**

## Een tag-lijst omzetten naar een afspeellijst

Tag-lijsten met verzamelde muziekstukken kunnen worden omgezet in afspeellijsten.

Omgezette of geconverteerde afspeellijsten worden als items getoond in de [**PLAYLIST**]-categorie.

#### **1 Druk op de [TAG LIST]-toets.**

De tag-lijst verschijnt.

#### **2 Gebruik de draaiknop om het opslagapparaat (SD, USB) te selecteren en in te voeren.**

Wanneer er een opslagapparaat (SD, USB) is geselecteerd, zal de taglijst op dat opslagapparaat (SD, USB) worden getoond.

#### <span id="page-37-0"></span>**3 Druk op de [MENU/UTILITY]-toets.**

[LIST MENU] verschijnt.

#### **4 Gebruik de draaiknop om [TAGLIST MENU] te selecteren en in te voeren.**

[TAGLIST MENU] verschijnt.

#### **5 Gebruik de draaiknop om [CREATE PLAYLIST] te selecteren en in te voeren.**

#### **6 Gebruik de draaiknop om [OK] te selecteren en in te voeren.**

De inhoud van de tag-lijst wordt omgezet naar een afspeellijst met de naam [TAG LIST XXX].

- ! Tag-lijsten kunnen niet worden omgezet naar afspeellijsten wanneer er geen rekordbox-bibliotheekinformatie is opgeslagen op het opslagapparaat (SD, USB).
- ! Wanneer een tag-lijst zowel muziekstukken bevat die worden beheerd met rekordbox als muziekstukken die niet met rekordbox worden beheerd, worden alleen de muziekstukken die met rekordbox worden beheerd omgezet naar een afspeellijst.

## Tonen van de details van het geladen muziekstuk

U kunt de details van het geladen muziekstuk controleren.

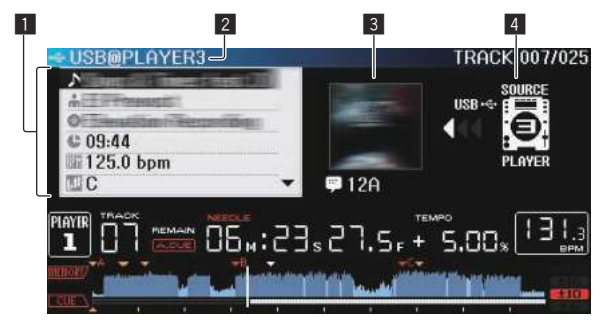

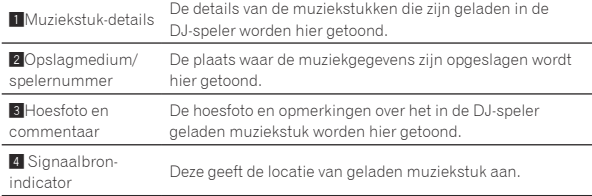

De signaalbron-indicator (4) wordt niet weergegeven wanneer er een disc in dit toestel zelf of een opslagapparaat (SD, USB) die is aangesloten op dit toestel is geladen.

#### **1 Laad een muziekstuk.**

#### **2 Druk op het normale weergavescherm op de [INFO]-toets.**

De details van het muziekstuk worden getoond.

## Veranderen van waarderingen van muziekstukken

U kunt de waardering van een muziekstuk veranderen.

**1 Selecteer de waardering zoals aangegeven bij de gedetailleerde informatie (schermvoorbeeld:**  $\forall x \forall x \forall x$ ).

**2 Houd de draaiknop tenminste 1 seconde ingedrukt en draai de draaiknop vervolgens met de klok mee of tegen de klok in.**

De waardering van het geladen muziekstuk wordt veranderd.

## Aangeven van deatils voor muziekstukken die in andere DJspelers zijn geladen

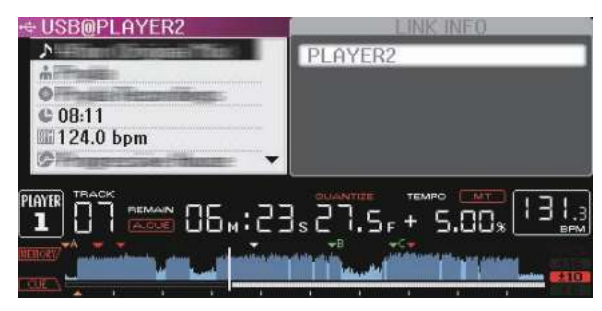

Wanneer er een andere DJ-speler is verbonden via PRO DJ LINK, kunt u ook de details controleren van een muziekstuk dat in de andere DJ-speler is geladen.

#### **1 Zorg dat dit apparaat en de andere DJ-spelers zijn verbonden via PRO DJ LINK.**

#### **2 Houd de [INFO] toets tenminste 1 seconden ingedrukt.**

Het [**LINK INFO**] scherm verschijnt.

**3 Gebruik de draaiknop om de DJ-speler waarvan u de muziekstukdetails wilt zien te selecteren en in te voeren.** De details van de muziekstukken die zijn geladen in de gekozen DJ-speler worden getoond.

# <span id="page-38-0"></span>Instellingen aanpassen

## Opslaan van de instellingen op een opslagapparaat (SD, USB)

De [UTILITY]-instellingen en andere instellingen kunnen worden opgeslagen op een opslagapparaat (SD, USB).

De opgeslagen instellingen kunnen worden geëxporteerd naar rekordbox.

U kunt de instellingen voor dit toestel ook maken met rekordbox, deze vervolgens opslaan op een opslagapparaat (SD, USB) en deze instellingen dan overnemen op andere DJ-spelers.

! De instellingen die worden opgeslagen, staan hieronder vermeld. — [UTILITY]-settings

**PLAY MODE**, **EJECT/LOAD LOCK**, **AUTO CUE LEVEL**, **SLIP FLASHING**, **ON AIR DISPLAY**, **JOG BRIGHTNESS**, **JOG INDICATOR**, **DISC SLOT ILLUMINATION**, **LANGUAGE**, **LCD BRIGHTNESS**

— Andere instellingen

 TIME MODE (hoe de tijd wordt aangegeven op het display van het hoofdtoestel), AUTO CUE, JOG MODE, TEMPO RANGE, MASTER TEMPO, QUANTIZE, SYNC

#### **1 Sluit het opslagapparaat (SD, USB) waarop u de instellingen wilt opslaan aan op dit toestel.**

#### **2 Druk op de toets voor het apparaat in kwestie (SD of USB).**

Wanneer het opslagapparaat (SD, USB) waarop u de instellingen wilt opslaan is aangesloten op een andere DJ-speler die met dit toestel verbonden is via PRO DJ LINK, moet u op de [**LINK**]-toets drukken om het opslagapparaat te selecteren.

#### **3 Druk op de [MENU/UTILITY]-toets.**

#### **4 Gebruik de draaiknop om [SAVE] bij [MY SETTINGS] te selecteren en in te voeren.**

De instellingen worden opgeslagen.

## Oproepen van de instellingen op een opslagapparaat (SD, USB)

De [UTILITY]-instellingen en andere instellingen die zijn opgeslagen op een opslagapparaat (SD, USB) kunnen ook weer worden opgeroepen.

#### **1 Sluit het opslagapparaat (SD, USB) aan waarop de instellingen zijn opgeslagen.**

#### **2 Druk op de toets voor het apparaat in kwestie (SD of USB).**

Wanneer het opslagapparaat (SD, USB) waarop u de instellingen wilt opslaan is aangesloten op een andere DJ-speler die met dit toestel verbonden is via PRO DJ LINK, moet u op de [**LINK**]-toets drukken om het opslagapparaat te selecteren.

#### **3 Druk op de [MENU/UTILITY]-toets.**

#### **4 Gebruik de draaiknop om [LOAD] bij [MY SETTINGS]**

**te selecteren en in te voeren.**

De instellingen worden opgeroepen.

## Open het [UTILITY]-scherm

**Houd de [MENU/UTILITY] toets tenminste 1 seconden ingedrukt.**

Het [**UTILITY**]-scherm verschijnt.

## Beschrijving van het scherm

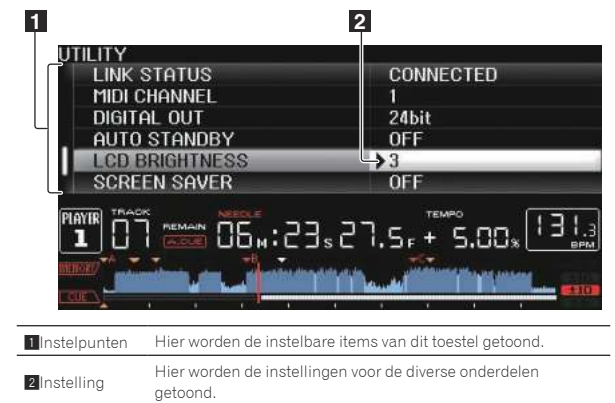

## Instellingen aanpassen

#### **1 Houd de [MENU/UTILITY] toets tenminste 1 seconden ingedrukt.**

Het [**UTILITY**]-scherm verschijnt.

#### **2 Gebruik de draaiknop om het in te stellen item te selecteren.**

#### **3 Breng de cursor naar het item dat u wilt veranderen en druk dan de draaiknop in.**

De cursor wordt verplaatst naar de instelling.

#### **4 Draai aan de draaiknop om de instelling te wijzigen.**

#### **5 Druk de draaiknop in om de instelling in te voeren.**

- De cursor keert terug naar de instelling.
- ! Wanneer er op de [**BACK**]-toets wordt gedrukt voordat de instelling is ingevoerd, wordt de wijziging geannuleerd.

#### **6 Druk op de [MENU/UTILITY]-toets.**

Het scherm keert terug naar het scherm dat geopend was voor er op de [**MENU/UTILITY**]-toets werd gedrukt.

## Voorkeurinstellingen maken

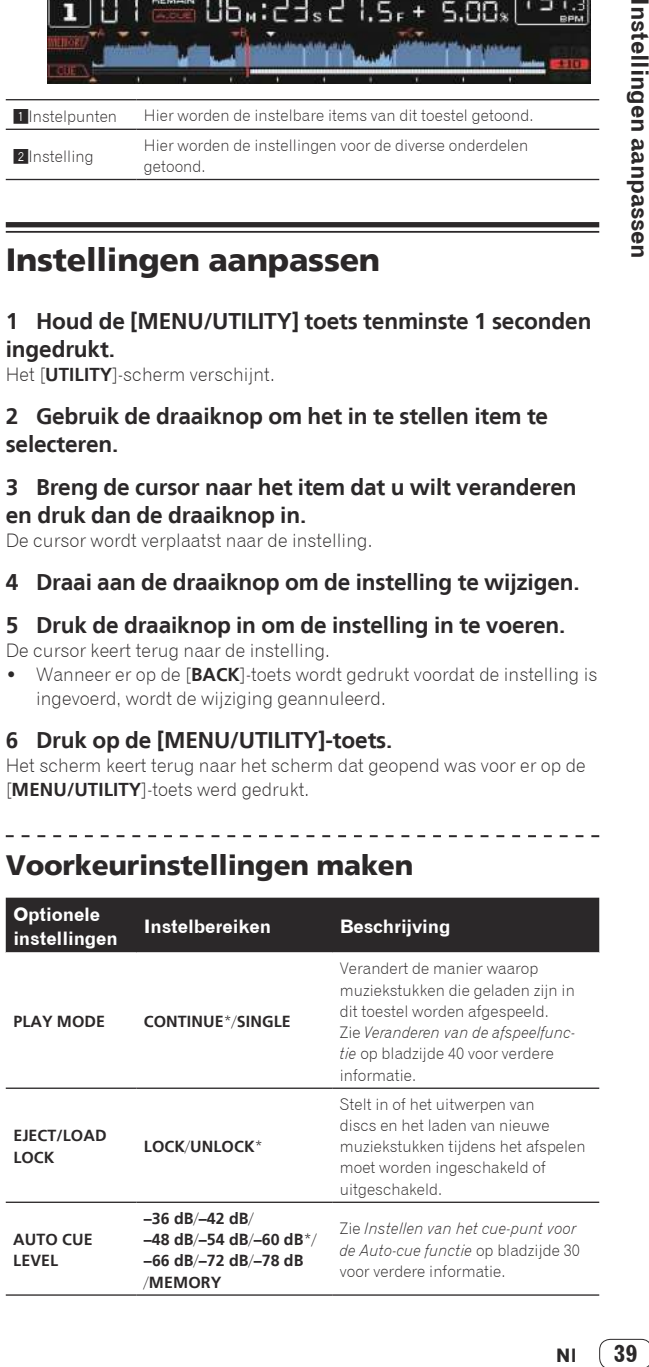

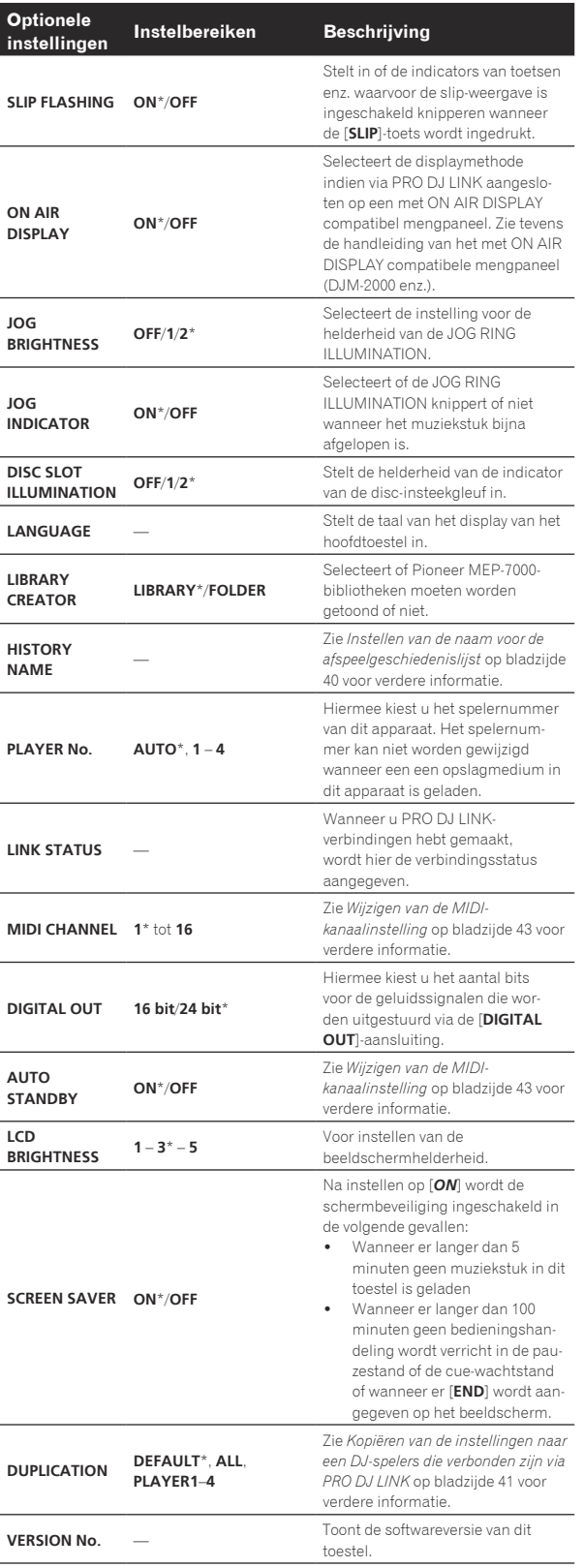

\*: Instellingen bij aanschaf

## Veranderen van de afspeelfunctie

#### **1 Open het [UTILITY]-scherm.**

= *Open het [UTILITY]-scherm* (blz.39)

#### **2 Gebruik de draaiknop om [PLAY MODE] te selecteren en in te voeren.**

#### **3 Gebruik de draaiknop om [CONTINUE] of [SINGLE] te selecteren en in te voeren.**

**CONTINUE**: Naar het vorige of volgende muziekstuk gaan is mogelijk in alle standen.

**SINGLE**: De letters [**TRACK**] op het display van het hoofdtoestel veranderen in [**SINGLE**] en het is niet langer mogelijk om anders dan via de muziekstuk-zoekfunctie en de zoektoetsen naar het volgende of vorige muziekstuk te gaan.

! Voor muziekstukken op muziek-CD's is de procedure hetzelfde als in de [**CONTINUE**]-stand, ongeacht deze instelling.

## Instellen van de automatische ruststand

## **1 Open het [UTILITY]-scherm.**

= *Open het [UTILITY]-scherm* (blz.39)

**2 Gebruik de draaiknop om [AUTO STANDBY] te selecteren en in te voeren.**

#### **3 Gebruik de draaiknop om [ON] of [OFF] te selecteren en in te voeren.**

Wanneer [**AUTO STANDBY**] is ingesteld op [**ON**], wordt in de volgende gevallen de automatische ruststandfunctie (energiebesparing) ingeschakeld en de ruststand ingesteld.

- ! Wanneer er langer dan 4 uur achtereen geen bedieningshandeling wordt verricht terwijl er geen disc, geen opslagapparaat (SD, USB) is geladen, geen PRO DJ LINK-verbinding met enig apparaat is gemaakt en er geen computer is aangesloten op de **USB**-aansluiting (op het achterpaneel van het hoofdapparaat).
- ! Zodra u dit toestel gaat bedienen, wordt de ruststand uitgeschakeld.
- ! Bij aflevering van dit apparaat staat de energiebesparingsfunctie ingeschakeld. Als u de energiebesparingsfunctie niet wilt gebruiken, zet u [**AUTO STANDBY**] op [**OFF**].

---------------------------------

## Instellen van de naam voor de afspeelgeschiedenislijst

U kunt van tevoren een naam instellen voor de afspeelgeschiedenislijst die zal worden opgeslagen op opslagapparatuur (SD, USB).

**1 Open het [UTILITY]-scherm.**

= *Open het [UTILITY]-scherm* (blz.39)

#### **2 Gebruik de draaiknop om [HISTORY NAME] te selecteren en in te voeren.**

#### **3 Gebruik het [NEEDLE SEARCH]-vlak om een letterteken in te voeren.**

= *Invoeren van gezochte tekst met het [***NEEDLE SEARCH***]-vlak* (blz.34)

#### **4 Druk op de draaiknop om uw keuze vast te leggen.**

De naam wordt veranderd in de naam die u heeft ingevoerd.

- ! Wanneer de naam van de afspeelgeschiedenislijst is veranderd, wordt het volgnummer achter de naam van de afspeelgeschiedenislijst teruggezet op 001. Dit nummer wordt elke keer verhoogd wanneer er een afspeelgeschiedenislijst wordt aangemaakt.
- ! Het maximaal aantal lettertekens dat u kunt gebruiken voor de [**HISTORY**]-naam bedraagt 32, met inbegrip van letters, cijfers en symbolen.

#### Keuze van een andere taal

Selecteer de taal waarin u de namen van muziekstukken en meldingen op het scherm wilt aflezen.

! Wanneer de taal is veranderd, worden de meldingen in de geselecteerde taal weergegeven op het display van het hoofdtoestel.

<span id="page-40-0"></span>! Om bij het weergeven van namen van muziekstukken enz. lettertekens weer te kunnen geven die in een andere code dan Unicode zijn opgenomen, wijzigt u de [**LANGUAGE**]-instelling.

#### **1 Open het [UTILITY]-scherm.**

= *Open het [UTILITY]-scherm* (blz.39)

#### **2 Gebruik de draaiknop om [LANGUAGE] te selecteren en in te voeren.**

#### **3 Gebruik de draaiknop om de taal te selecteren en in te voeren.**

De taal van de beeldschermaanduidingen wordt gewijzigd.

## Kopiëren van de instellingen naar een DJ-spelers die verbonden zijn via PRO DJ LINK

De [UTILITY]-instellingen en andere instellingen kunnen worden gekopieerd naar andere DJ-spelers die verbonden zijn via PRO DJ LINK.

- ! De instellingen die worden gekopieerd, staan hieronder vermeld. — [UTILITY]-settings
	- **PLAY MODE**, **EJECT/LOAD LOCK**, **AUTO CUE LEVEL**, **SLIP FLASHING**, **ON AIR DISPLAY**, **JOG BRIGHTNESS**, **JOG INDICATOR**, **DISC SLOT ILLUMINATION**, **LANGUAGE**, **LCD BRIGHTNESS**
	- Andere instellingen TIME MODE (hoe de tijd wordt aangegeven op het display van het hoofdtoestel), AUTO CUE, JOG MODE, TEMPO RANGE, MASTER TEMPO, QUANTIZE, SYNC

#### **1 Selecteer [DUPLICATION] en bevestig uw keuze.**

#### **2 Stop het afspelen op de DJ-speler(s) waarop u de instellingen wilt overnemen.**

#### **3 Gebruik de draaiknop om [PLAYER X] of [ALL] te selecteren en in te voeren.**

[**PLAYER1**]–[**PLAYER4**]: De instellingen worden naar de opgegeven DJ-speler gekopieerd. DJ-spelers die op dit moment aan het afspelen zijn kunnen niet worden geselecteerd.

[**ALL**]: De instellingen worden gekopieerd naar alle via PRO DJ LINK verbonden DJ-spelers. De instellingen kunnen niet worden gekopieerd naar DJ-spelers die op dit moment aan het afspelen zijn.

[DUPLICATED] wordt getoond op het display van de opgegeven speler en de [UTILITY]-instellingen van dit toestel en andere instellingen zullen worden gekopieerd naar de opgegeven speler.

[**DEFAULT**]: Herstelt de instellingen van dit toestel naar de fabrieksinstellingen.

## Omtrent het stuurprogramma (Windows)

## Installeren van het stuurprogramma

! Het installeren van een stuurprogramma is niet nodig wanneer u Mac OS X gebruikt.

#### **Bedrijfsomgeving**

#### **Geschikte besturingssystemen** Windows® 7 Home Premium/Professional/ Ultimate 32-bit versie  $\checkmark$ 64-bit versie 1  $\sqrt{1}$ Windows Vista® Home Basic/ Home Premium/Business/Ultimate (SP2 of recenter) 32-hit versie  $\sqrt{ }$ 64-bit versie  $\sqrt{1}$ Windows® XP Home Edition/ vvindows ∵∧P Home Edition/<br>Professional Edition (SP3 of recenter) 32-bit versie 1999

1 Bij gebruik van een 64-bit versie van Windows kan het stuurprogramma alleen worden gebruikt voor 32-bit applicaties.

#### **Voor het installeren van een stuurprogramma**

- ! Lees eerst zorgvuldig *Licentie-overeenkomst voor deze Software* op bladzijde 8.
- Als u dit apparaat aansluit op uw computer zonder eerst het stuurprogramma te installeren, kan er iets fout gaan in uw computer, afhankelijk van uw besturingssysteem.
- Als de installatie van een stuurprogramma om enige reden tussentijds wordt onderbroken, start u de installatieprocedure dan weer helemaal opnieuw vanaf het begin.

#### **1 Schakel dit toestel uit met de aan/uit-schakelaar en maak dan de USB-kabel tussen dit apparaat en de computer los.**

#### **2 Meld u aan als gebruiker met de rechten van computerbeheerder.**

**3 Sluit andere open programma's op de computer af.**

#### **4 Plaats de CD-ROM in het optische schijfstation van de computer.**

Dan verschijnt het menu van de CD-ROM.

! Als na het laden van de CD-ROM het menu van de CD-ROM niet verschijnt, opent u het optische schijfstation via [**Computer** (of **Deze computer**)] in het [**Starten**]-menu, en dubbelklikt u vervolgens op het [**CD\_menu.exe**]-pictogram.

#### **5 Wanneer het menu van de CD-ROM verschijnt, stelt u in op [Stuurprogramma installeren] en klikt u op [Beginnen].**

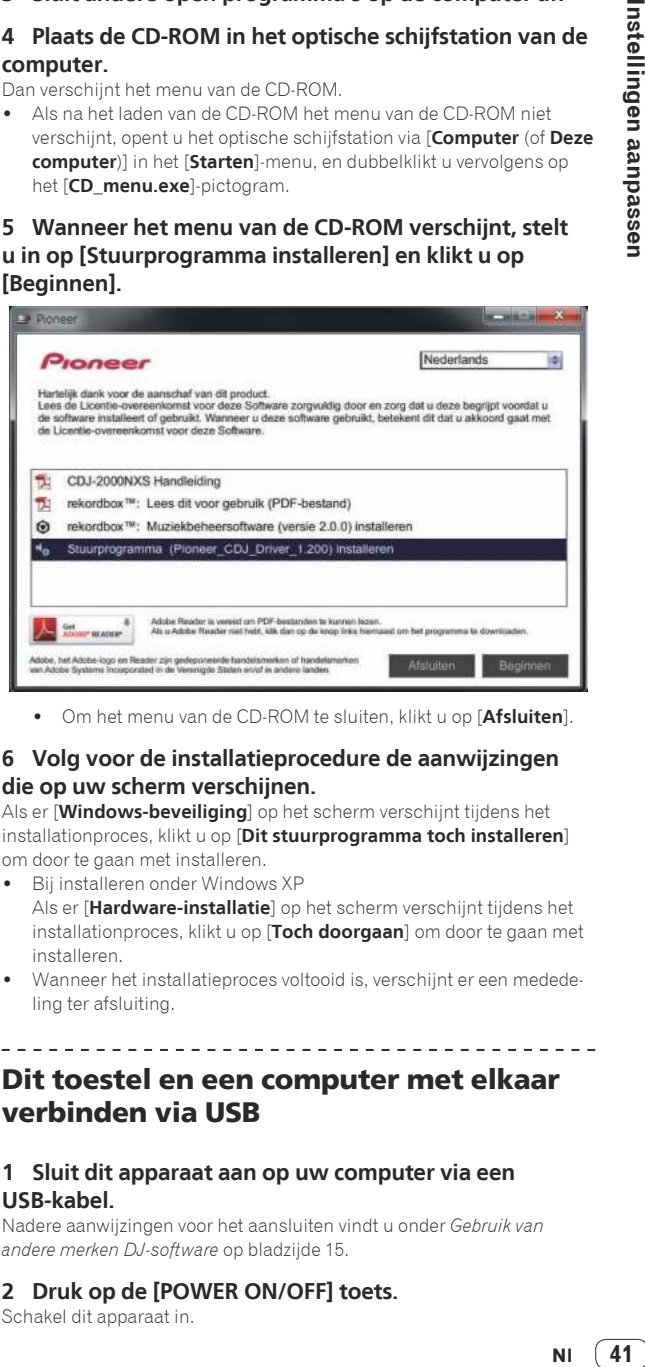

! Om het menu van de CD-ROM te sluiten, klikt u op [**Afsluiten**].

#### **6 Volg voor de installatieprocedure de aanwijzingen die op uw scherm verschijnen.**

Als er [**Windows-beveiliging**] op het scherm verschijnt tijdens het installationproces, klikt u op [**Dit stuurprogramma toch installeren**] om door te gaan met installeren.

- ! Bij installeren onder Windows XP
- Als er [**Hardware-installatie**] op het scherm verschijnt tijdens het installationproces, klikt u op [**Toch doorgaan**] om door te gaan met installeren.
- ! Wanneer het installatieproces voltooid is, verschijnt er een mededeling ter afsluiting.

#### Dit toestel en een computer met elkaar verbinden via USB

#### **1 Sluit dit apparaat aan op uw computer via een USB-kabel.**

Nadere aanwijzingen voor het aansluiten vindt u onder *Gebruik van andere merken DJ-software* op bladzijde 15.

#### **2 Druk op de [POWER ON/OFF] toets.**

Schakel dit apparaat in.

- ! De melding [**Apparaatstuurprogramma installeren**] kan verschijnen wanneer dit toestel voor het eerst op de computer wordt aangesloten of wanneer het wordt aangesloten op een andere USB-poort van de computer. Wacht eventjes tot de mededeling [**De apparaten zijn gereed voor gebruik**] verschijnt.
- ! Bij installeren onder Windows XP
	- [**Mag Windows verbinding met Windows Update maken om te zoeken naar software?**] kan verschijnen tijdens de installatieprocedure. Kies dan [ **Nee, nu niet**] en klik op [**Volgende**] om door te gaan met installeren.
	- [**Wat moet de wizard doen?**] kan verschijnen tijdens de installatieprocedure. Kies dan [ **De software automatisch installeren (aanbevolen)**] en klik op [**Volgende**] om door te gaan met installeren.
	- Als er [**Hardware-installatie**] op het scherm verschijnt tijdens het installationproces, klikt u op [**Toch doorgaan**] om door te gaan met installeren.

## Aanpassen van de buffercapaciteit (Windows)

Dit apparaat functioneert als een audio-apparaat volgens de ASIO-normen.

! Als er applicatieprogramma's dit apparaat gebruiken als hun vaste audio-apparaat (zoals DJ-programma's, enz.), sluit u die programma's dan voordat u de buffercapaciteit aanpast.

#### **Klik op het Windows [Starten]-menu>[Alle programma's)]>[Pioneer]>[Pioneer CDJ]>[Pioneer CDJ ASIO instellingen hulpprogramma].**

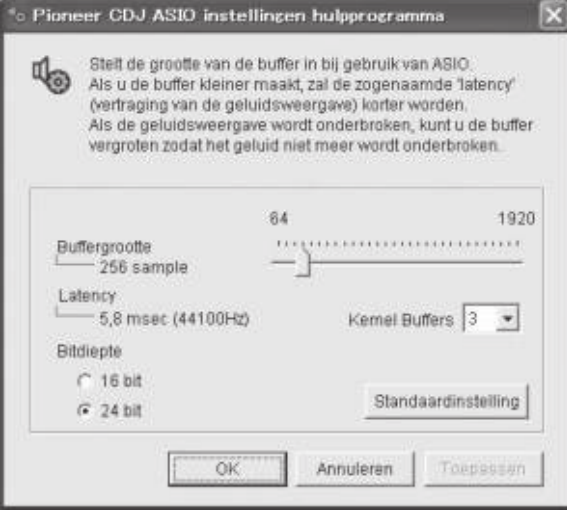

- ! Een ruime buffercapaciteit is nuttig om de kans op het wegvallen van geluid (dropouts) te voorkomen, maar verhoogt daarentegen de geringe vertraging in de audiosignaaltransmissie (latency).
- ! Voor het aantal bits dient u de bitdiepte tijdens ASIO-weergave op te geven.
- Gebruik de procedure hieronder om de buffergrootte en kernelbuffer in te stellen.

#### Als de geluidsweergave niet wordt onderbroken bij de standaarinstellingen

**1 Verlaag de buffergrootte geleidelijk aan en stel de kleinste waarde in waarbij de geluidsweergave niet worden onderbroken.**

#### **2 Stel de kernelbuffergrootte in op [2] en controleer of de geluidsweergave wordt onderbroken.**

Als de geluidsweergave wordt onderbroken, stelt u de kernelbuffergrootte in op [**3**].

 Als de geluidsweergave wordt onderbroken bij de standaarinstellingen

**Stel de kernelbuffergrootte in op [4] en stel de buffergrootte vervolgens in op de minimumwaarde waarbij de geluidsweergave niet wordt onderbroken.**

## Controleren welke versie van het stuurprogramma u heeft

! In dit scherm kunt u de firmware-versie van dit apparaat controleren.

#### **Klik op het Windows [Starten]-menu>[Alle programma's]>[Pioneer]>[Pioneer CDJ]>[Hulpprogramma voor het tonen van de versie van de Pioneer CDJ].**

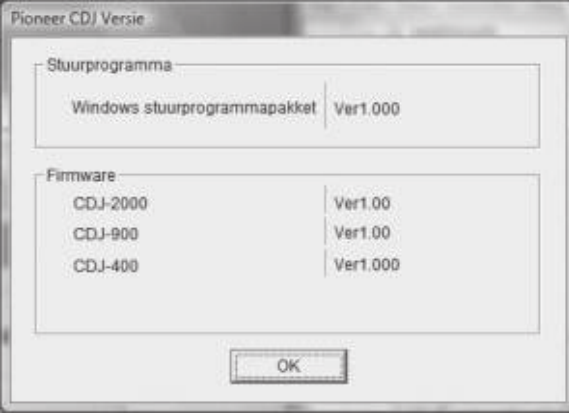

! De firmware-versie wordt niet aangegeven als dit toestel niet is aangesloten op de computer of als dit toestel en de computer niet goed kunnen communiceren.

\_\_\_\_\_\_\_\_\_\_\_\_\_\_\_\_\_\_\_\_\_\_\_\_\_

## Controleren van de meest recente informatie over het stuurprogramma

Bezoek onze webiste, hieronder vermeld, voor de meest recente informatie over het stuurprogramma voor exclusief gebruik met dit apparaat. http://pioneerdj.com/support/

# <span id="page-42-0"></span>Gebruik van andere merken DJ-software

## Bediening van de DJ-software via een MIDI-interface

Dit toestel geeft ook de bedieningsgegevens voor de toetsen en draaiknoppen door in het MIDI-formaat. Door via een USB-kabel een computer met ingebouwde MIDI-geschikte DJ-software aan te sluiten, kunt u de DJ-software bedienen via dit apparaat. Ook kunt u het geluid van muziekbestanden die u afspeelt op computer laten weergeven via de CDJ-2000NXS.

Voordat u dit apparaat gaat gebruiken als geluidsweergave-apparaat, installeert u eerst het stuurprogramma op de computer (bladzijde 41). Bovendien moet dit apparaat zijn geselecteerd in de audio-uitgangsinstellingen van het DJ-programma. Zie voor nadere details de handleiding van uw DJ-software.

#### **1 Verbind de USB-aansluitbus van dit apparaat met die van uw computer.**

Nadere aanwijzingen voor het aansluiten vindt u onder *Gebruik van andere merken DJ-software* op bladzijde 15.

#### **2 Druk op de [BROWSE]-toets en vervolgens op de [LINK]-toets.**

[Control Mode] en [USB-MIDI] verschijnen in het menuscherm.

#### **3 Stel in op [Control Mode] en bevestig uw keuze.** Het aansluitscherm verschijnt.

#### **4 Stel in op [USB-MIDI] en bevestig uw keuze.**

Dit toestel schakelt over naar de bedieningsstand.

#### **5 Start de DJ-software op.**

De communicatie met de DJ-software begint.

- ! De DJ-software op de computer is te bedienen met de toetsen en de draaiknop van dit toestel.
- ! Het is mogelijk dat niet alle toetsen werken voor de bediening van de DJ-software.
- ! De bedieningsstand wordt geannuleerd wanneer er een muziekstuk wordt geladen in dit toestel.
- ! Zie voor de berichten die dit apparaat doorgeeft *Lijst van MIDIberichten* op bladzijde 44.

## Wijzigen van de MIDI-kanaalinstelling

#### **1 Houd de [MENU/UTILITY] toets tenminste 1 seconden ingedrukt.**

Het uitiliteitsscherm verschijnt.

**2 Stel in op [MIDI CHANNEL] en bevestig uw keuze.**

#### **3 Draai aan de draaiknop.**

Kies het MIDI-kanaal en wijzig de instelling. U kunt kiezen uit instellingen van 1 – 16.

#### **4 Druk op de draaiknop om uw keuze vast te leggen.**

#### **5 Druk op de [MENU/UTILITY]-toets.**

Het vorige scherm verschijnt weer.

## Lijst van MIDI-berichten

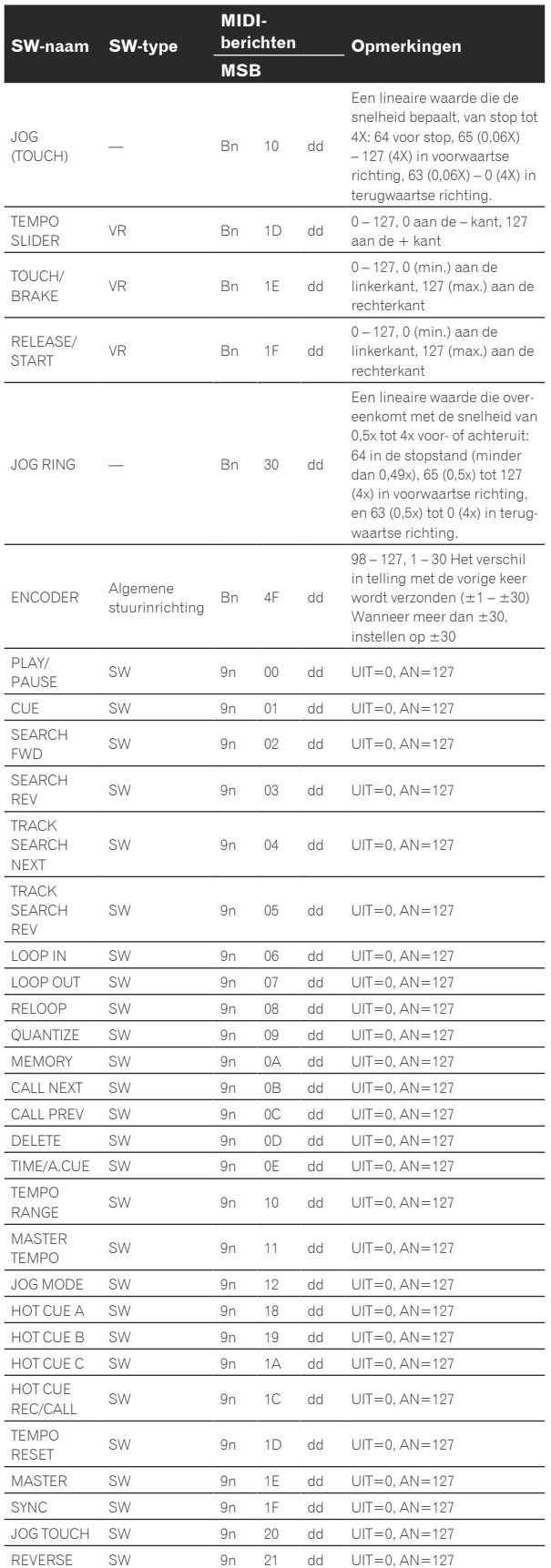

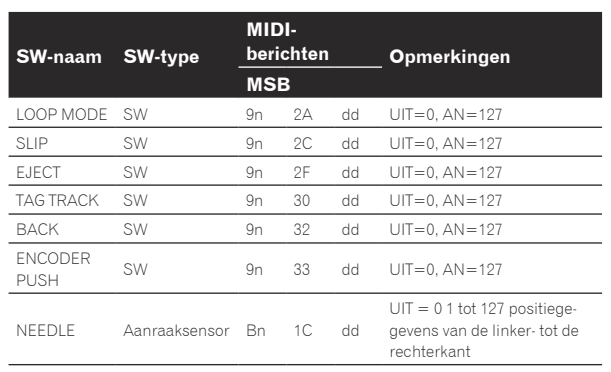

n is het kanaalnummer.

# <span id="page-44-0"></span>Aanvullende informatie

## Verhelpen van storingen

- ! Verkeerde bediening kan vaak de oorzaak zijn van een schijnbare storing of foutieve werking. Wanneer u denkt dat er iets mis is met dit apparaat, controleert u eerst de onderstaande punten. Soms ligt de oorzaak van het probleem bij een ander apparaat. Controleer daarom ook de andere componenten en elektrische apparatuur die gebruikt wordt. Als u het probleem aan de hand van de onderstaande controlepunten niet kunt verhelpen, verzoekt u dan uw dichtstbijzijnde officiële Pioneer onderhoudsdienst of uw vakhandelaar om het apparaat te laten repareren.
- Soms kan dit toestel niet goed werken door externe omstandigheden zoals statische elektriciteit. Als dat zich voordoet, kan soms de normale werking worden hersteld door het apparaat even uit te schakelen, te wachten tot de disc geheel tot stilstand komt, om dan het apparaat weer in te schakelen.

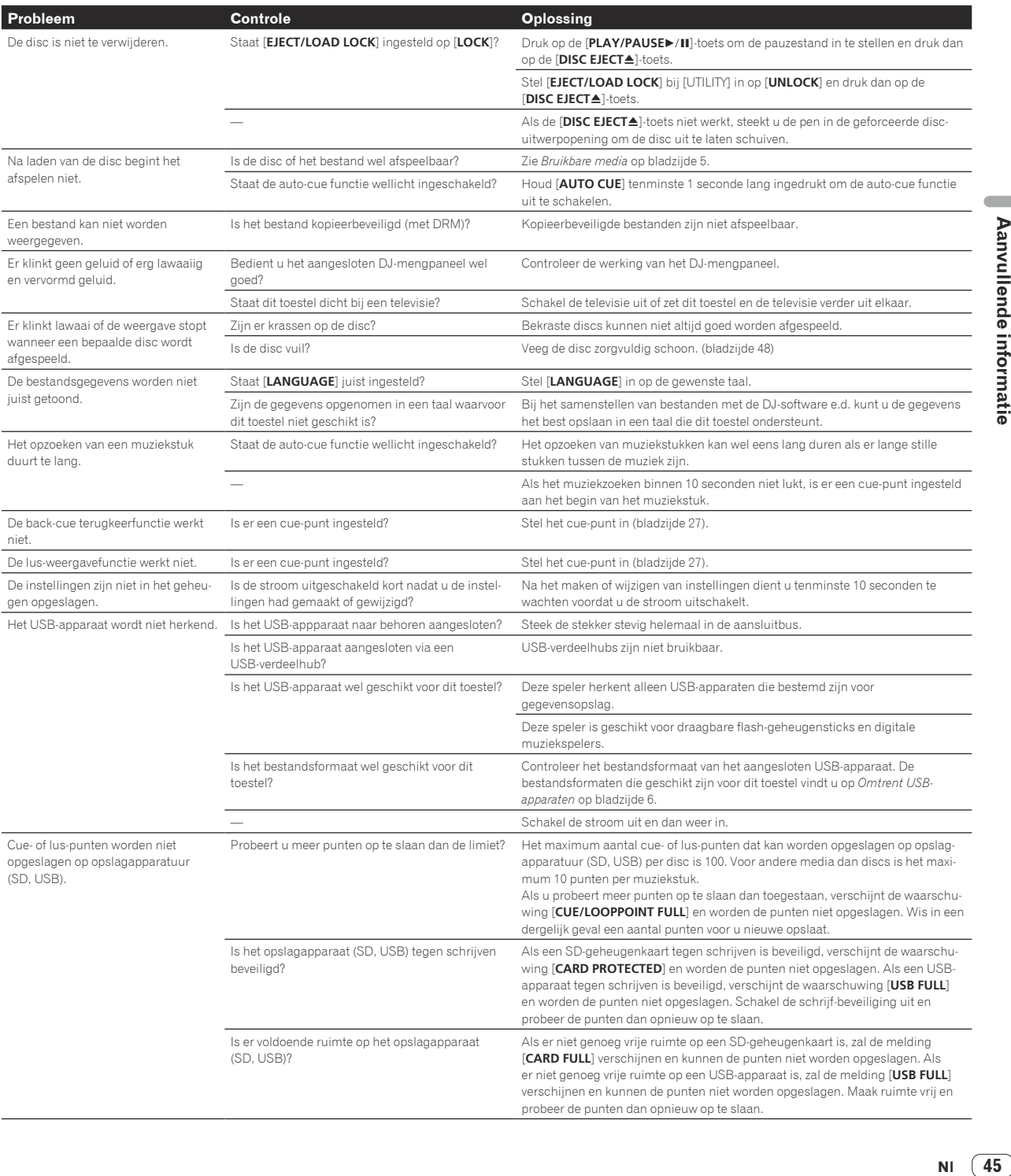

<span id="page-45-0"></span>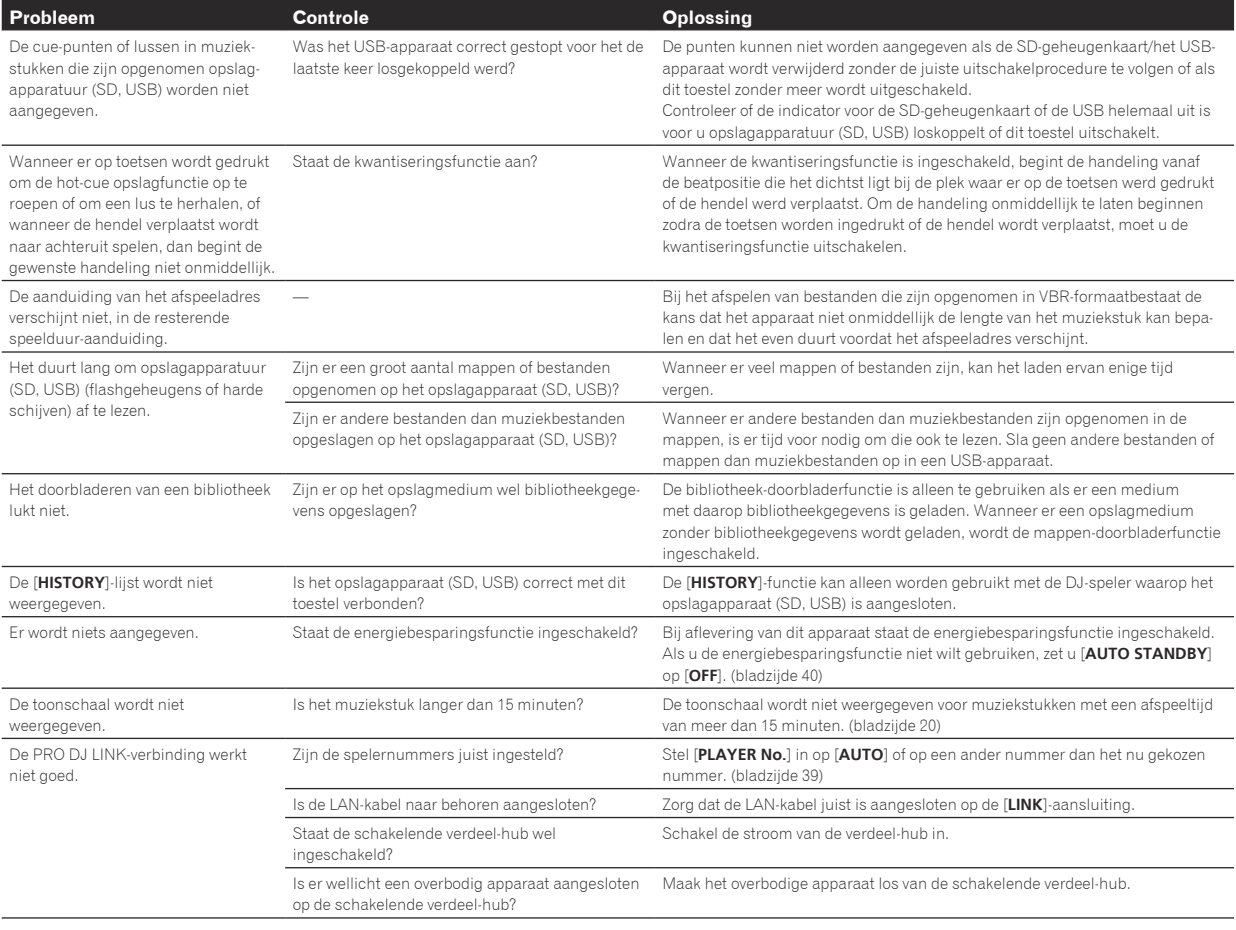

## Omtrent het LCD-scherm

- ! Er kunnen wel eens punten zwart blijven of juist fel oplichten in het LCD-scherm. Dit verschijnsel is onvermijdelijk bij LCD-schermen; het duidt niet op onjuiste werking.
- Bij gebruik onder erg koude omstandigheden kan het LCD-scherm na inschakelen van dit toestel wel eens geruime tijd donker blijven. Na een tijdje zal het echter weer op de juiste helderheid komen.
- ! Wanneer er direct zonlicht op het LCD-scherm valt, kan de lichtweerkaatsing het scherm moeilijk leesbaar maken. Zorg dat er geen direct zonlicht op het scherm valt.

## Over iPods/iPhones/iPads

- ! Dit product is ontwikkeld en getest op basis van de iPod/iPhone/iPad softwareversies zoals aangegeven op de Pioneer website (http://pioneerdj. com/support/).
- ! Compatibiliteit met dit product kan verloren gaan als er een andere versie wordt geïnstalleerd op uw iPod/iPhone/iPad dan staat aangegeven op de Pioneer website.
- ! Wij wijzen u erop dat Pioneer geen garantie geeft aangaande gebruik met iPods/iPhones/iPads.
- ! Pioneer aanvaardt geen enkele aansprakelijkheid voor enig verlies van iPod/iPhone/iPad gegevens in het gebruik.
- ! Bij iPods/iPhones/iPads mag materiaal waarop geen auteursrechten rusten of materiaal waarvoor kopiëren en weergave in rechte is toegestaan worden gekopieerd en weergegeven door individuele personen in hun privésfeer. Inbreuk maken op auteursrechten is bij wet verboden.

## <span id="page-46-0"></span>Foutmeldingen

Wanneer dit toestel niet normaal werkt, zal er een foutmelding op het scherm verschijnen. Controleer dan de onderstaande tabel en neem de aanbevolen maatregelen. Als er een foutcode wordt aangegeven die niet vermeld staat in de onderstaande tabel, of als dezelfde foutcode ook na de aanbevolen maatregelen opnieuw verschijnt, raadpleegt u dan de handelaar van wie u het toestel hebt gekocht of een plaatselijke Pioneer onderhoudsdienst.

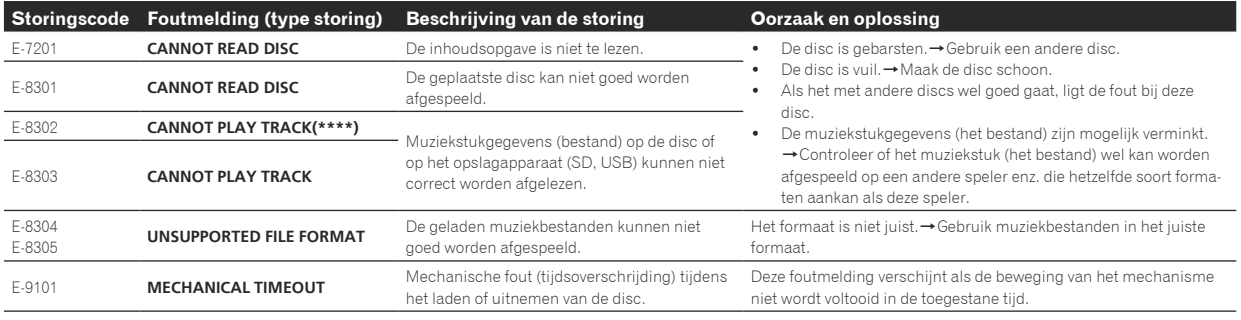

## Lijst van de pictogrammen die verschijnen op het beeldscherm

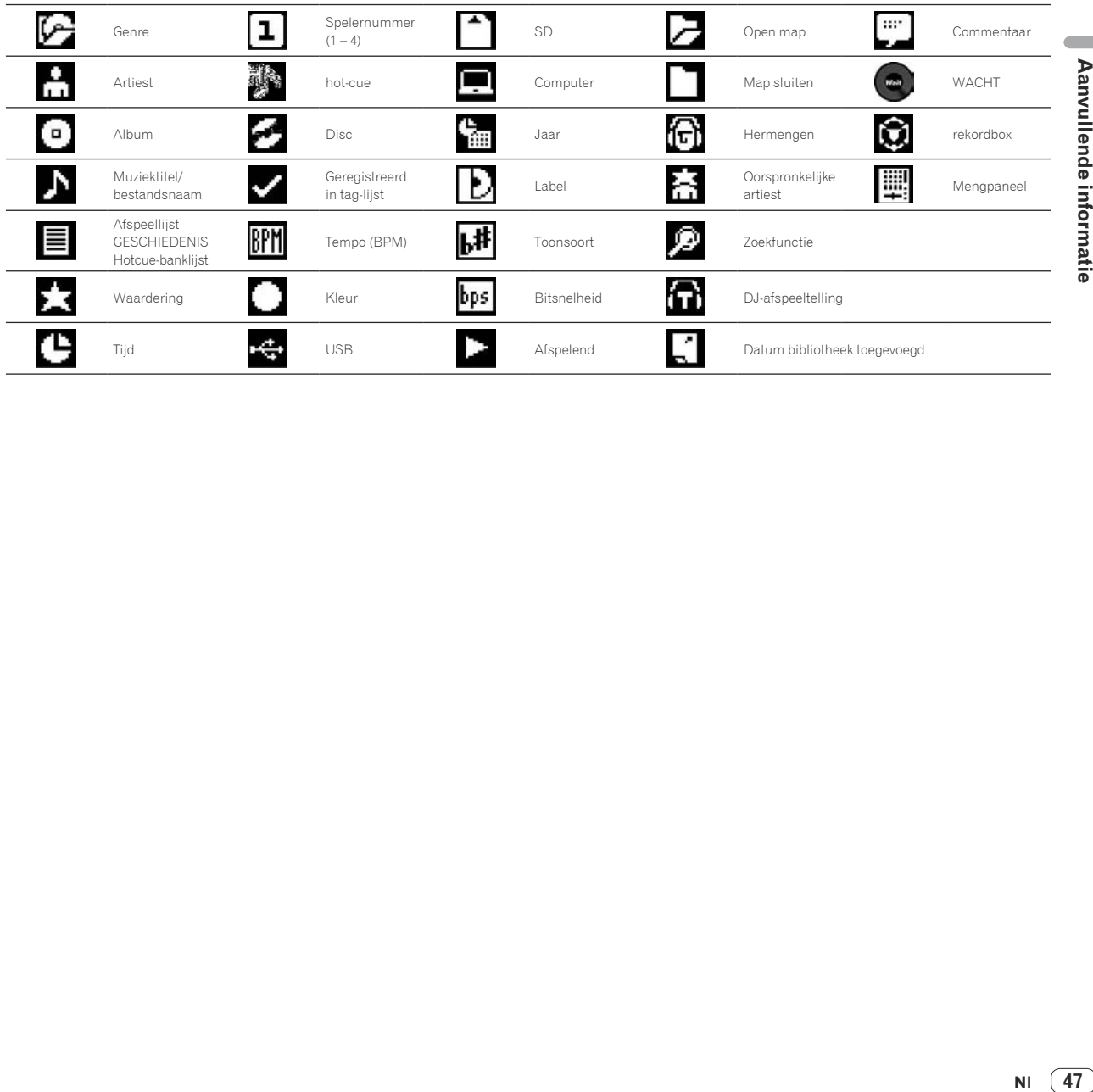

## <span id="page-47-0"></span>Voorzorgen bij het gebruik

## Over condensvocht

Er kunnen waterdruppeltjes uit de lucht in het apparaat (vooral op mechanische onderdelen en lenzen) condenseren; bijvoorbeeld 's winters, als het apparaat vanuit een koude omgeving wordt meegenomen naar een warme ruimte, of als de ruimte waarin het apparaat staat plotseling wordt verwarmd. Als er condensatie in het apparaat is opgetreden, zal het niet goed werken en kunt u het even niet gebruiken. Laat het apparaat gewoon uitgeschakeld ongeveer 1 tot 2 uur lang op kamertemperatuur staan (hoe lang het duurt hangt af van de hoeveelheid condensatie). Het condensvocht zal verdampen en dan kunt u het apparaat weer normaal gebruiken. Condensatie kan zich ook 's zomers voordoen als het apparaat in de directe luchtstroom van een airconditioner e.d. staat. In dat geval kunt u het apparaat beter op een andere plaats zetten.

## Reinigen van het disc-lensje

Bij normaal gebruik hoort het lensje van de disc-speler niet vuil te worden, maar als er mogelijk stof of vuil op is gekomen, raadpleegt u dan uw dichtstbijzijnde Pioneer onderhoudsdienst. Lensreinigers voor discspelers zijn in de handel verkrijgbaar, maar sommige kunnen schade aan het lensje veroorzaken, dus we raden het gebruik ervan af.

## Behandeling van de discs

## Opslag

- ! Berg al uw discs op in de bijbehorende doosjes en zet die verticaal op een plaats zonder hitte of vocht, zonder directe zonnestraling of hevige kou.
- Lees zorgvuldig de waarschuwingen van elke disc.

#### Reinigen van discs

Discs met vingerafdrukken of vettig stof zijn niet altijd goed af te spelen. Dergelijke discs kunt u schoonvegen met een reinigingsdoekje, recht vanuit het midden naar de rand. Gebruik geen doekje waar al vuil aan kleeft.

\_\_\_\_\_\_\_\_\_\_\_\_\_\_\_\_\_\_\_\_\_\_\_\_\_\_\_\_\_\_\_\_\_\_\_

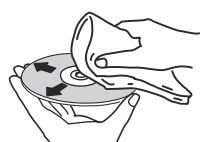

- Gebruik geen benzeen, thinner of andere vluchtige stoffen voor het reinigen. Gebruik ook geen antistatische middelen of spuitbusreinigers.
- ! Hardnekking vuil poetst u weg met een zachte doek met wat water, grondig uitgewrongen, en dan droogt u zorgvuldig na met een zachte droge doek.
- Gebruik geen beschadigde (gebarsten of kromgetrokken) discs.
- Let op dat de glimmende kant van uw discs niet vuil of beschadigd wordt.
- Leg nooit twee discs bovenop elkaar in de disc-lade.
- Plak geen etiketten, stickers of labels op uw discs. De discs zouden daardoor krom kunnen trekken en onbruikbaar worden. Let op dat discs die u huurt vaak zijn voorzien van plakkers en dat de lijm daar op den duur onder uit kan komen. Controleer voor het afspelen zorgvuldig dat er geen lijm rond de labels van dergelijke discs zit.

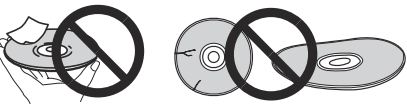

## Discs met afwijkende vormen

Onregelmatig gevormde discs die afwijken van de normale 12-cm discs kunnen niet worden afgespeeld op dit toestel (probeer het niet, want dat kan schade en ongelukken veroorzaken).

Gebruik in dit toestel geen discs met afwijkende vormen (zeshoekig, hartvormig e.d.). Probeer niet om dergelijke discs af te spelen, want dat kan dit toestel beschadigen.

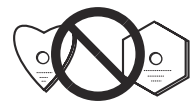

#### Condensvocht op discs

Op discs die (bijvoorbeeld 's winters) van een koude ruimte naar een warme kamer gebracht worden, kan vocht uit de lucht condenseren (ze beslaan, met hele fijne druppeltjes). Een disc die beslagen is, met druppeltjes condensvocht, kan niet goed worden afgespeeld. Veeg zorgvuldig alle condensvocht van een dergelijke disc voordat u die in de disc-lade legt.

## <span id="page-48-0"></span>Over handelsmerken en gedeponeerde handelsmerken

- ! Pioneer en rekordbox zijn handelsmerken of gedeponeerde handelsmerken van PIONEER CORPORATION.
- ! Microsoft®, Windows Vista®, Windows® en Internet Explorer® zijn handelsmerken of gedeponeerde handelsmerken van Microsoft Corporation in de Verenigde Staten en/of andere landen.
- ! Pentium is een gedeponeerd handelsmerk van Intel Corporation.
- ! Adobe en Reader zijn handelsmerken of gedeponeerde handelsmerken van Adobe Systems Incorporated in de Verenigde Staten en/of andere landen.
- ASIO is een handelsmerk van Steinberg Media Technologies GmbH.
- ! Het SD-logo is een handelsmerk van SD-3C, LLC.

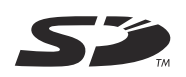

! Het SDHC-logo is een handelsmerk van SD-3C, LLC.

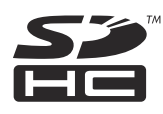

! "Made for iPod," "Made for iPhone," en "Made for iPad" wil zeggen dat een elektronische accessoire speciaal ontwikkeld is voor verbinding met respectievelijk een iPod, iPhone of iPad, en door de maker gewaarborgd is als conform de Apple werkingsnormen. Apple is niet verantwoordelijk voor de werking van dit apparaat en voor het voldoen aan de veiligheidsnormen en wettelijke normen. Houd er rekening mee dat het gebruik van dit accessoire met iPod, iPhone of iPad invloed kan hebben op de draadloze prestatie.

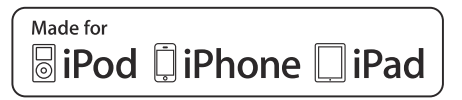

- ! Apple, iPad, iPod, iPod touch, iPhone, iTunes, Safari, Finder, Mac, Macintosh en Mac OS zijn handelsmerken van Apple Inc., gedeponeerd in de V.S. en andere landen.
- ! Android™ is een handelsmerk van Google Inc.
- ! IOS is een gedeponeerd handelsmerk of handelsmerk van Cisco Systems, Inc. en aan haar gelieerde bedrijven in de Verenigde Staten en bepaalde andere landen.
- Wi-Fi® is een gedeponeerd handelsmerk van de Wi-Fi Alliance.

#### **Over het gebruiken van MP3-bestanden**

Dit product wordt geleverd onder licensie voor toepassing zonder winstbejag. Dit product draagt geen licentie voor commerciële doeleinden (met winstbejag), zoals voor uitzendingen (via zendstations, satelliet, kabel of andere vormen van uitzending), voor streamen over Internet, Intranet (bedrijfsnetwerken) of andere soorten netwerken of verspreiding van elektronische informatie (online digitale muziekverspreidingsdiensten). Voor dergelijke toepassingen zult u een aanvullende licensie moeten verkrijgen. Zie voor nadere details de website http://www.mp3licensing.com.

De hierin vermelde namen van bedrijven en hun producten zijn de handelsmerken van hun respectieve eigenaars.

## **Specificaties**

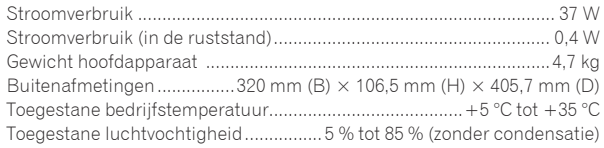

#### **Analoge geluidsuitgangen (AUDIO OUT L/R)**

Uitgangsaansluiting ....................................................... Tulpstekkerbussen

#### **Digitale geluidsuitgang (DIGITAL OUT)**

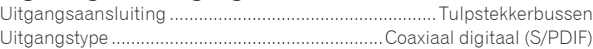

#### **USB "downstream"-gedeelte (USB)**

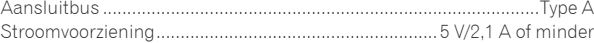

#### **USB "upstream"-gedeelte (USB)** Aansluitbus ..........................................................................................Type B

#### **LAN-netwerk (PRO DJ LINK)**

Type .............................................................................................. 100Base-TX

#### **Bedieningsuitgang (CONTROL)**

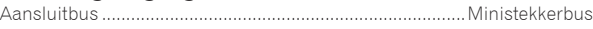

#### **SD-geheugenkaartgedeelte**

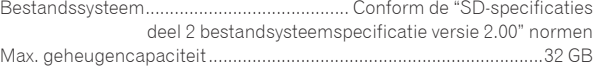

#### **Hoofdscherm**

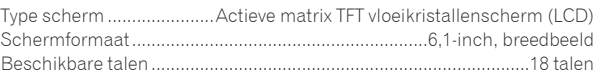

- ! De artikelen betreffende gratis reparaties, enz. die staan vermeld in de garantie zijn niet van toepassing op de rekordbox-software voor muziekbeheer. Lees vóór het installeren of in gebruik nemen van rekordboxeerst zorgvuldig de artikelen op *Licentie-overeenkomst voor deze Software* op bladzijde 8.
- ! De technische gegevens en het ontwerp van dit product kunnen vanwege voortgaande verbetering zonder voorafgaande kennisgeving worden gewijzigd.
- $© 2012 PIONEER CORPORTION.$ Alle rechten voorbehouden. PIONEER CORPORATION

 1-1, Shin-ogura, Saiwai-ku, Kawasaki-shi, Kanagawa 212-0031, Japan  $<$ DRI1056-A $>$